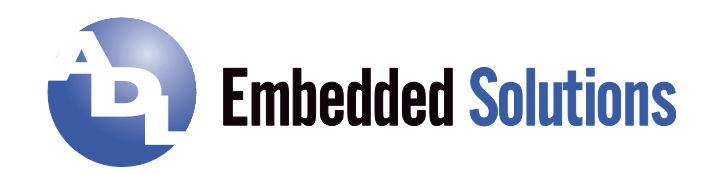

# **ADLQM67HDS**

Manual

rev. 1.6

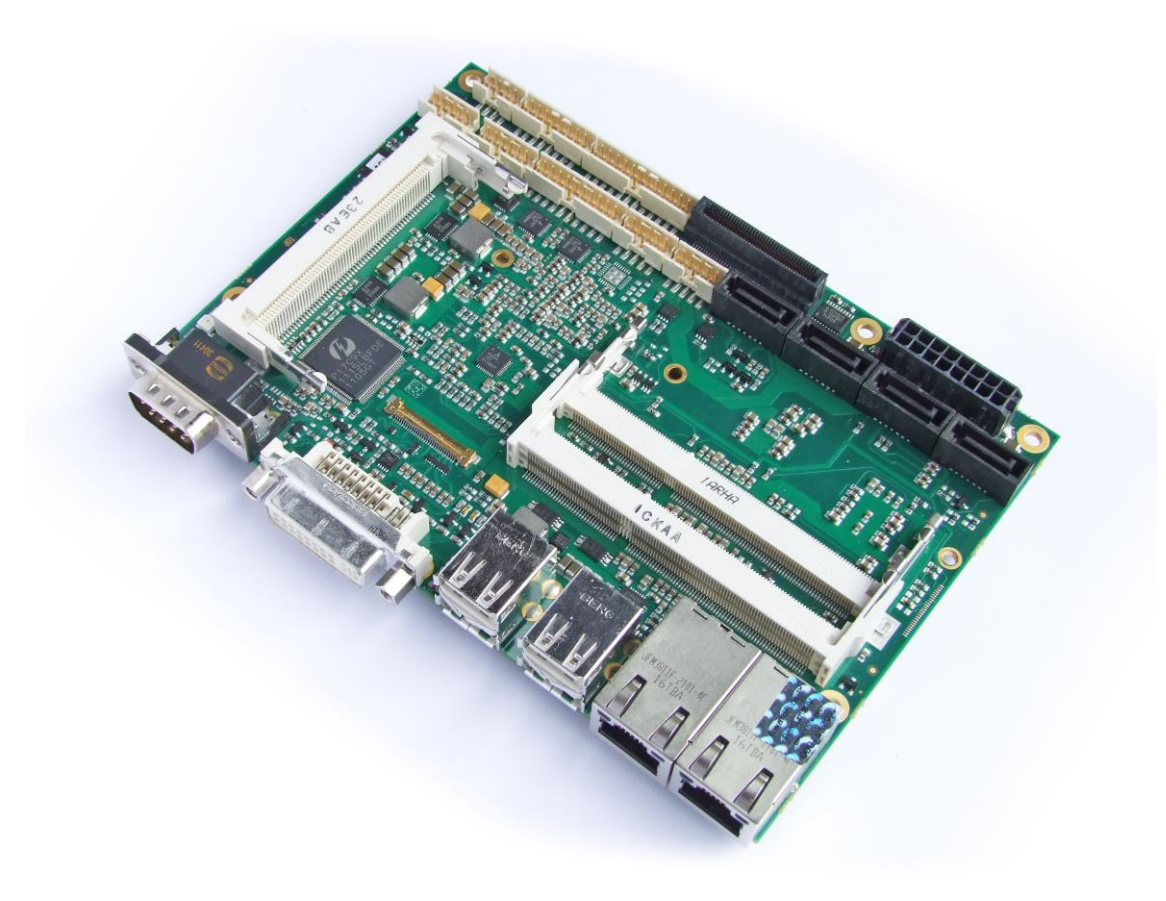

# **Contents**

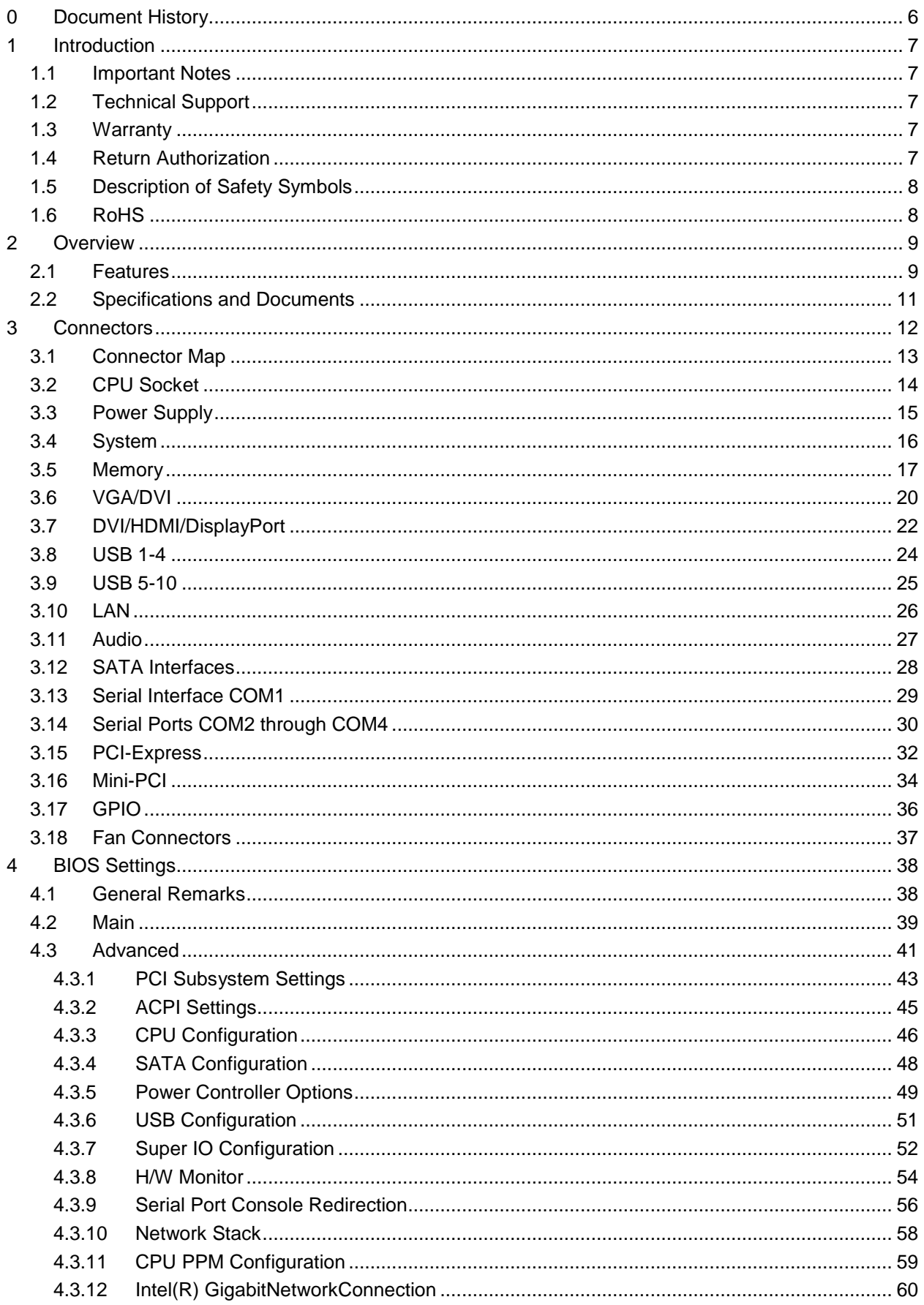

#### **Contents**

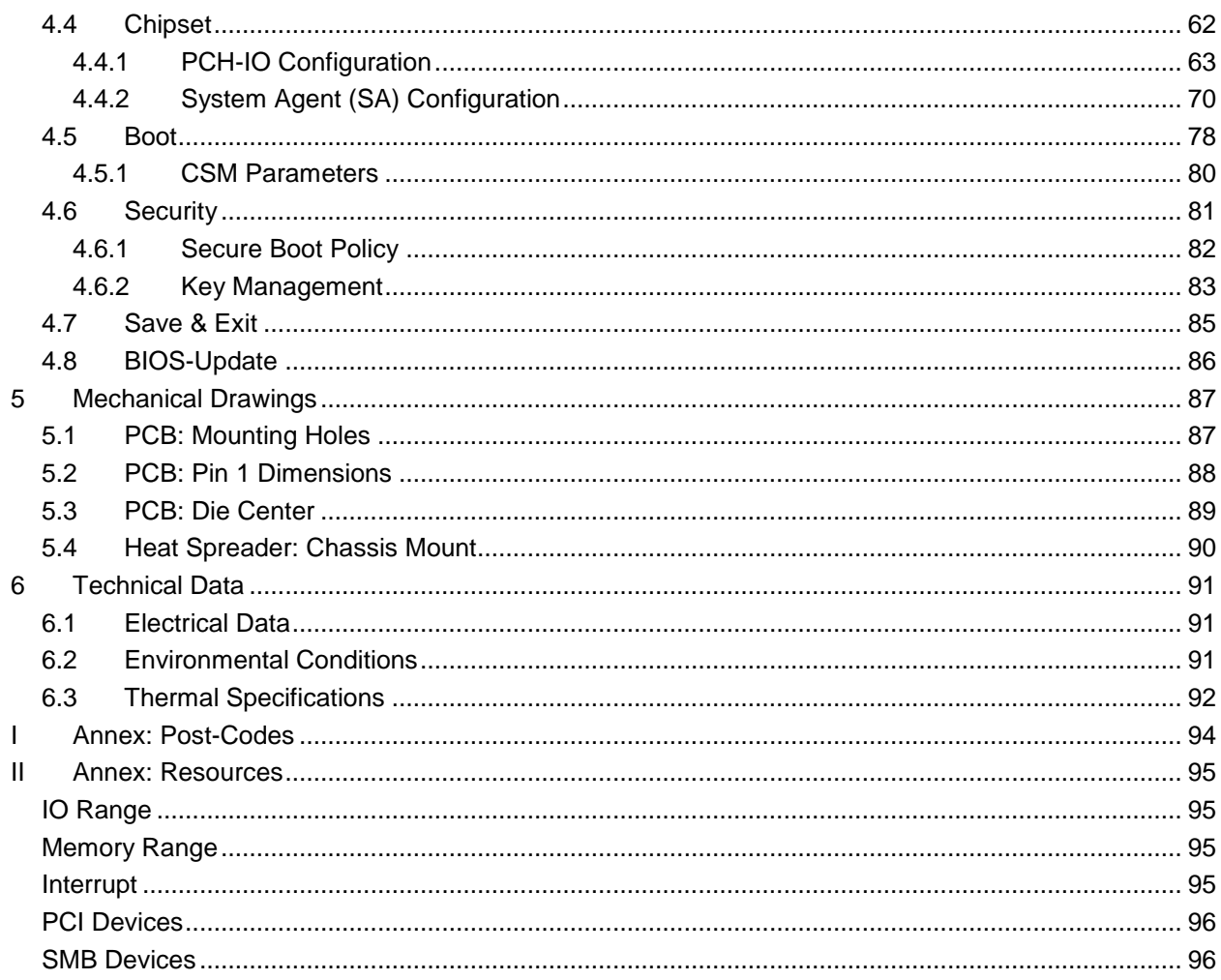

# **0 Document History**

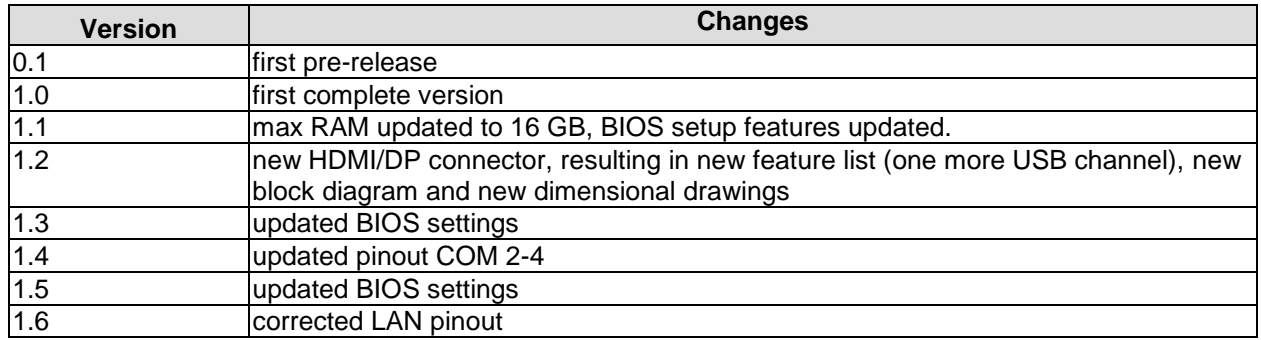

#### $\Box$ *NOTE*

All company names, brand names, and product names referred to in this manual are registered or unregistered trademarks of their respective holders and are, as such, protected by national and international law.

# **1 Introduction**

#### **1.1 Important Notes**

Please read this manual carefully before you begin installation of this hardware device. To avoid Electrostatic Discharge (ESD) or transient voltage damage to the board, adhere to the following rules at all times:

- o You must discharge your body from electricity before touching this board.
- o Tools you use must be discharged from electricity as well.
- $\circ$  Please ensure that neither the board you want to install, nor the unit on which you want to install this board, is energized before installation is completed.
- o Please do not touch any devices or components on the board.

# *CAUTION*

As soon as the board is connected to a working power supply, touching the board may result in electrical shock, even if the board has not been switched on yet. Please also note that the mounting holes for heat sinks are connected to ground, so when using an externally AC powered device, a substantial ground plane differential can occur if the external device's AC power supply or cable does not include an earth ground. This could also result in electrical shock when touching the device and the heat sink simultaneously.

### **1.2 Technical Support**

Technical support for this product can be obtained in the following ways:

- $\circ$  By contacting our support staff at +1 858-490-0597 or +49 (0) 271 250 810 0
- o By contacting our staff via e-mail at support@adl-usa.com or support@adl-europe.com
- o Via our website at www.adl-usa.com/support or www.adl-europe.com/support

#### **1.3 Warranty**

This product is warranted to be free of defects in workmanship and material. ADL Embedded Solutions' sole obligation under this warranty is to provide replacement parts or repair services at no charge, except shipping cost. Such defects which appear within 12 months of original shipment of ADL Embedded Solutions will be covered, provided a written claim for service under warranty is received by ADL Embedded Solutions no less then 30 days prior to the end of the warranty period of within 30 days of discovery of the defect – whichever comes first. Warranty coverage is contingent upon proper handling and operation of the product. Improper use such as unauthorized modifications or repair, operation outside of specified ratings, or physical damage may void any service claims under warranty.

## **1.4 Return Authorization**

All equipment returned to ADL Embedded Solutions for evaluation, repair, credit return, modification, or any other reason must be accompanied by a Return Material Authorization (RMA) number. ADL Embedded Solutions requires a completed RMA request form to be submitted in order to issue an RMA number. The form can be found under the Support section at our website: www.adl-usa.com or www.adl-europe.com. Submit the completed form to support@adl-usa.com or fax to +1 858-490-0599 for the USA office, or to rma@adl-europe.com or fax to +49 (0) 271 250 810 20 to request an RMA from the European office in Germany. Following a review of the information provided, ADL Embedded Solutions will issue an RMA number.

#### **1.5 Description of Safety Symbols**

The following safety symbols are used in this documentation. They are intended to alert the reader to the associated safety instructions.

# *ACUTE RISK OF INJURY!*

If you do not adhere to the safety advise next to this symbol, there is immediate danger to life and health of individuals!

# *RISK OF INJURY!*

If you do not adhere to the safety advise next to this symbol, there is danger to life and health of individuals!

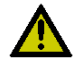

### *HAZARD TO INDIVIDUALS, ENVIRONMENT, DEVICES, OR DATA!*

If you do not adhere to the safety advise next to this symbol, there is obvious hazard to individuals, to environment, to materials, or to data.

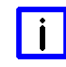

### *NOTE OR POINTER*

This symbol indicates information that contributes to better understanding.

### **1.6 RoHS**

The PCB and all components are RoHS compliant (RoHS = Restriction of Hazardous Substances Directive). The soldering process is lead free.

# **2 Overview**

#### **2.1 Features**

The ADLQM67HDS is a highly complex 3,5-inch board which incorporates complete motherboard functionality. It's based on Intel®'s QM67 chipset combined with an rPGA988B CPU socket for Intel® CPUs of the 2nd Generation Core™ and Celeron® families. Modern DDR3 technology provides top-notch memory performance, accommodating up to 16 GByte of RAM (DDR3-1066/1333/1600) via SO-DIMM204. It also provides a PCI bus (via mPCI connector), a PCI-Express bus (via a 2x40 pin custom connector) and additional peripheral devices such as four serial interfaces, two Gigabit Ethernet interfaces (LAN), four SATA channels (two of which offering up to 6Gb/s), an audio interface (HDA 5.1), eleven USB channels, and two DVI/HDMI connectors with CRT available through DVI-I, and DisplayPort available on a 30pin I-PEX connector.

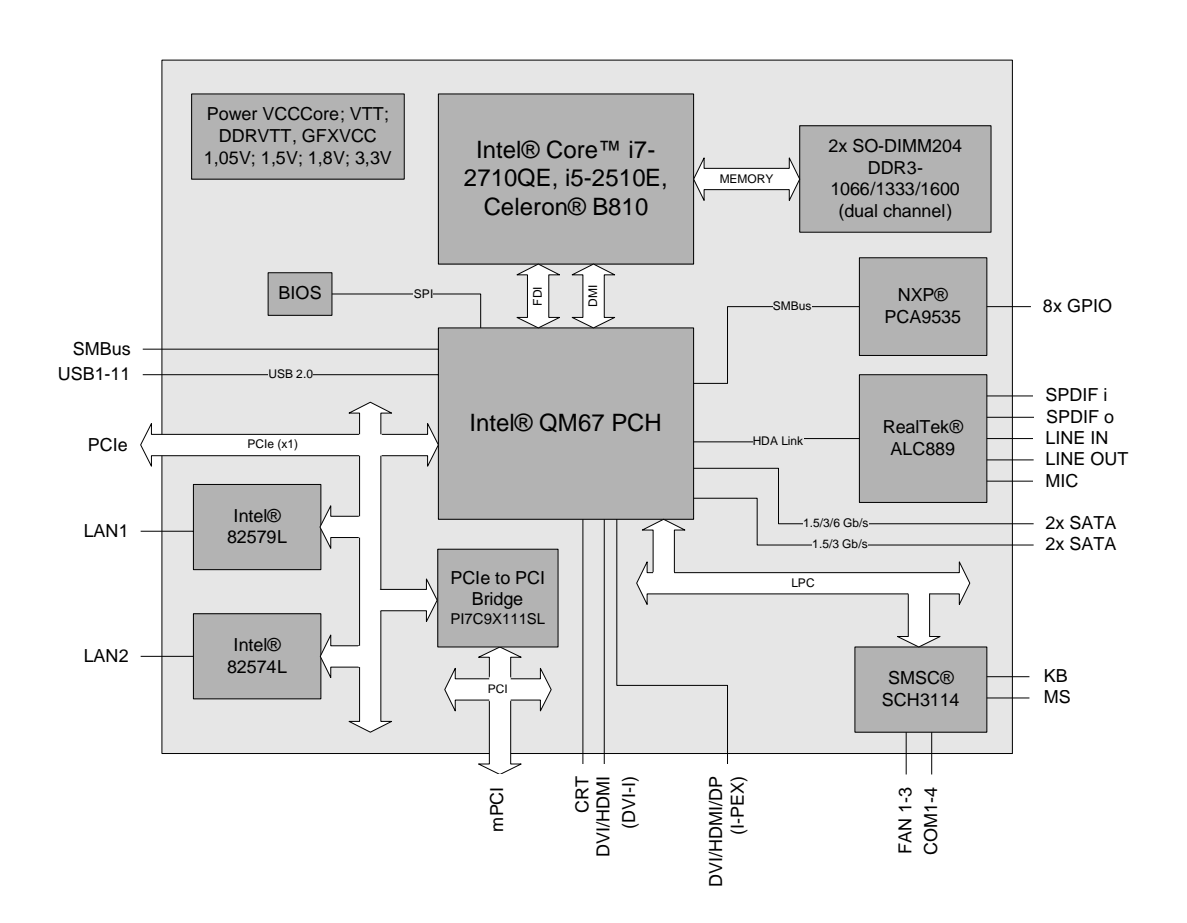

- o Socket rPGA988B
- o Suitable CPUs: Intel® Core™ i7-2710QE, i5-2510E, Celeron® B810
- o Chipset Intel® QM67 PCH
- o Two SO-DIMM204 sockets for up to 16 GByte DDR3-1066/1333/1600 RAM
- o PCI bus via mPCI connector
- o PCI-Express bus (four x1 or one x4) via 2x40pin custom connector
- o Four serial interfaces COM1 to COM4
- o Two LAN interfaces Ethernet 10/100/1000 (Base-T)
- o Four SATA channels (two of which up to 6Gb/s transfer rate)
- o PS2 keyboard / mouse interface
- o 11 USB 2.0 interfaces (4x external, 6x internal, 1x on I-PEX connector)
- o BIOS AMI® Aptio
- o CRT connection
- Two DVI/HDMI connectors (1x DVI-I, 1x I-PEX with DisplayPort capability)
- o HDA compatible sound controller with SPDIF in and out
- o 8x GPIO
- o RTC with external CMOS battery
- o 5V supply
- o Format: 102 mm x 147 mm

#### **2.2 Specifications and Documents**

In making this manual and for further reading of technical documentation, the following documents, specifications and web-pages were used and are recommended.

- PCI specification Version 2.3 resp. 3.0 www.pcisig.com
- Mini-PCI specification Version 1.0 www.pcisig.com
- PCI Express® Base specification Version 2.0 www.pcisig.com
- ACPI specification Version 3.0 www.acpi.info
- **USB** specifications www.usb.org
- SM-Bus specification Version 2.0 www.smbus.org
- Intel® Chip Description 2nd Gen. Intel® Core™ Processor Family Mobile datasheet www.intel.com
- Intel® Chipset Description Intel® 6 Series Chipset datasheet www.intel.com
- Intel® Chip Description 82574L Datasheet www.intel.com
- Intel® Chip Description 82579L Datasheet www.intel.com
- Realtek® Chip Description ALC885/889 Datasheet www.realtek.com.tw
- **SMSC® Chip Description** SCH3114 Datasheet www.smsc.com (NDA required)
- American Megatrends® Aptio™ Text Setup Environment (TSE) User Manual www.ami.com
- American Megatrends® Aptio™ 4.x Status Codes www.ami.com

# **3 Connectors**

This section describes all the connectors found on the ADLQM67HDS.

# *CAUTION*

For most interfaces, the cables must meet certain requirements. For instance, USB 2.0 requires twisted and shielded cables to reliably maintain full speed data rates. Restrictions on maximum cable length are also in place for many high speed interfaces and for power supply. Please refer to the respective specifications and use suitable cables at all times.

### **3.1 Connector Map**

Please use the connector map below for quick reference. Only connectors on the component side are shown. For more information on each connector refer to the table below.

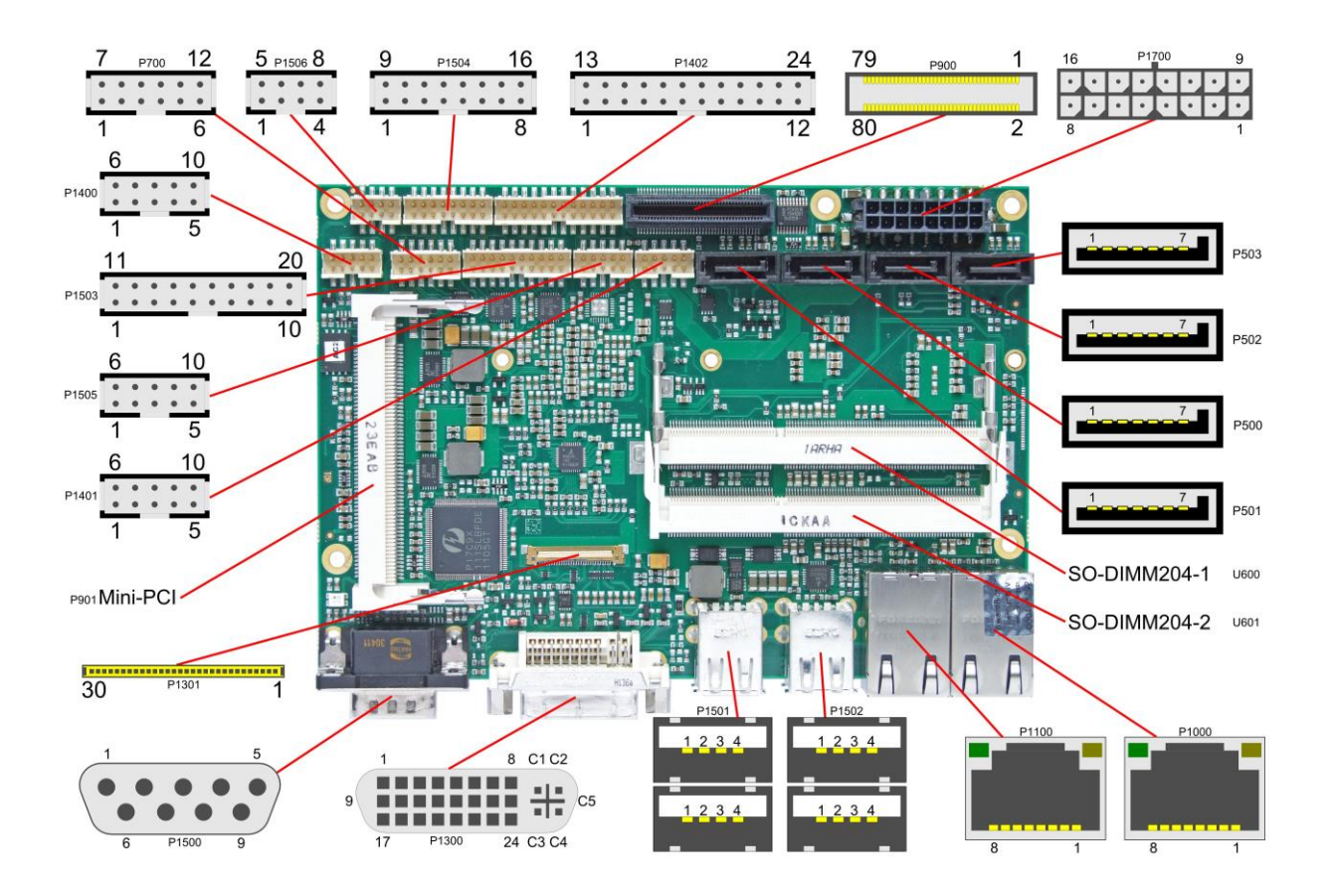

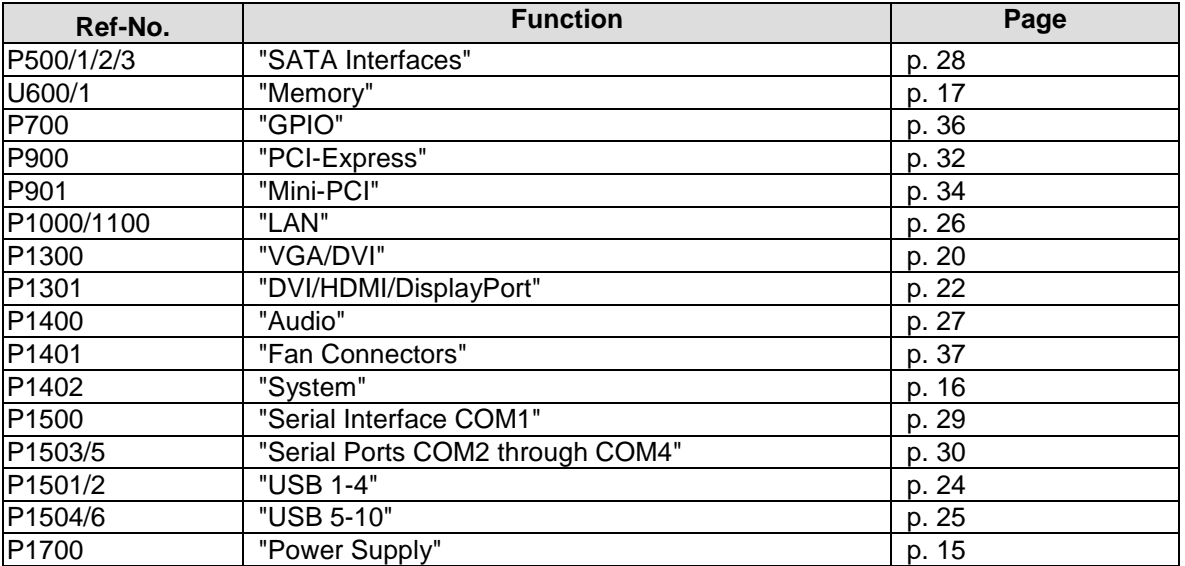

#### **3.2 CPU Socket**

The ADLQM67HDS board has an rPGA988B CPU socket accomodating certain models of Intel®'s 2nd Generation Core™ and Celeron® family CPUs. The rPGA988B is a ZIF (Zero Insertion Force) socket, which means that you can insert the processor without there being any resistance. There is only one orientation in which the processor will fit into the socket. Once the processor is in place the fastening screw must be tightened to ensure proper electrical contact.

The package type allows a maximum die temperature of 100 degrees Celsius and accords highest possible security even in rough environment.

The processor includes a second level cache of up to 6 MByte, depending on which model is used. Furthermore the processors offer many features known from the desktop range such as MMX2, serial number, loadable microcode etc.

#### $\overline{\mathbf{ii}}$ *NOTE*

Processors must be ordered separately. Please refer to the ADLQM67HDS datasheet for processor selection.

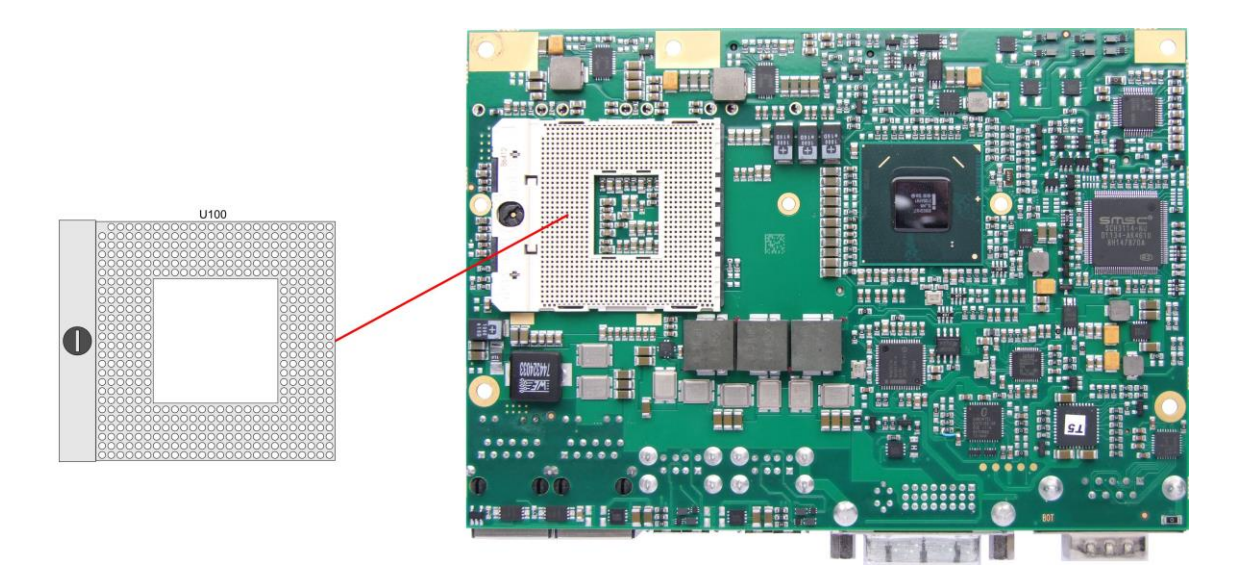

#### <span id="page-14-0"></span>**3.3 Power Supply**

The power supply of the hardware module is realized via a 2x8-pin connector (Molex PS 43045-1619, mating connector: Molex PS 43025-16xx). The 12 volt supply is needed for PCI-Express cards and for the fan connector. COM3 RXD and TXD can also be used for connecting a second power supply unit, e. g. for UPS. As an ordering option SMBus signals SCL/SDA can be provided (replacing COM3 TXD/RXD).

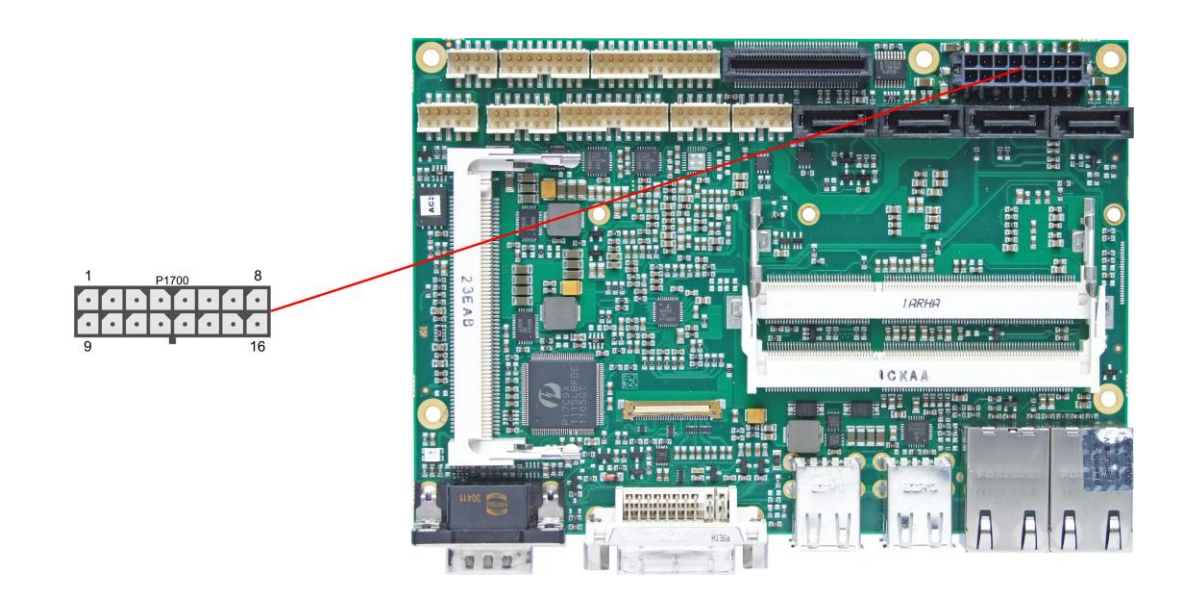

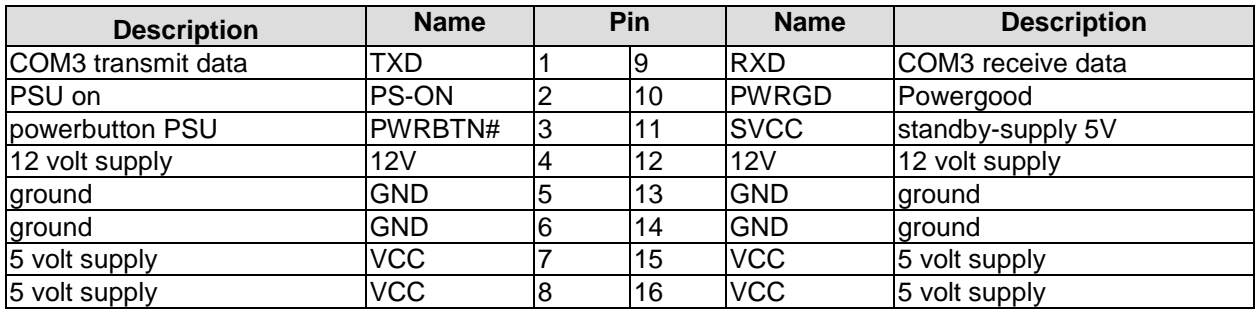

#### <span id="page-15-0"></span>**3.4 System**

A number of signals for system control and for SMBus communication are provided through a 2x12 pin connector (FCI 98424-G52-24LF, mating connector FCI 90311-024LF). This connector combines signals for power button, reset, keyboard, speaker, and several LEDs such as harddisk LED, and suspend LED, and three additional LEDs which are driven by GPIOs. Of these three GPIO-LEDs, LED1 and LED2 are already provided with a series resistor. SMBus capable devices can also be connected.

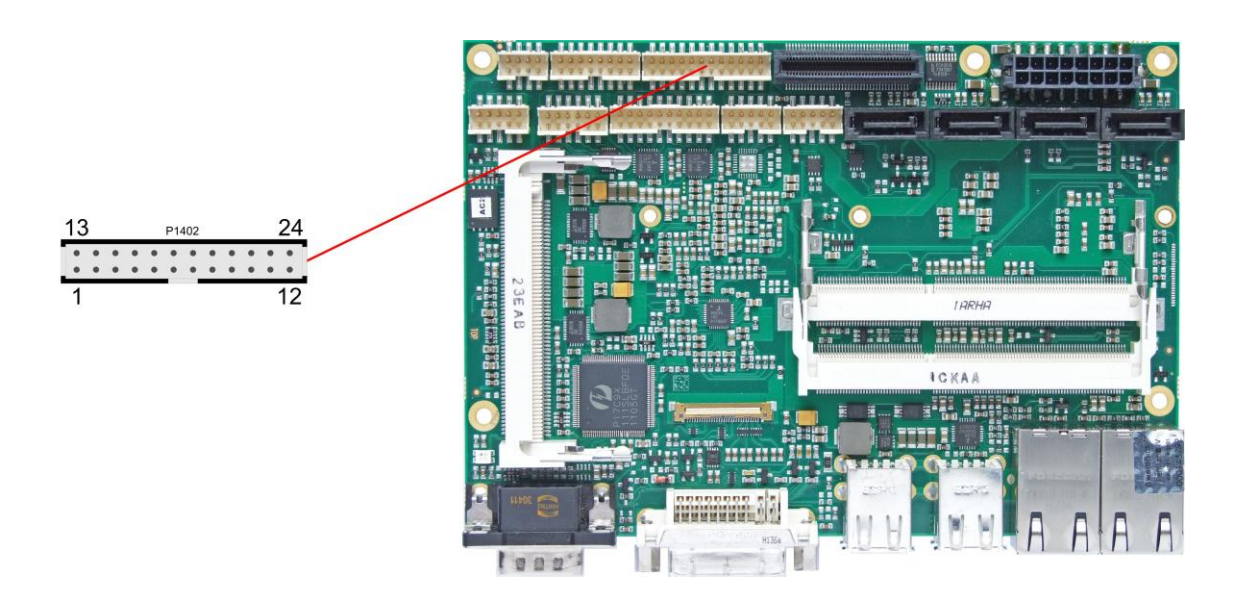

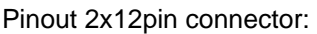

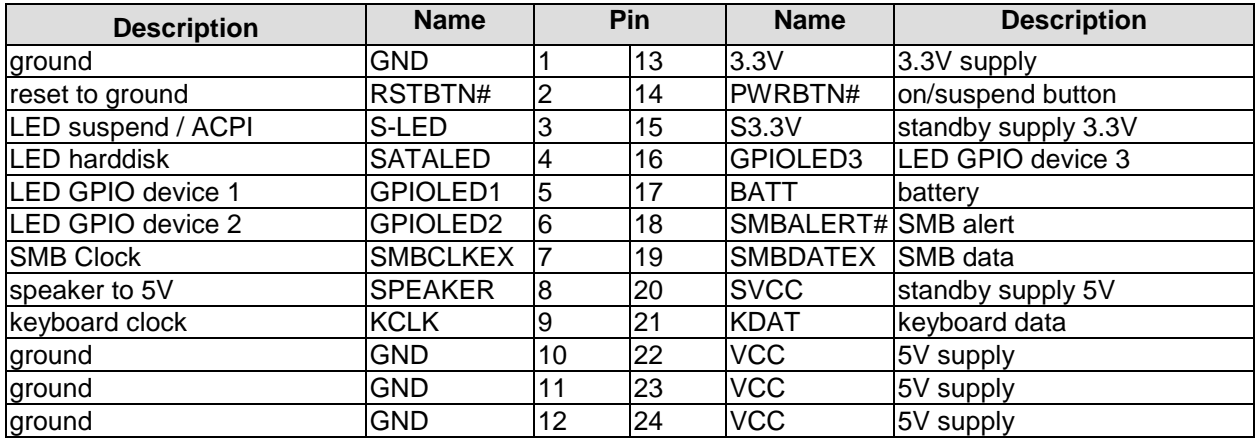

### <span id="page-16-0"></span>**3.5 Memory**

Conventional SO-DIMM204 memory modules, as familiar from notebook computers, are used to equip the board with memory. For technical and mechanical reasons it is possible that particular memory modules cannot be employed. Please ask your distributor for recommended memory modules.

With currently available SO-DIMM204 modules a memory extension up to 16 GByte is possible (DDR3-1066/1333/1600).

All timing parameters for different memory modules are automatically set by BIOS.

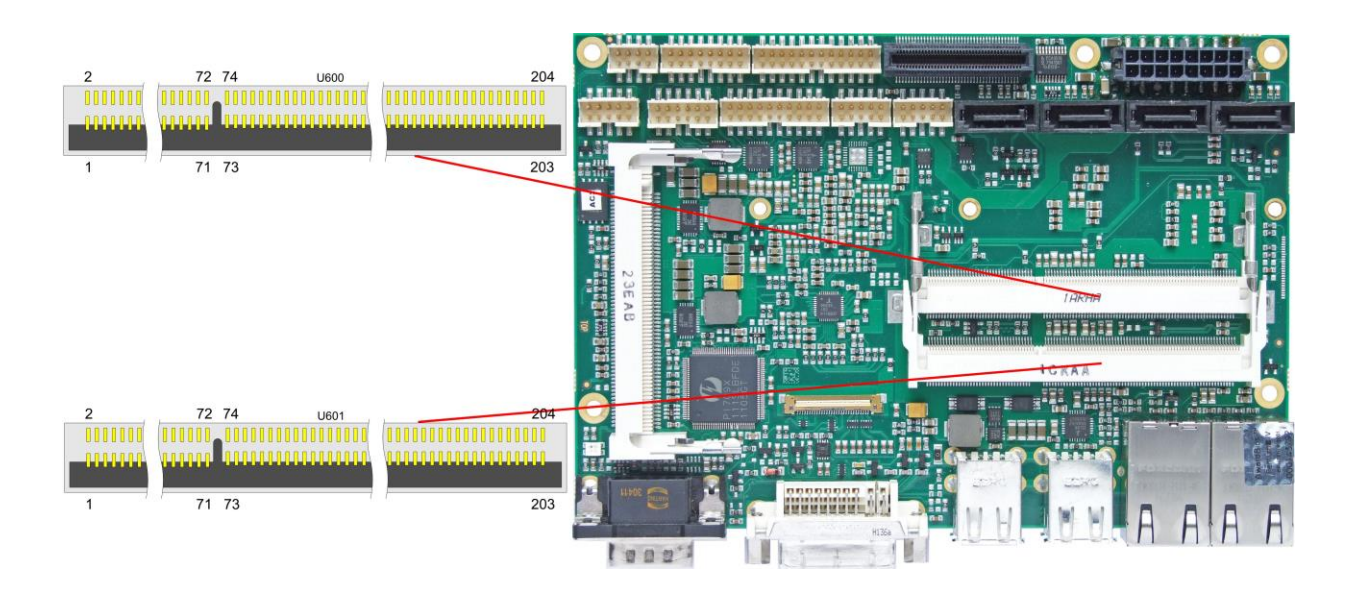

#### Pinout SO-DIMM204:

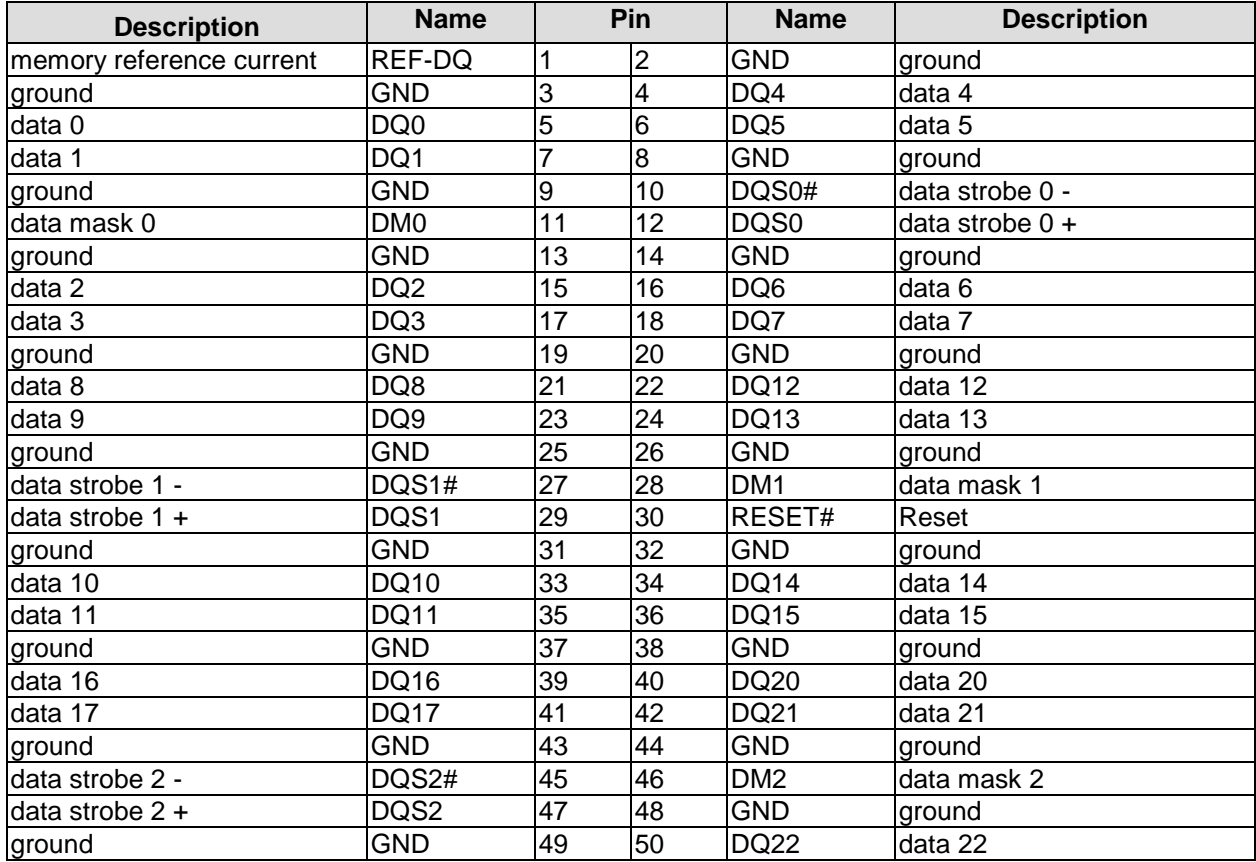

#### **Chapter:** Connectors Memory

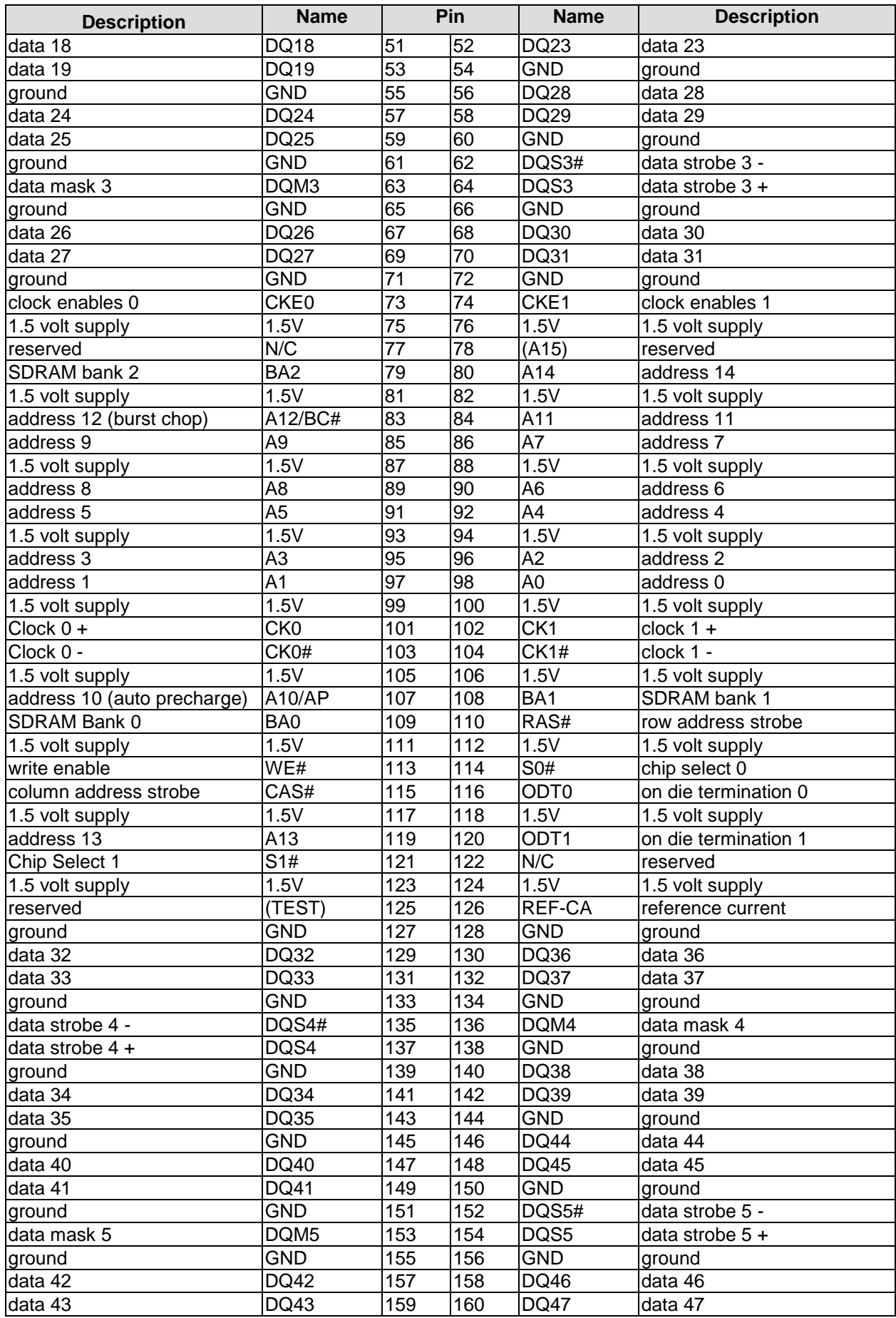

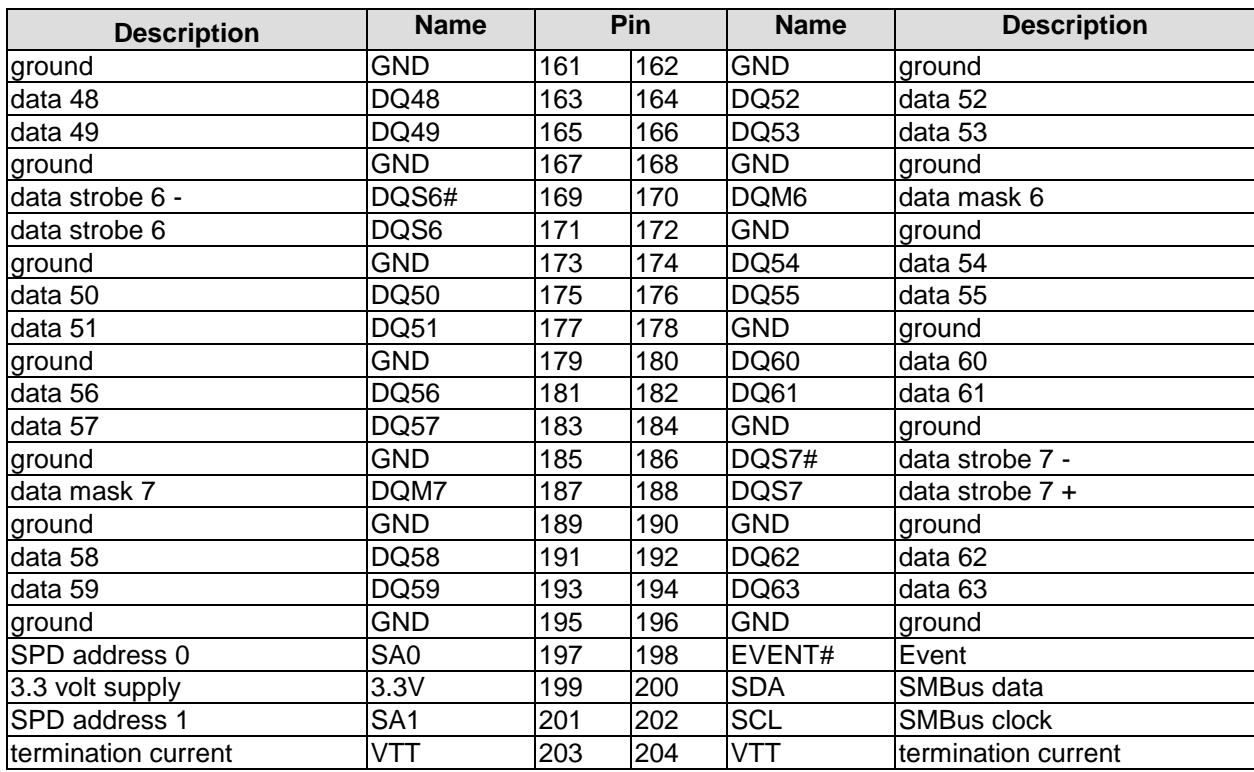

#### <span id="page-19-0"></span>**3.6 VGA/DVI**

The module is equipped with a standard DVI-I-connector, which can be used to connect a DVI capable device, a standard VGA monitor or an HDMI capable device. External cable adapters that convert from DVI to VGA or HDMI are required to connect standard VGA or HDMI devices.

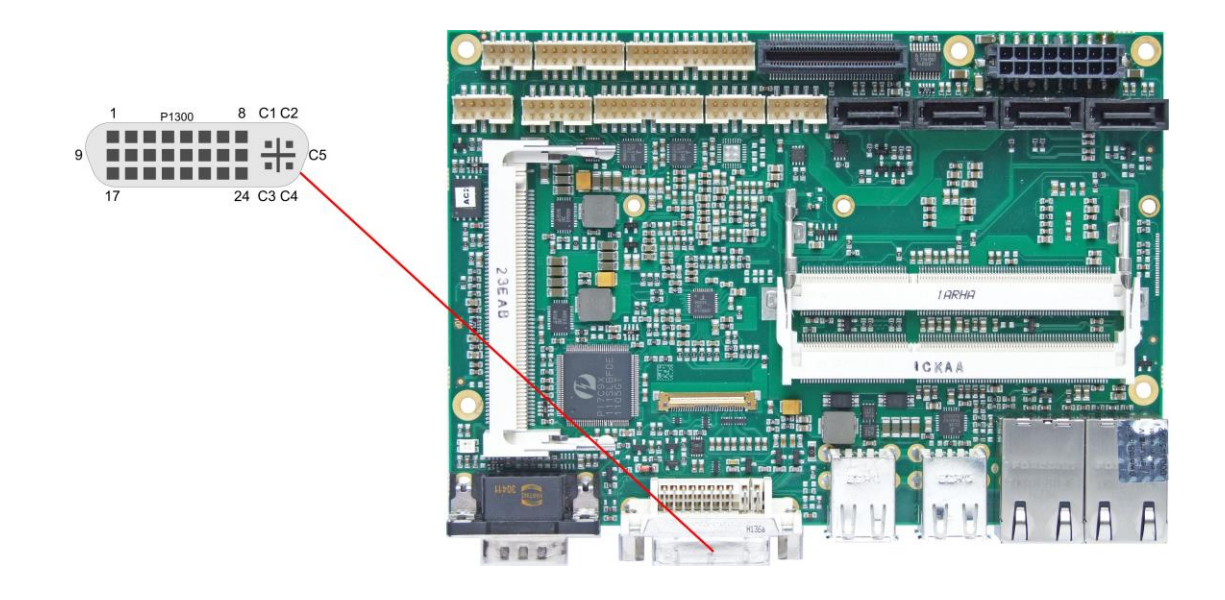

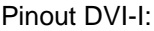

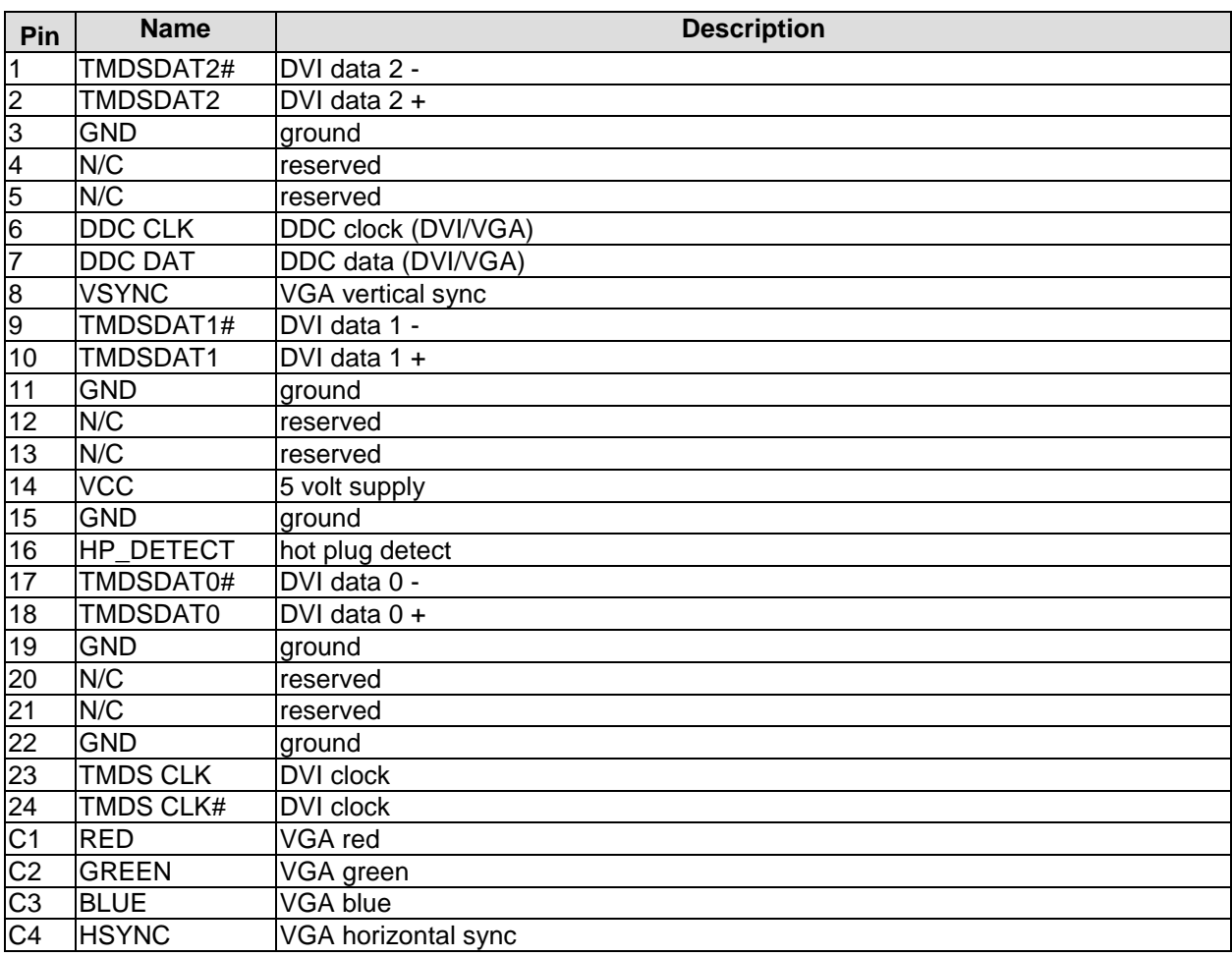

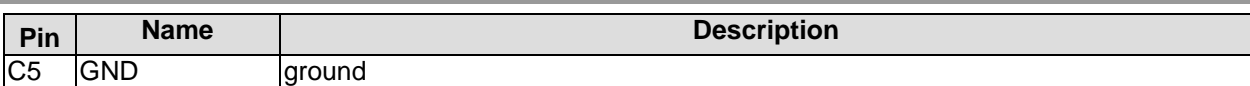

#### <span id="page-21-0"></span>**3.7 DVI/HDMI/DisplayPort**

The ADLQM67HDS provides a second DVI interface which is realized as a 30pin flat cable header (I-PEX Cabline-VS 20455-030E-12). Analog VGA is not available on this connector. However, an HDMI device or DisplayPort device can be connected. This custom connector also carries an additional USB interface. Please note that a custom cable design is required.

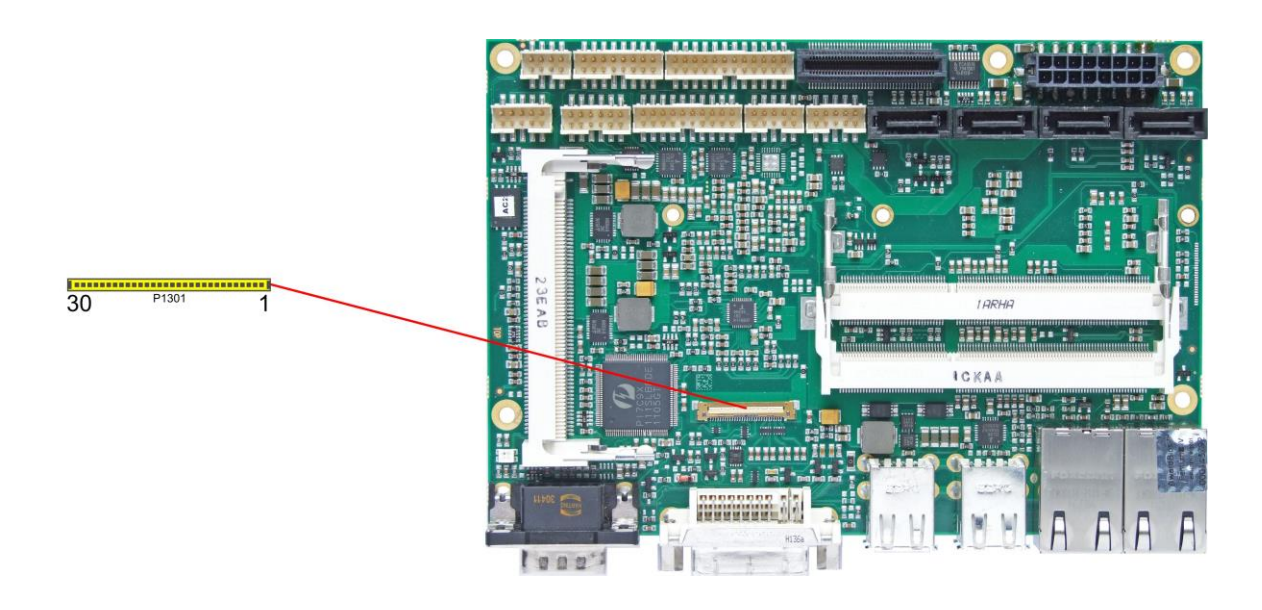

Pinout 30pin connector DVI/HDMI/DisplayPort:

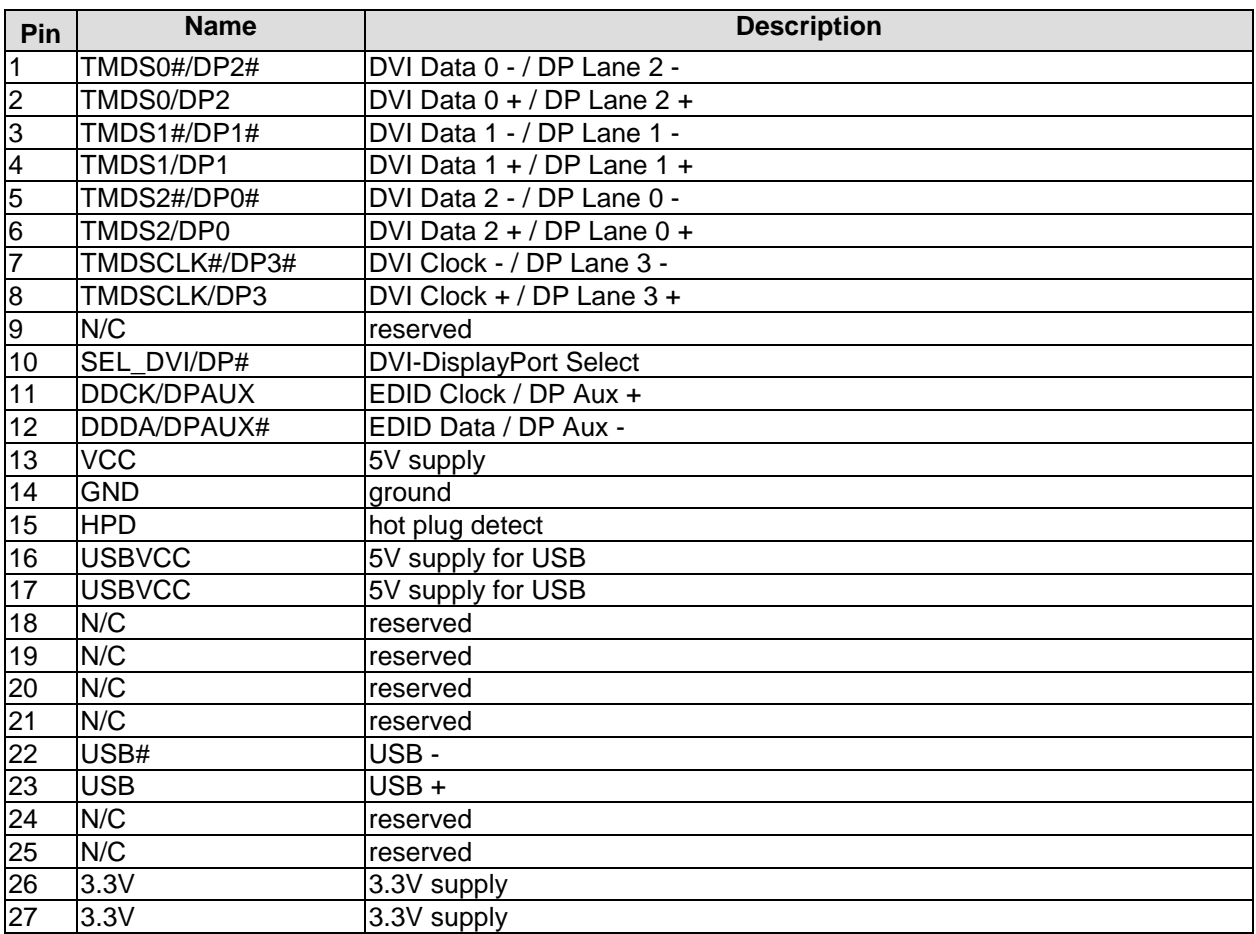

#### DVI/HDMI/DisplayPort **Chapter:** Connectors

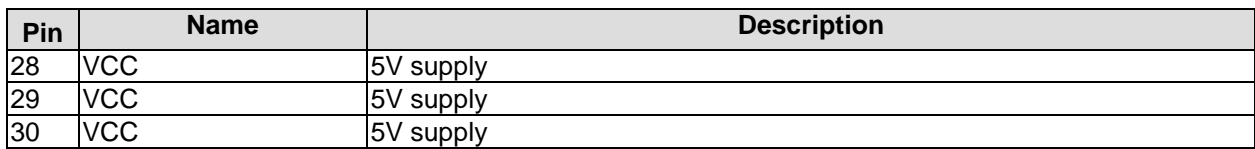

#### <span id="page-23-0"></span>**3.8 USB 1-4**

The USB channels 1 to 4 are available as standard USB connectors.

The USB channels support USB 2.0. You may note that the setting of USB keyboard or USB mouse support in the BIOS-setup is only necessary and advisable, if the OS offers no USB-support. BIOS-setup can be changed with a USB keyboard without enabling USB keyboard support. Running Windows with these features enabled may lead to significant performance or functionality limitations.

Every USB interface provides up to 500 mA current and is protected by an electronically resettable fuse.

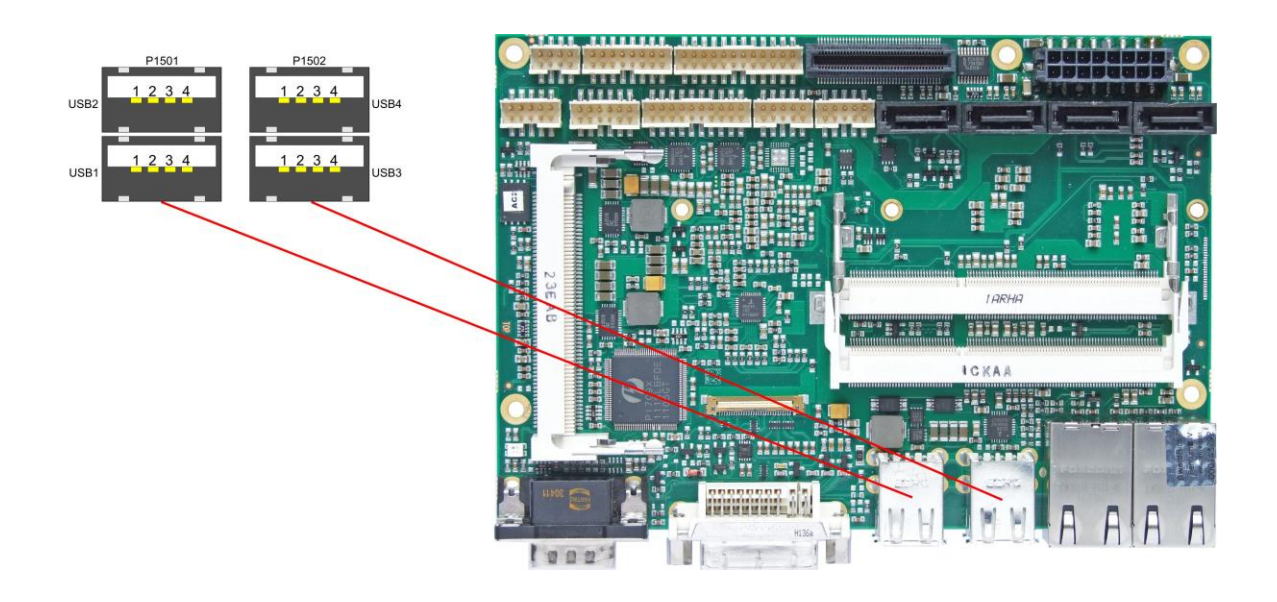

Pinout USB connector for channel X:

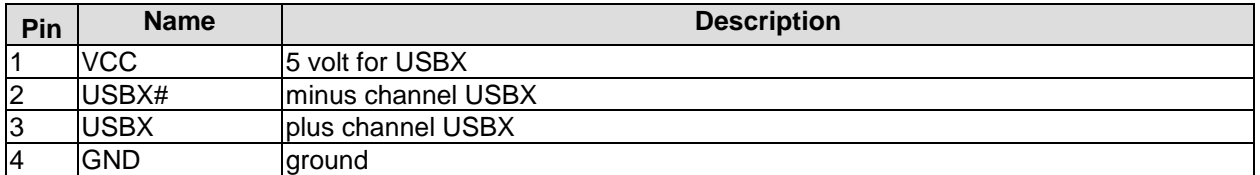

#### <span id="page-24-0"></span>**3.9 USB 5-10**

The USB channels 5 to 10 are provided via two connectors, one of which is 2x4pin (FCI 98424-G52-08LF, mating connector FCI 90311-08LF), the other 2x8pin (FCI 98424-G52-16LF, mating connector FCI 90311-016LF).

The USB channels support USB 2.0. You may note that the setting of USB keyboard or USB mouse support in the BIOS-setup is only necessary and advisable, if the OS offers no USB-support. BIOS-setup can be changed with a USB keyboard without enabling USB keyboard support. Running Windows with these features enabled may lead to significant performance or functionality limitations.

Every USB interface provides up to 500 mA current and is protected by an electronically resettable fuse.

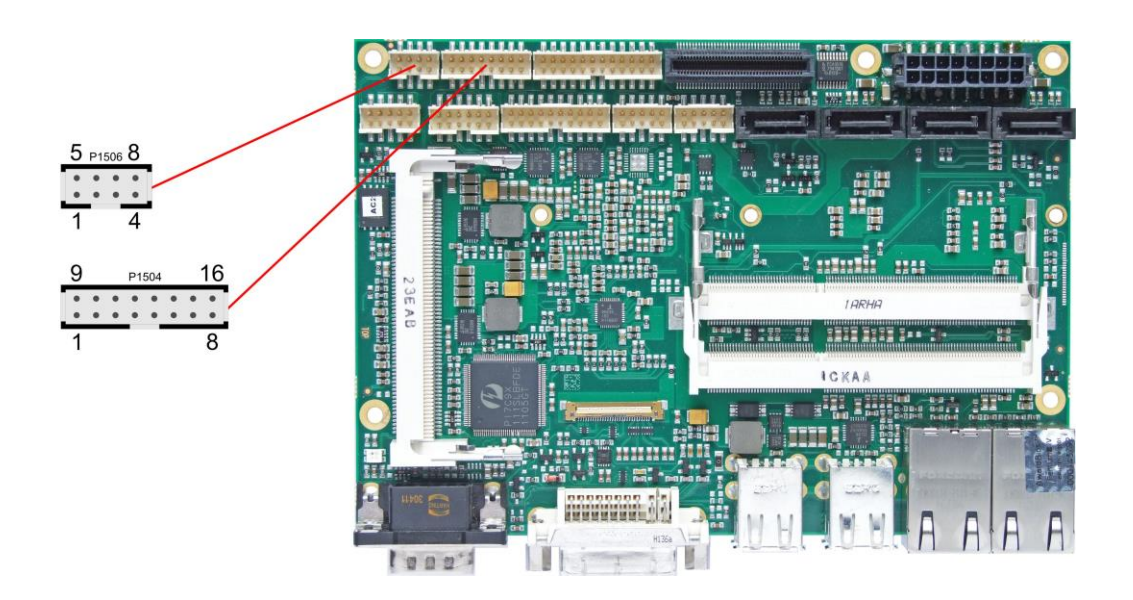

#### Pinout USB

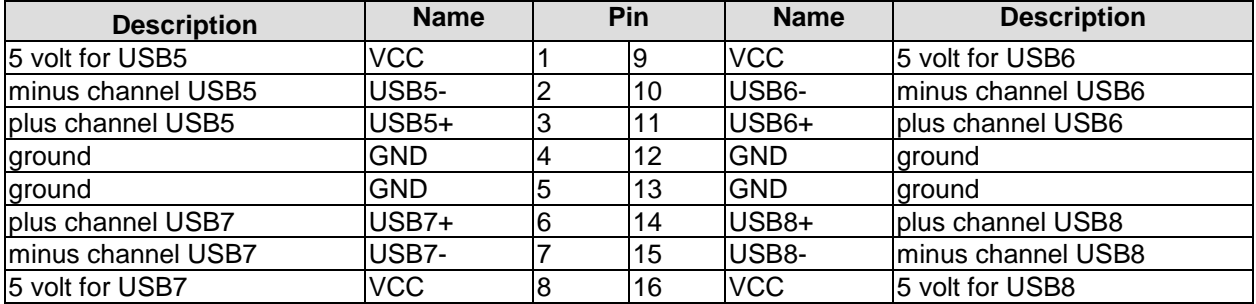

Pinout USB 9/10

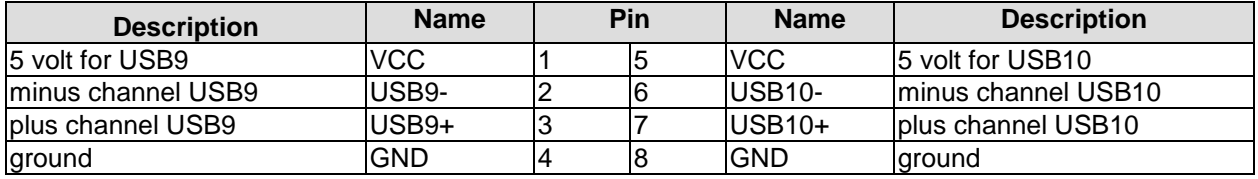

#### <span id="page-25-0"></span>**3.10LAN**

The module has two LAN interfaces both of which support 10BaseT, 100BaseT, and 1000BaseT compatible net components with automatic bandwidth selection. Controller chips are Intel® 82579L (PHY, LAN1) and 82574L (MAC/PHY, LAN2). Auto-cross and auto-negotiate functionality is available as is PXE, RPL and WOL.

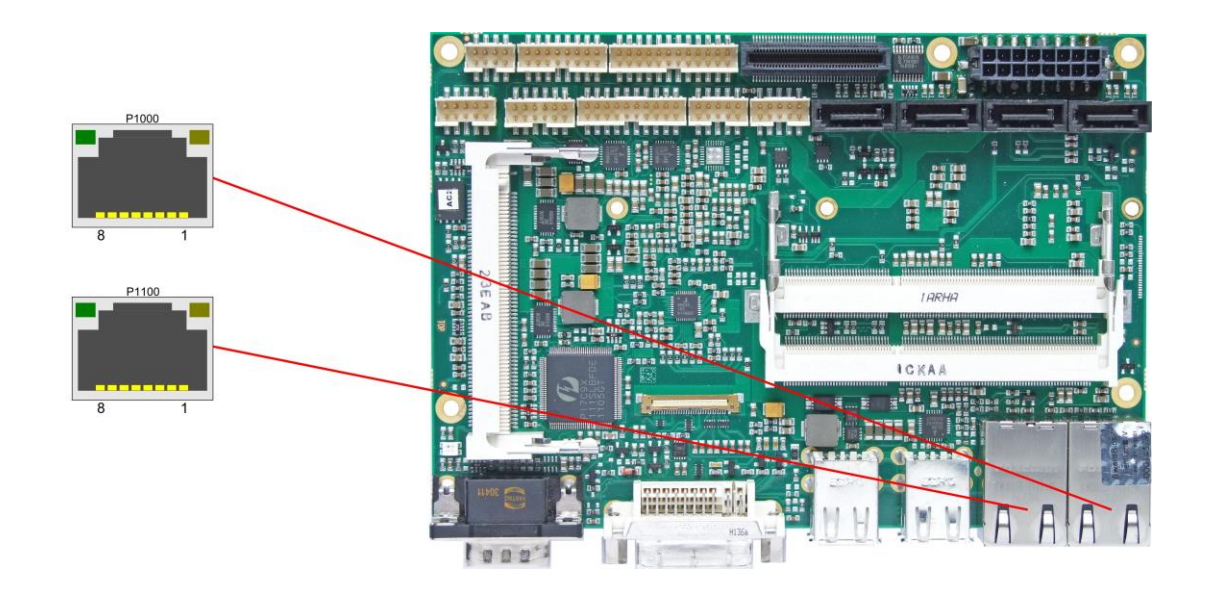

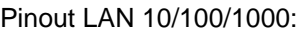

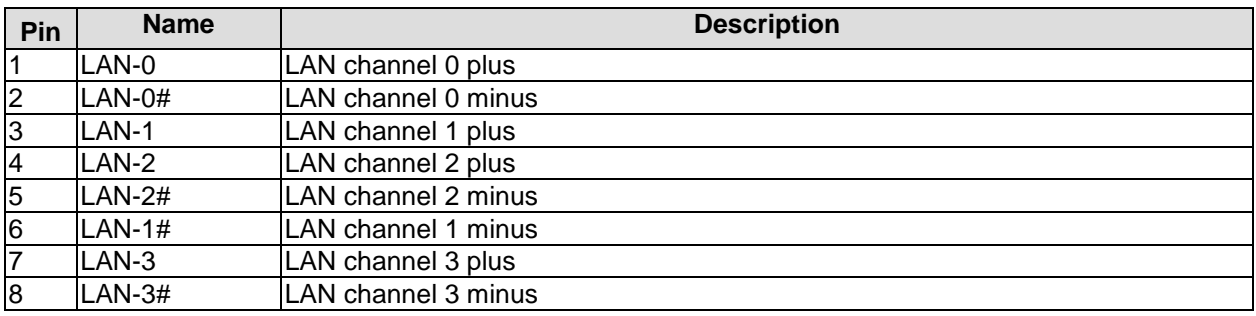

#### <span id="page-26-0"></span>**3.11Audio**

Audio input and output functions can be accessed via a 2x5 pin connector (FCI 98424-G52-10LF, mating connector FCI 90311-010LF). There are two ways to use this connector. Default functionality is the familiar audio in, audio out, and microphone. OS dependent device drivers can switch these signals to support a 5.1 output; thus in this mode no audio input signals are available.

Signals "SPDIFI" and "SPDIFO" provide digital input and output. If a transformation to a coaxial or optical connector is necessary this must be performed externally.

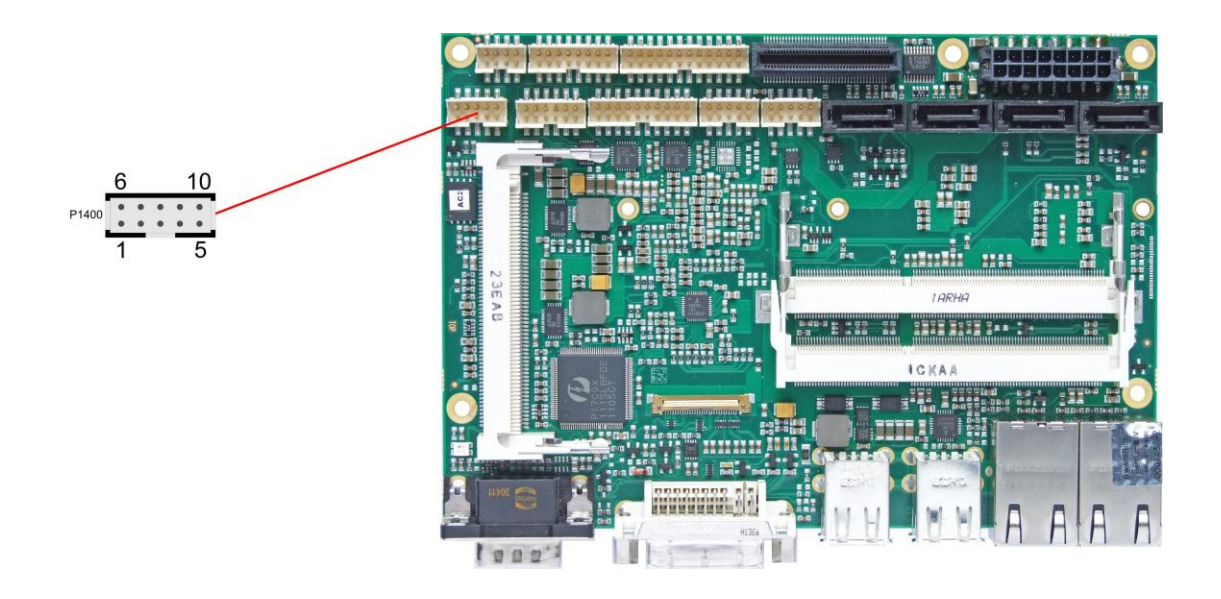

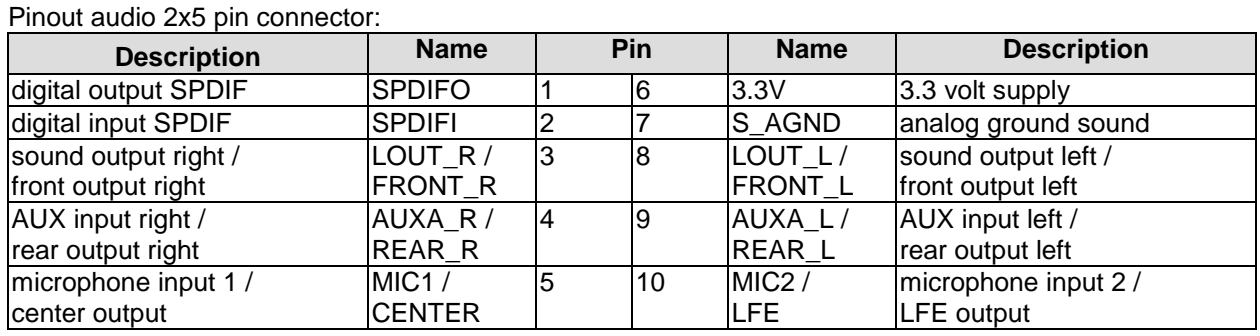

#### <span id="page-27-0"></span>**3.12SATA Interfaces**

The ADLQM67HDS provides four SATA interfaces from which SATA 3 and 4 allow transfer rates of up to 3 Gb/s. Additionally SATA 1 and 2 allow transfer rates up to 6 Gb/s. All these interfaces are made available via a 7pin connector and support RAID 0/1/5/10.

The required settings are made in the BIOS setup.

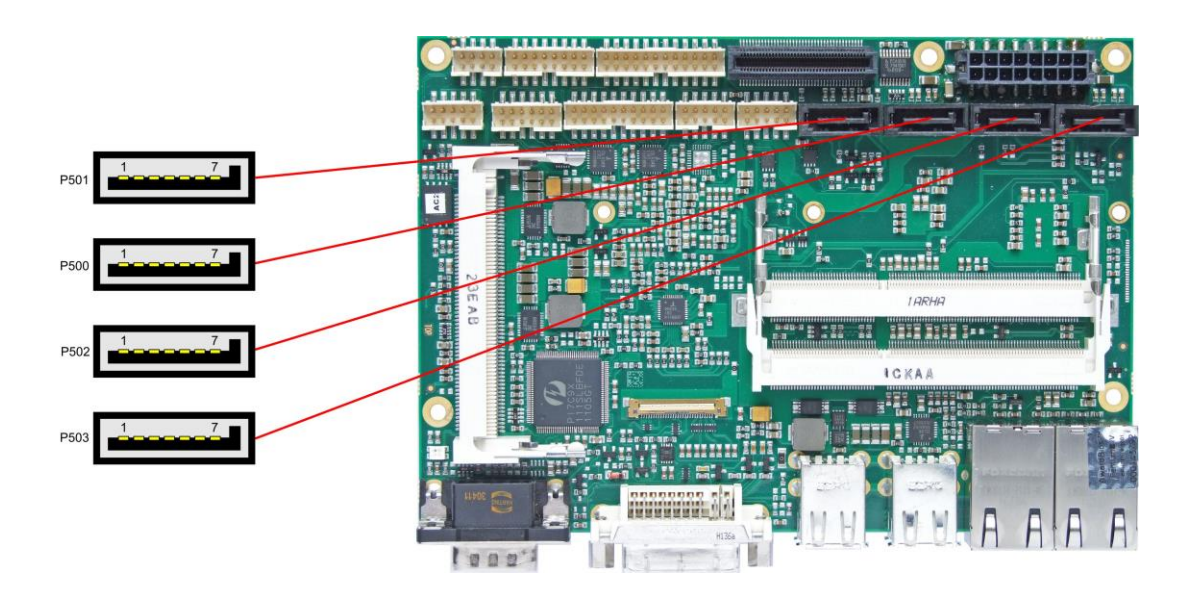

#### Pinout SATA:

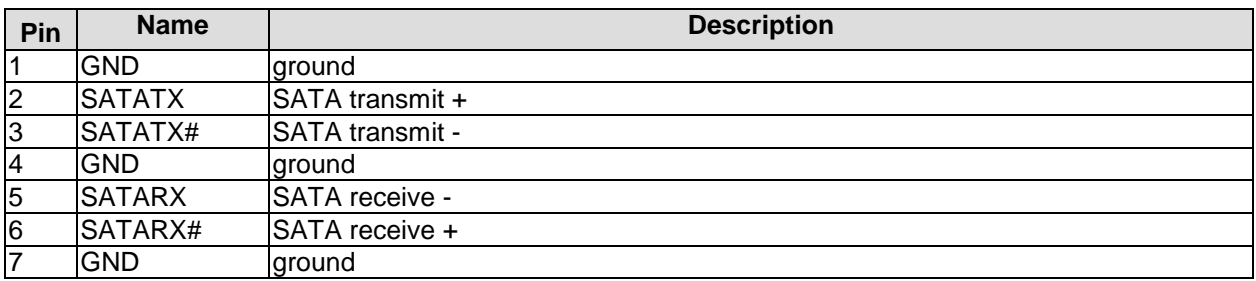

#### <span id="page-28-0"></span>**3.13Serial Interface COM1**

The serial interface COM1 is made available via a 9-pin standard DSUB-connector (male, e.g. Foxconn DM10152-H5W3-4F). Signal level is RS232.

The port address and the interrupt are set via the BIOS setup.

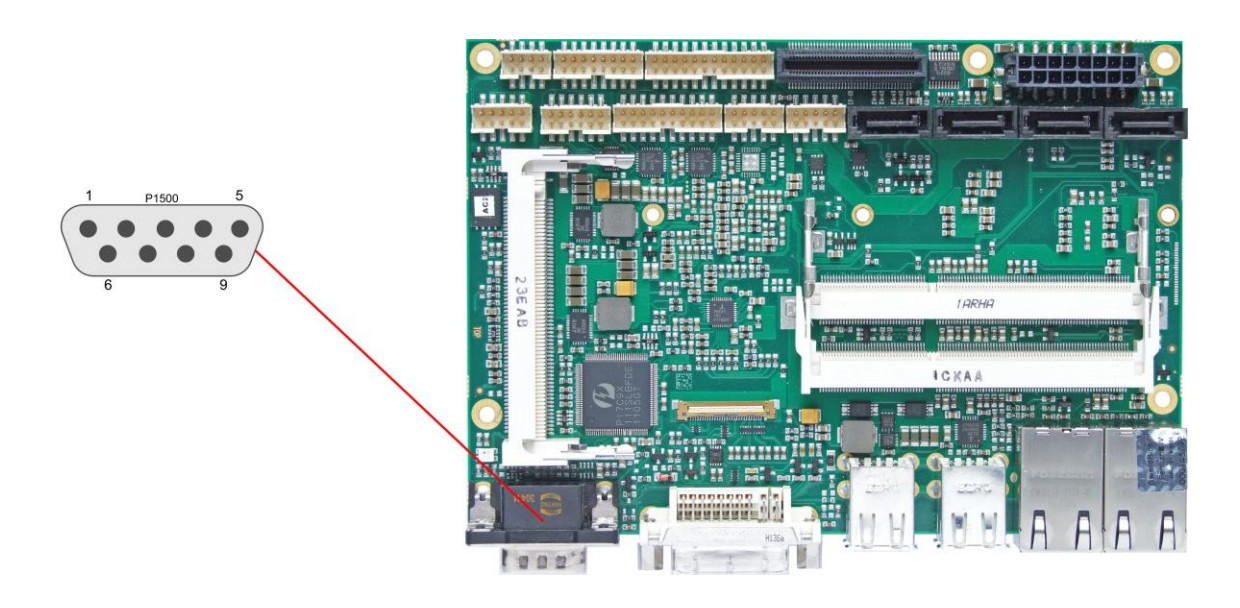

Pinout serial port (DSUB connector):

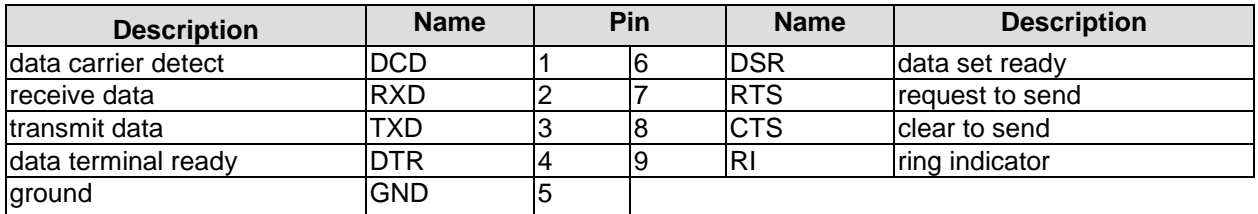

#### <span id="page-29-0"></span>**3.14Serial Ports COM2 through COM4**

There are three more serial interfaces on the board. Of these, COM3 is available through the power connector (cf. p. [15\)](#page-14-0), or, as an option, through a 2x5pin connector (FCI 98424-G52-10LF). COM2 and COM4 and made available via a 2x10 pin connector (FCI 98424-G52-20LF). Signal level is RS232. The port address and the interrupt are set via the BIOS setup.

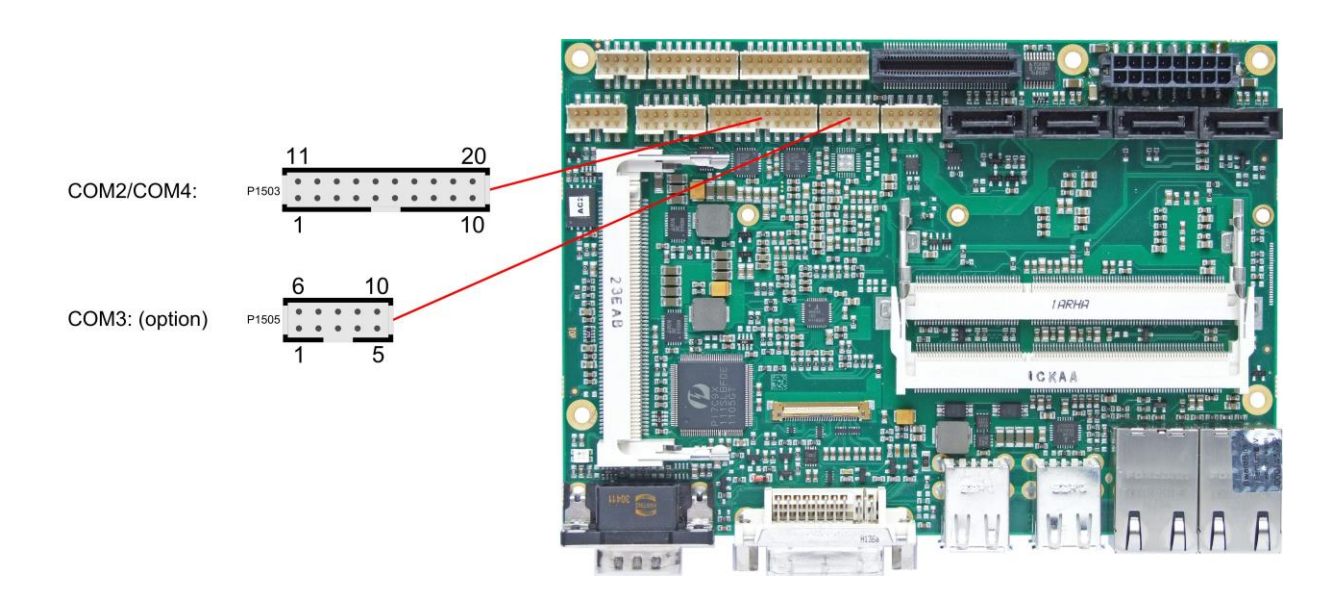

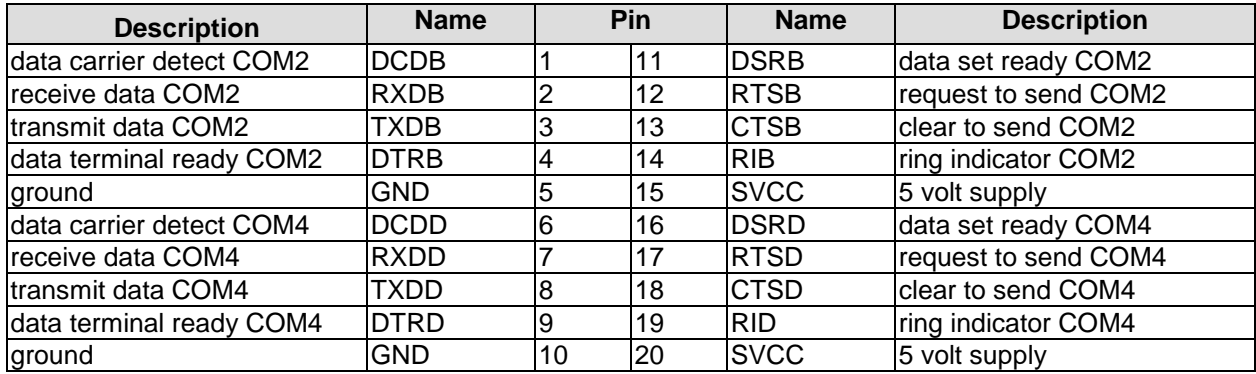

When the module is ordered in standard configuration, the 2x5pin connector offers mouse and keyboard signals.

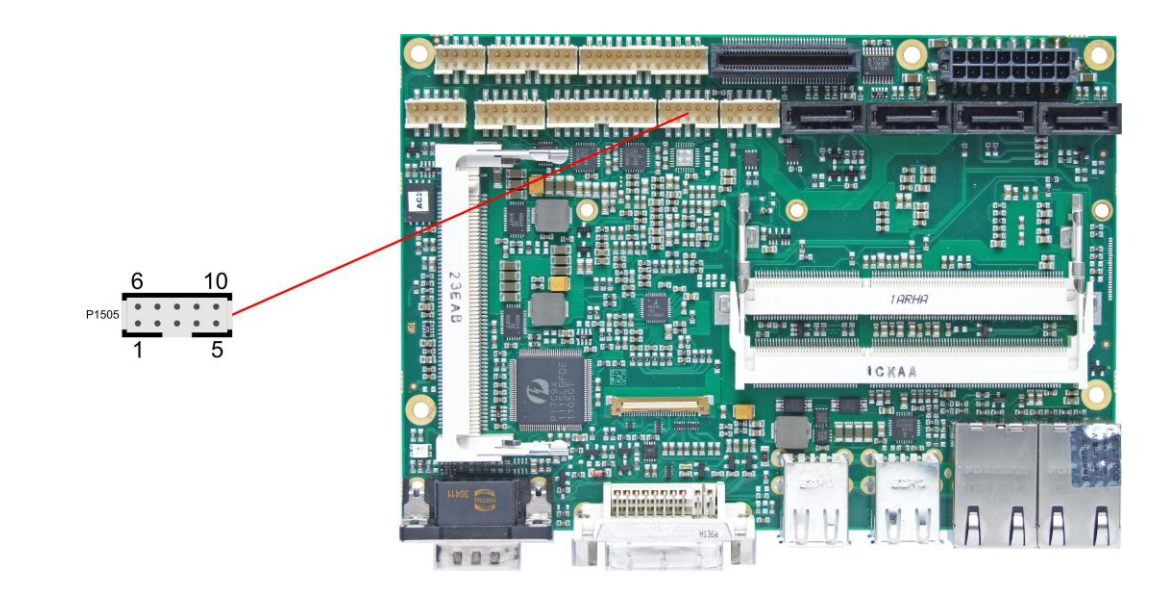

#### Alternative pinout of COM-connector:

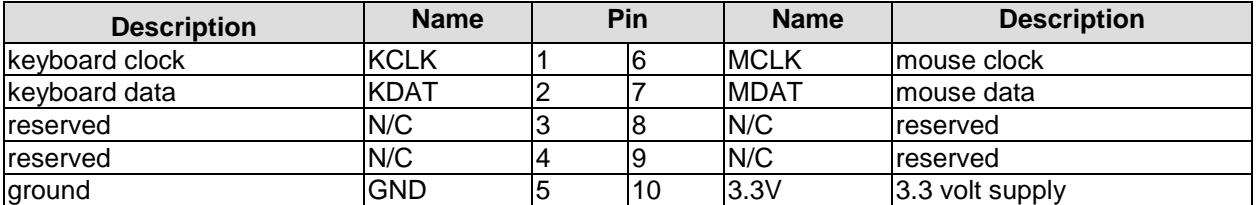

#### <span id="page-31-0"></span>**3.15PCI-Express**

The ADLQM67HDS offers a 2x40pin custom connector for the PCI-Express bus. You can connect one PCIe4x device here. Alternatively, up to four PCIe1x devices can be connected. Adapter cards featuring standard PCIe sockets or a PCIe Mini Card connector are available. Please contact your sales representative for these cards.

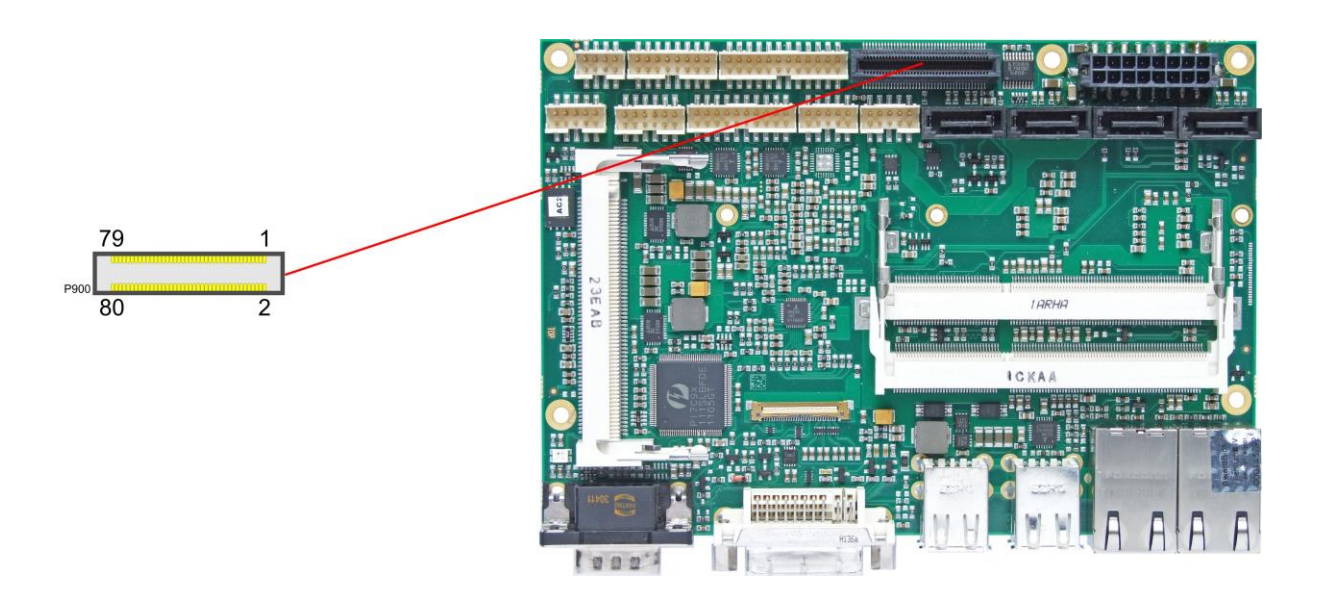

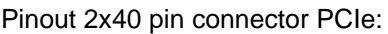

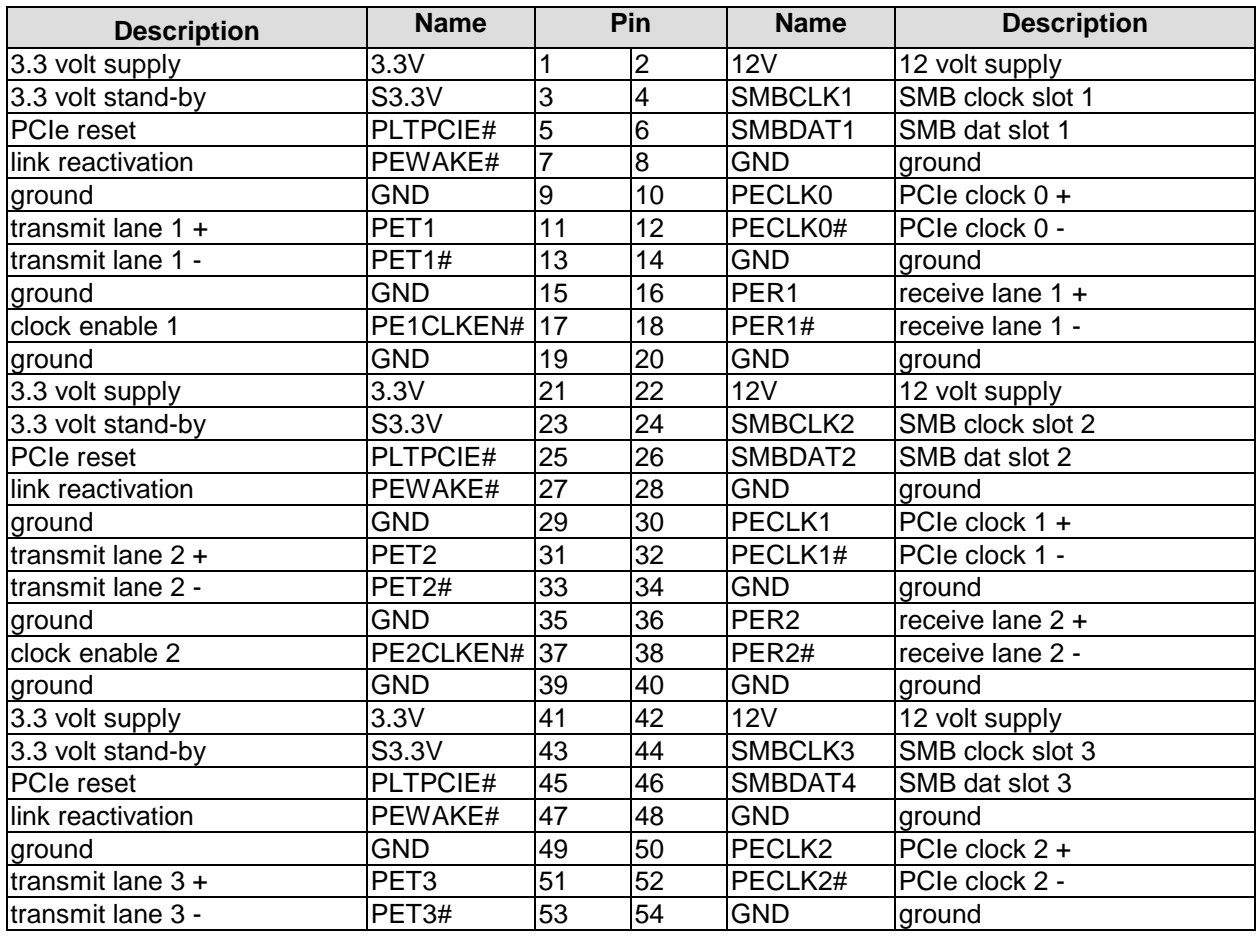

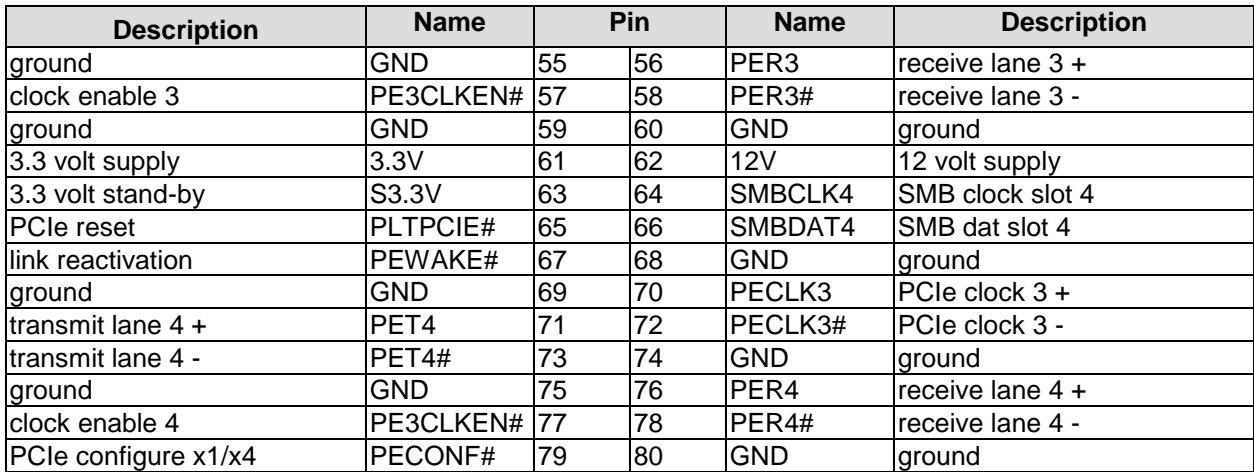

#### <span id="page-33-0"></span>**3.16Mini-PCI**

The ADLQM67HDS allows you to add expansion cards complying to the Mini-PCI standard (type III). One such card can be inserted into the Mini-PCI slot available on the board.

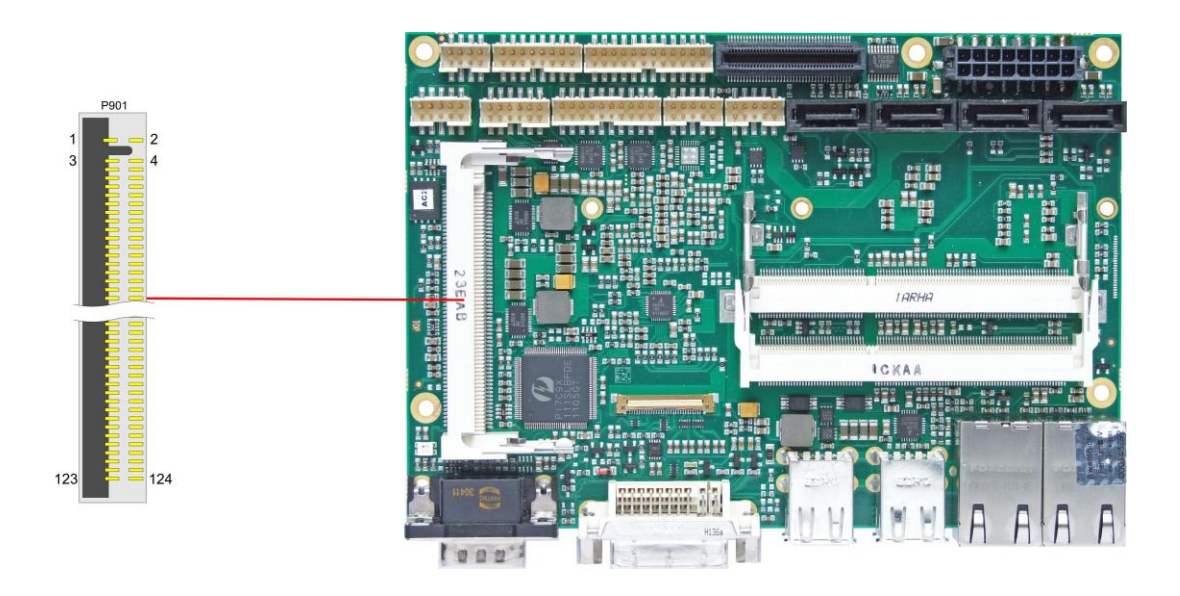

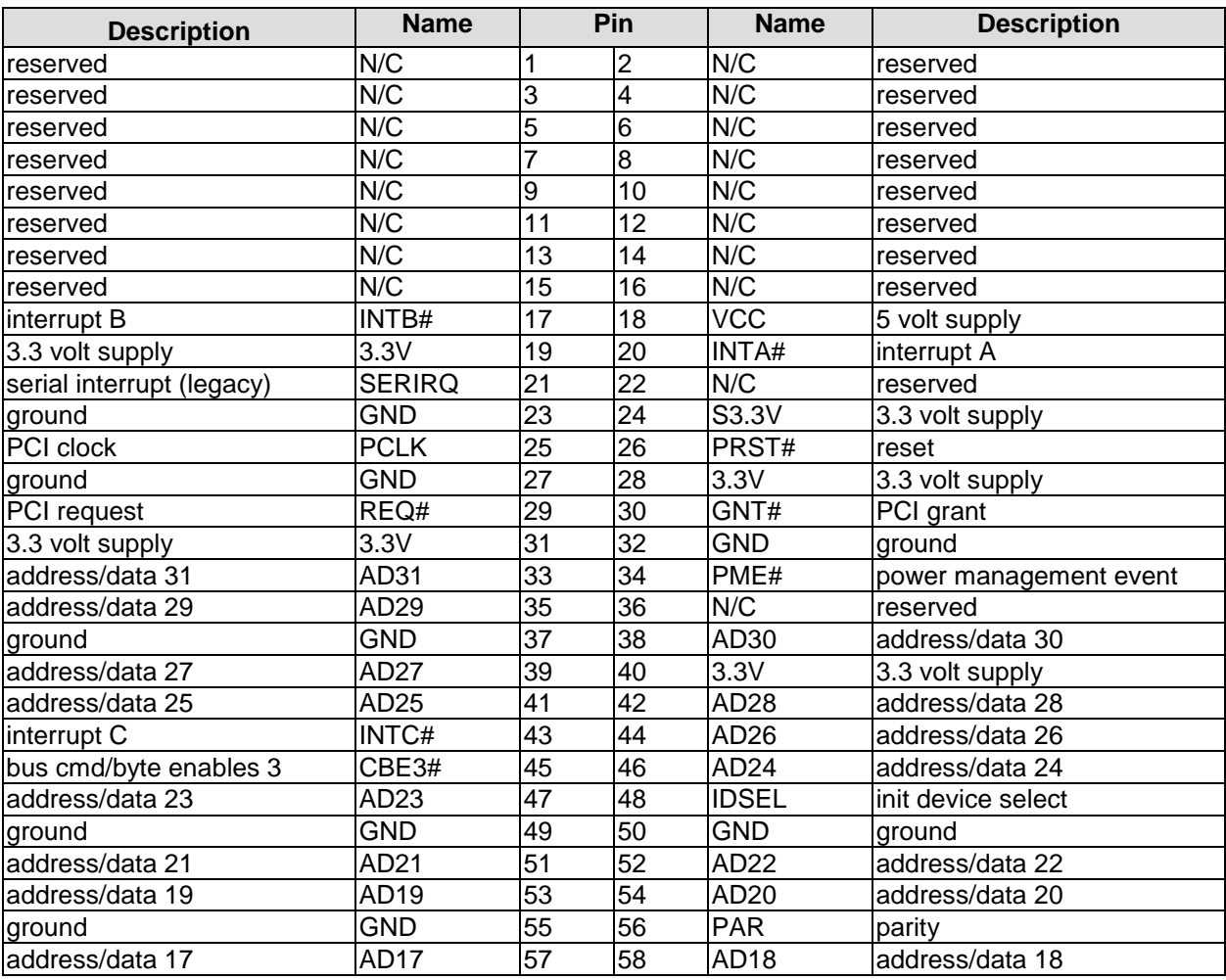

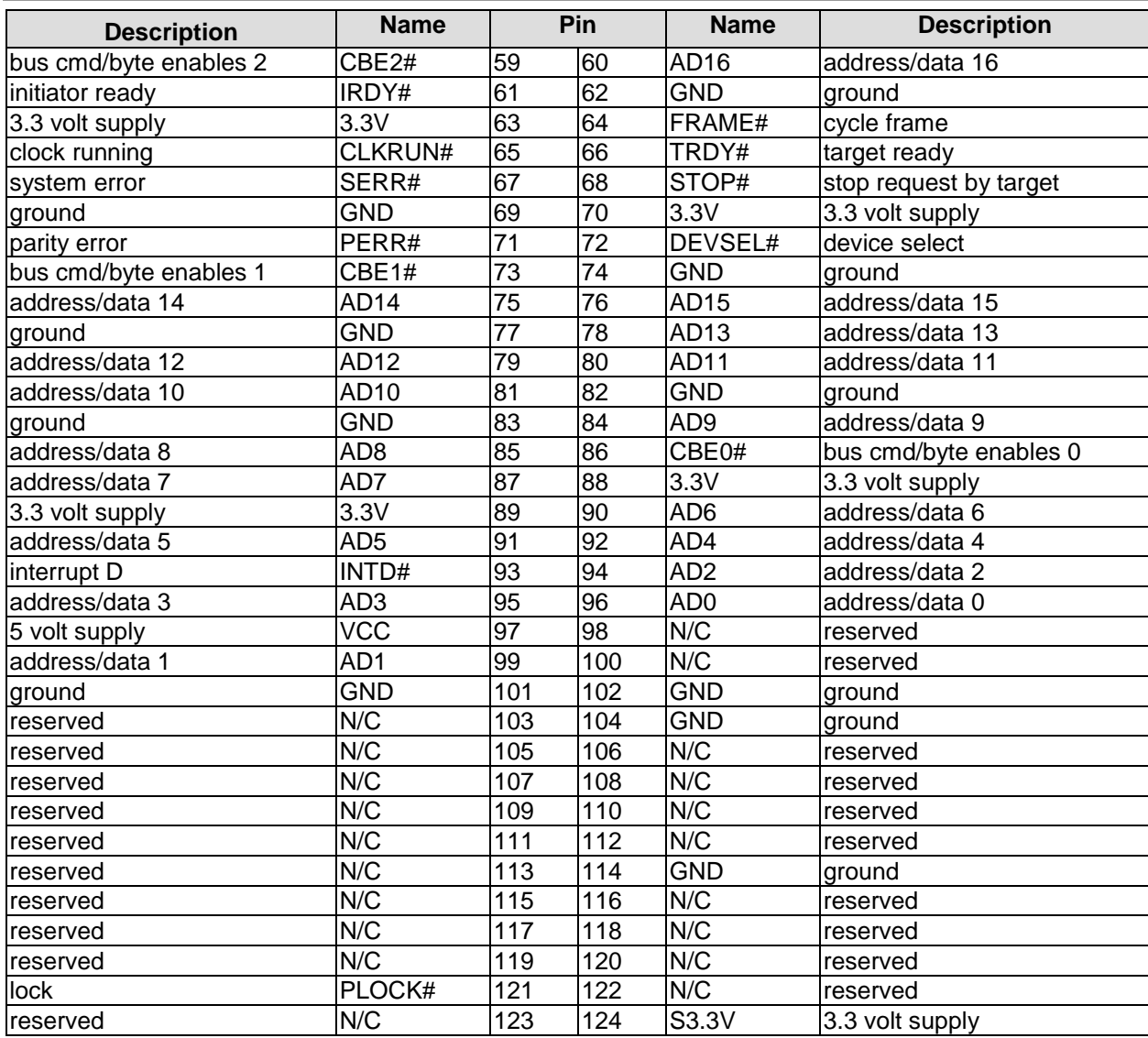

#### <span id="page-35-0"></span>**3.17GPIO**

The General Purpose Input/Output interface is made available through a 2x6 pin connector (FCI 98424-G52-12LF, mating connector FCI 90311-012LF). To make use of this interface the GPIO chip (PCA9535BS) must be programmed accordingly. Please refer to your distributor for information on available software support.

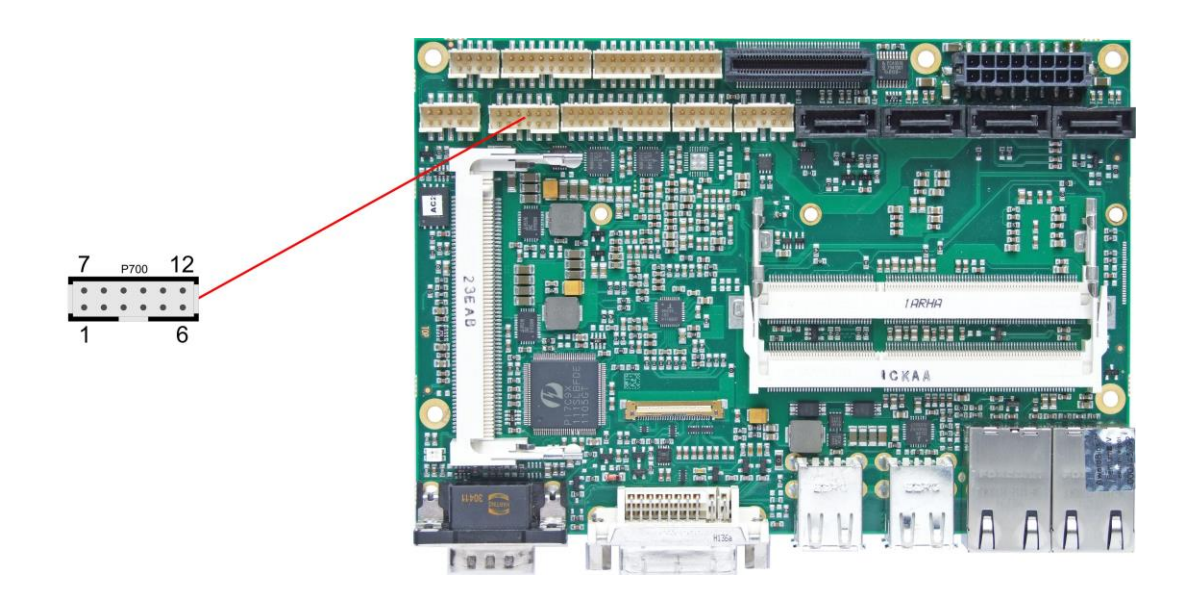

Pinout GPIO connector:

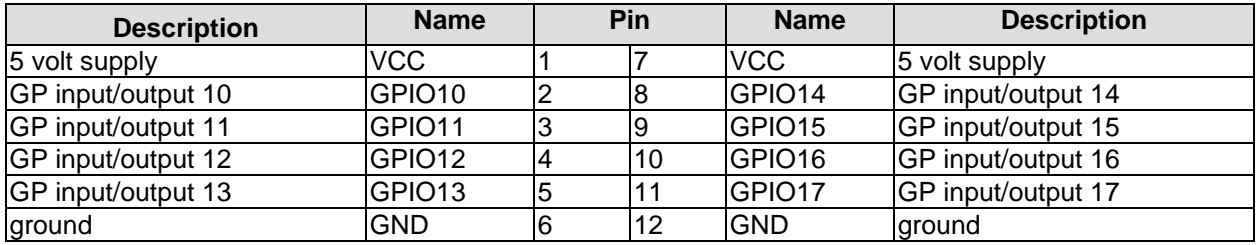
# **3.18Fan Connectors**

Three external fans (12V) can be connected to the board using a 2x5pin connector (FCI 98424-G52-10LF, mating connector FCI 90311-010LF). Monitoring signals are available. For the monitoring to work the fans must provide a corresponding speed signal.

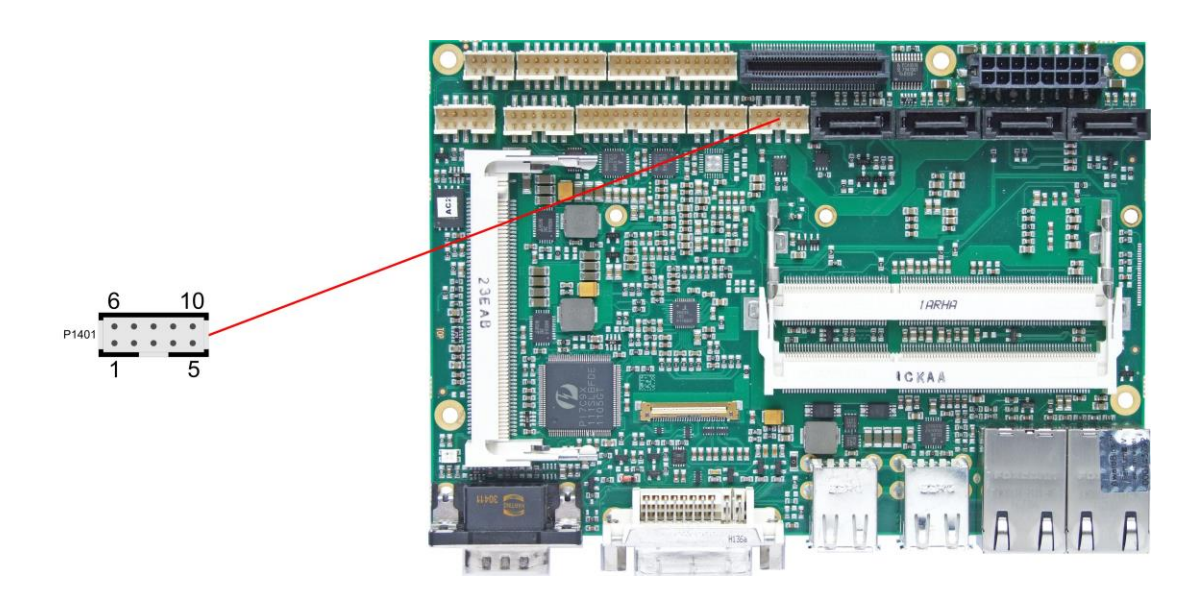

Pinout fan connector:

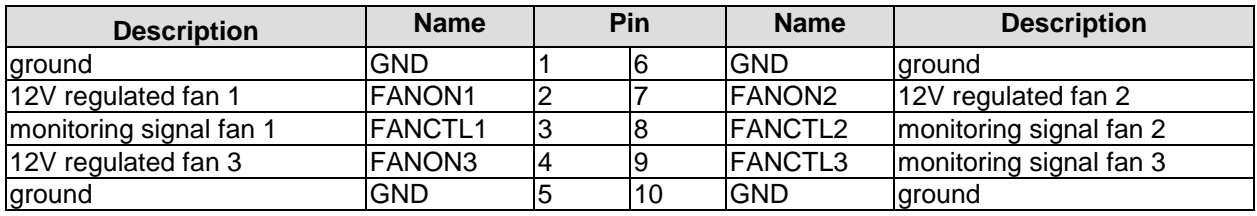

# **4 BIOS Settings**

# **4.1 General Remarks**

In each setup page, standard values for all setup entries can be loaded. Previously saved settings are loaded by pressing F2 and factory defaults are loaded with F3. Both F2 and F3, and also F4 ("Save & Exit") always affect the whole set of setup entries.

Setup entries starting with a "►" sign represent submenus. Navigation between entries is done using the arrow keys on the keyboard, with the <Enter> key being used to select an entry, which either opens up a dialog box or opens a whole new submenu of setup entries.

Each setup entry has a short help text associated with it. This is displayed in the upper right hand corner of the screen.

#### $\vert \vert$ *NOTE*

BIOS features and setup options are subject to change without notice. The settings displayed in the screenshots on the following pages are meant to be examples only. They do not represent the recommended settings or the default settings. Determination of the appropriate settings is dependent upon the particular application scenario in which the board is used.

# **4.2 Main**

 Aptio Setup Utility - Copyright (C) 2012 American Megatrends, Inc. MAIN Advanced Chipset Boot Security Save & Exit

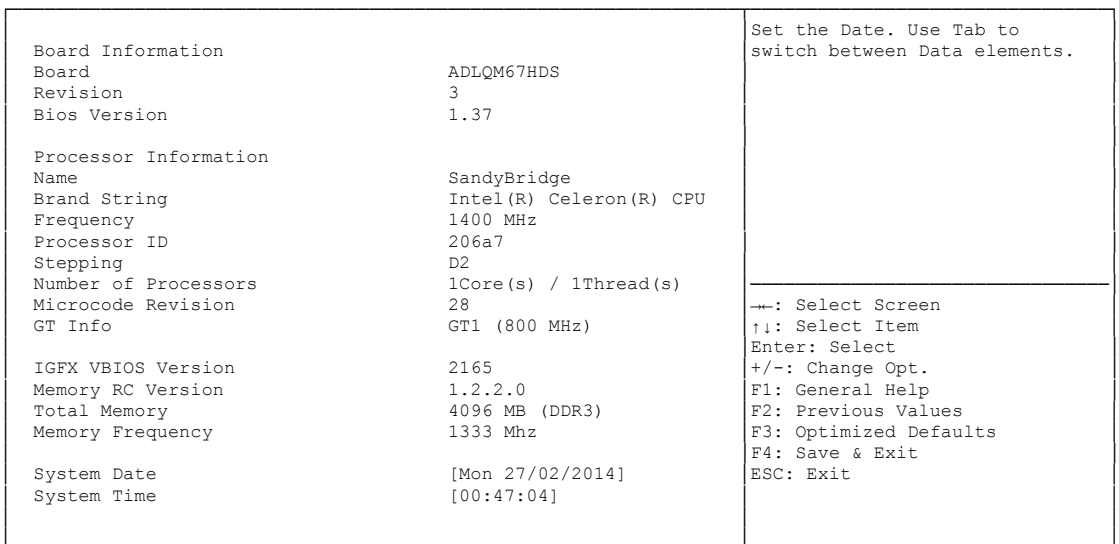

│ │ │ └─────────────────────────────────────────────────────────────────┴────────────────────────────────┘ Version 2.15.1236. Copyright (C) 2012 American Megatrends, Inc.

#### **Board**

Options: none

**Revision**

Options: none

- **Bios Version** Options: none
- **Processor Information** Options: none
- **Name** Options: none
- **Brand String** Options: none
- **Frequency** Options: none
- **Processor ID** Options: none
- **Stepping** Options: none
- **Number of Processors** Options: none
- **Microcode Revision** Options: none
- **IGFX VBIOS Version** Options: none
- **Memory RC Version** Options: none
- **Total Memory** Options:
- **Memory Frequency** Options:
- **System Date** The system date can be adjusted here.
- **System Time**

Options: The system time can be adjusted here.

# **4.3 Advanced**

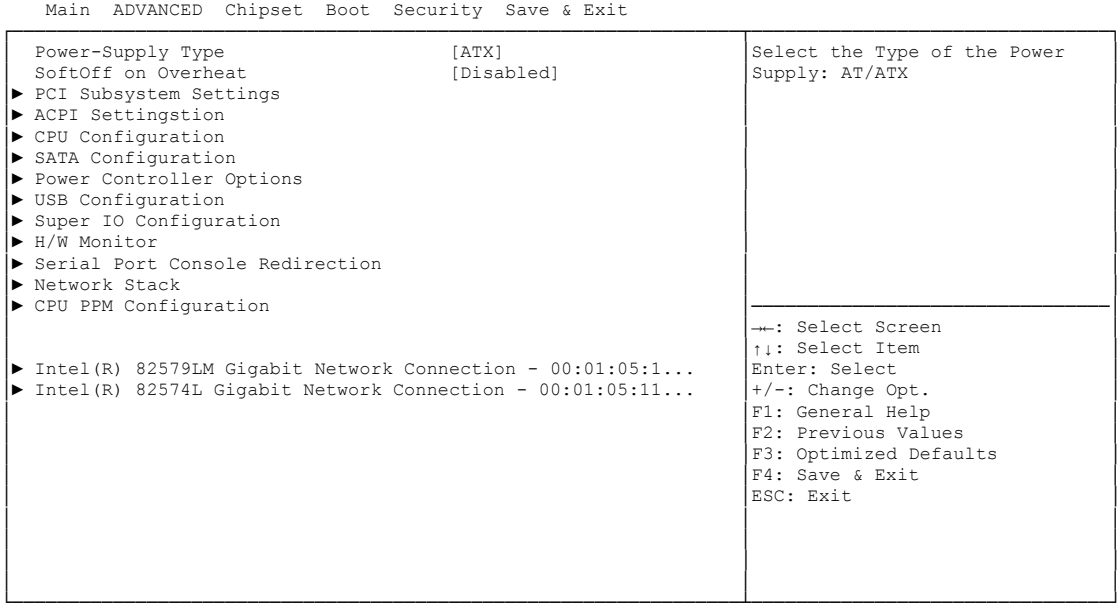

Aptio Setup Utility - Copyright (C) 2012 American Megatrends, Inc.

Version 2.15.1236. Copyright (C) 2012 American Megatrends, Inc.

- **Power-Supply Type** Options: ATX / AT
- **SoftOff on Overheat** Options: Disabled / Enabled
- **PCI Subsystem Settings** Sub menu: see ["PCI Subsystem](#page-42-0) Settings" (page [43\)](#page-42-0)
- **ACPI Settings** Sub menu: see ["ACPI Settings"](#page-44-0) (page [45\)](#page-44-0)
- **CPU Configuration** Sub menu: see ["CPU Configuration"](#page-45-0) (page [46\)](#page-45-0)
- **SATA Configuration** Sub menu: see ["SATA Configuration"](#page-47-0) (page [48\)](#page-47-0)
- **Power Controller Options** Sub menu: see ["Power Controller Options"](#page-48-0) (page [49\)](#page-48-0)
- **USB Configuration** Sub menu: see ["USB Configuration"](#page-50-0) (page [51\)](#page-50-0)
- **Super IO Configuration** Sub menu: see ["Super IO Configuration"](#page-51-0) (page [52\)](#page-51-0)
- **H/W Monitor** Sub menu: see ["H/W Monitor"](#page-53-0) (page [54\)](#page-53-0)
- **Serial Port Console Redirection** Sub menu: see ["Serial Port Console Redirection"](#page-55-0) (page [56\)](#page-55-0)
- **Network Stack** Sub menu: see ["Network Stack"](#page-57-0) (page [58\)](#page-57-0)
- **CPU PPM Configuration** Sub menu: see ["CPU PPM Configuration"](#page-58-0) (page [59\)](#page-58-0)
- **Intel(R) Gigabit Network Connection** Sub menu: see ["Intel\(R\) GigabitNetworkConnection"](#page-59-0) (page [60\)](#page-59-0)

# <span id="page-42-0"></span>**4.3.1 PCI Subsystem Settings**

Aptio Setup Utility - Copyright (C) 2012 American Megatrends, Inc.

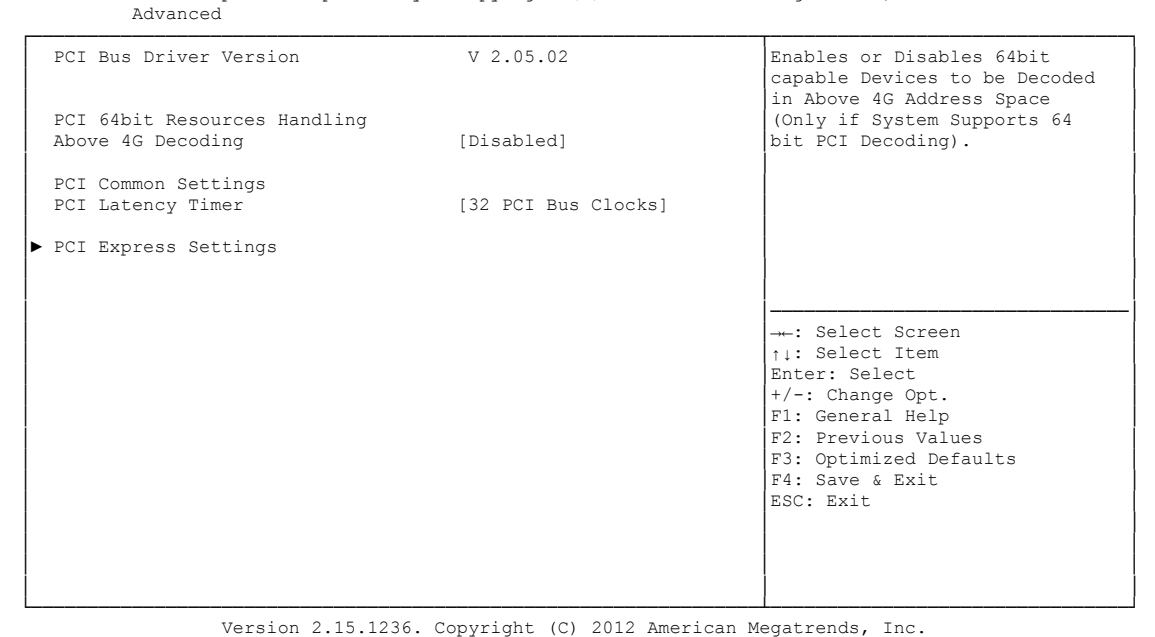

**Above 4G Decoding**

Enabled / Disabled

 **PCI Latency Timer** Options: 32, 64,...224, 248 PCI Bus Clocks

### **PCI Express Settings**

Sub menu: see ["PCI Express Settings"](#page-43-0) (page [44\)](#page-43-0)

#### <span id="page-43-0"></span>**4.3.1.1 PCI Express Settings**

 Aptio Setup Utility - Copyright (C) 2012 American Megatrends, Inc. Advanced

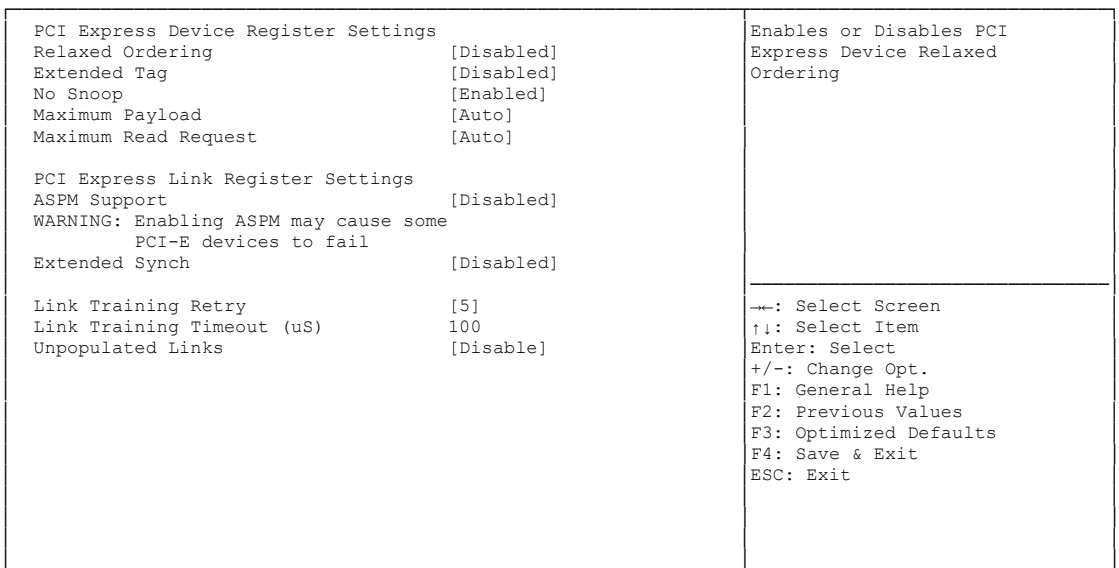

└─────────────────────────────────────────────────────────────────┴────────────────────────────────┘ Version 2.15.1236. Copyright (C) 2012 American Megatrends, Inc.

**Relaxed Ordering**

Options: Enabled / Disabled

- **Extended Tag** Enabled / Disabled
- **No Snoop** Enabled / Disabled
- **Maximum Payload** Options: Auto / 128 Bytes / 256 Bytes / 512 Bytes / 1024 Bytes / 2048 Bytes / 4096 Bytes
- **Maximum Read Request** Options: Auto / 128 Bytes / 256 Bytes / 512 Bytes / 1024 Bytes / 2048 Bytes / 4096 Bytes
- **ASPM Support** Options: Disabled / Auto / Force L0s
- **Extended Synch** Options: Enabled / Disabled
- **Link Training Retry** Options: Disabled / 2 / 3 / 5
- **Link Training Timeout (uS)** Options: 10...1000
- **Unpopulated Links** Options: Keep Link ON / Disable Link

# <span id="page-44-0"></span>**4.3.2 ACPI Settings**

 Aptio Setup Utility - Copyright (C) 2012 American Megatrends, Inc. Advanced ┌─────────────────────────────────────────────────────────────────┬────────────────────────────────┐ │ ACPI Settings │Enables or Disables BIOS ACPI │ │ │Auto Configuration. │ Enable ACPI Auto Configuration │ │ │ │ Enable Hibernation [Enabled]<br>

ACPI Sleep State [S1 only(CPU Stop C1...]<br>

Lock Legacy Resources [Disabled] │ │ │ │ │ │ │ │ │ │ │────────────────────────────────│ │ →←: Select Screen │<br>│ │ │ │ Select Item │ │ │Enter: Select │ │ │+/-: Change Opt. │ F1: General Help F2: Previous Values F3: Optimized Defaults │ │F4: Save & Exit │ │ │ESC: Exit │ │ │ │ │ │ │ │ │ │

└─────────────────────────────────────────────────────────────────┴────────────────────────────────┘ Version 2.15.1236. Copyright (C) 2012 American Megatrends, Inc.

- **Enable ACPI Auto Configuration** Options: Enabled / Disabled
- **Enable Hibernation** Options: Enabled / Disabled
- **ACPI Sleep State** Options: Suspend Disabled / S1 (CPU Stop Clock)
- **Lock Legacy Resources** Options: Enabled / Disabled

# <span id="page-45-0"></span>**4.3.3 CPU Configuration**

 Aptio Setup Utility - Copyright (C) 2012 American Megatrends, Inc. Advanced

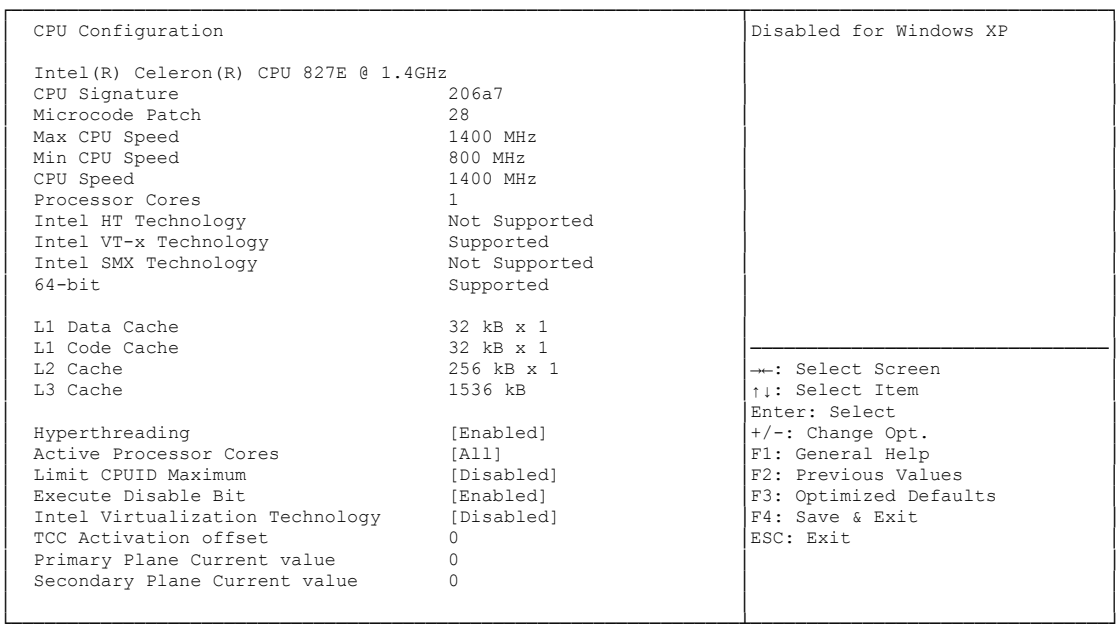

Version 2.15.1236. Copyright (C) 2012 American Megatrends, Inc.

- **CPU Signature** Options: none
- **Microcode Patch** Options: none
- **Max CPU Speed** Options: none
- **Min CPU Speed** Options:
- **CPU Speed** Options: none
- **Processor Cores** Options: none
- **Intel HT Technology** Options: none
- **Intel VT-x Technology** Options: none
- **Intel SMX Technology** Options: none
- **64-bit** Options: none
- **L1 Data Cache** Options: none
- **L1 Code Cache** Options: none
- **L2 Cache** Options: none
- **L3 Cache** Options: none
- **Hyper-threading** Options: Disabled / Enabled
- **Active Processor Cores** Options: All
- **Limit CPUID Maximum** Options: Enabled / Disabled
- **Execute Disable Bit** Options: Enabled / Disabled
- **Intel Virtualization Technology** Options: Enabled / Disabled
- **TCC Activation Offset** Options: 0...15
- **Primary Plane Current value** Options: 0...255
- **Secondary Plane Current value** Options: 0...255

# <span id="page-47-0"></span>**4.3.4 SATA Configuration**

 Aptio Setup Utility - Copyright (C) 2012 American Megatrends, Inc. Advanced<sup>1</sup> ┌─────────────────────────────────────────────────────────────────┬────────────────────────────────┐ SATA Controller(s) [Enabled] 
<br>
SATA Mode Selection [RAID] <br>
SATA Test Mode (Disabled) 
<br>
SATA Test Mode (Disabled) SATA Mode Selection SATA Test Mode<br>Alternate ID 。<br>[Disabled] │ █│ │ │ Serial ATA Port 0 Empty █│ │ │ Software Preserve Unknown █│ │  $\blacksquare$  Port 0  $\blacksquare$  [Enabled]  $\blacksquare$ │ Hot Plug [Enabled] █│ │ Nover the product of the product the primary spin Up Device in the product of the primary spin Up Device in th<br>
B∩ Bµnd Device in the Bµnd Device in the Bµnd Device in the Bµnd Device in the Bµnd Device in the Up Device i (Figure 1) Exercise 1 Empty<br>
Serial ATA Port 1 Empty<br>
Software Preserve 1 Unknown Software Preserve<br>Port 1 Port 1 [Enabled]<br>
Hot Plug (Enabled]<br>
Spin Up Device (Disabled] │ Hot Plug [Enabled] █│→←: Select Screen │ │ Spin Up Device [Disabled] █│↑↓: Select Item n │ Spin Up Device (Disabled)<br>
Serial ATA Port 2 Empty Empty Empty Enter: Select Item<br>
Software Preserve Unknown (Prince Inter: Select Item<br>
Briter: Select Item<br>
+/-: Change Opt. <table>\n<tbody>\n<tr>\n<th>Software Perspective</th>\n<th>Unknown</th>\n</tr>\n<tr>\n<td>Port 2</td>\n<td>[Enabled]</td>\n</tr>\n<tr>\n<td>Hot Plug</td>\n<td>[Disabeled]</td>\n</tr>\n</tbody>\n</table> **Port 2** [Enabled] **Example Γ1:** General Help **Πειδασία Γ2:** Previous Value Γ2: Previous Value │ Hot Plug [Disabled] █│F2: Previous Values │ │ External SATA [Disabled] █│F3: Optimized Defaults │ │ Hot Plug [Enabled] █│F4: Save & Exit │ │ Spin Up Device [Disabled] Drive] █│ESC: Exit │ **Serial ATA Port 3** Empty<br>
Software Preserve **το Σωνα** Unknown │ Software Preserve Unknown █│ │ │ Port 3 [Enabled] █│ │ │ Hot Plug [Enabled] ░│ │ │ External SATA [Disabled] ▼│ │ └─────────────────────────────────────────────────────────────────┴────────────────────────────────┘ Version 2.15.1236. Copyright (C) 2012 American Megatrends, Inc.

**SATA Controller(s)**

Options: Enabled / Disabled

- **SATA Mode Selection** Options: IDE / AHCI / RAID
- **SATA Test Mode** Options: Enabled / Disabled
- **Alternate ID** Options: Enabled / Disabled
- **Serial ATA Port X** Options: none
- **Software Preserve** Options: none
- **Port X** Options: Enabled / Disabled
- **Hot Plug** Options: Enabled / Disabled
- **External SATA** Options: Enabled / Disabled
- **Spin Up Device** Options: Enabled / Disabled

# <span id="page-48-0"></span>**4.3.5 Power Controller Options**

 Aptio Setup Utility - Copyright (C) 2012 American Megatrends, Inc. Advanced

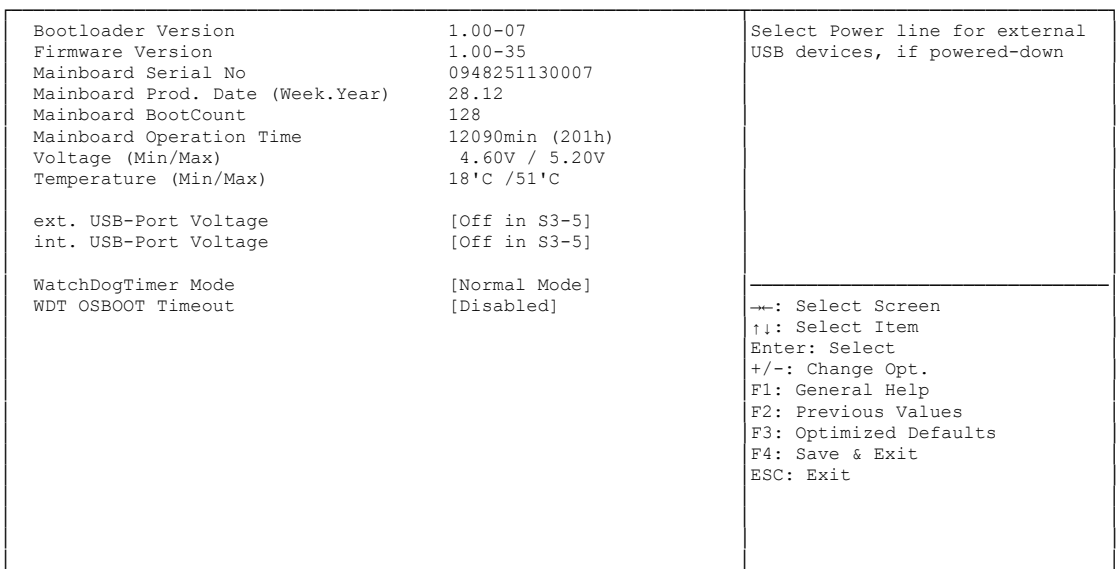

└─────────────────────────────────────────────────────────────────┴────────────────────────────────┘ Version 2.15.1236. Copyright (C) 2012 American Megatrends, Inc.

- **Bootloader Version** Options: none
- **Firmware Version** Options: none
- **Mainboard Serial No** Options: none
- **Mainboard Prod. Date (Week.Year)** Options: none
- **Boot Count** Options: none
- **Minute Meter** Options: none
- **V Voltage (Min/Max)**<br>
Options: none Options:
- **Temperature (Min/Max)** Options:
- **ext. USB-Port Voltage** Options: Off in S3-5 / by SVCC
- **int. USB-Port Voltage** Options: Off in S3-5 / by SVCC
- **WatchDogTimer Mode** Options: Normal Mode / Compatibility Mode

 **WDT OSBoot Timeout** Options: Disabled / 45 Seconds ... 255 Seconds

# <span id="page-50-0"></span>**4.3.6 USB Configuration**

Aptio Setup Utility - Copyright (C) 2012 American Megatrends, Inc.

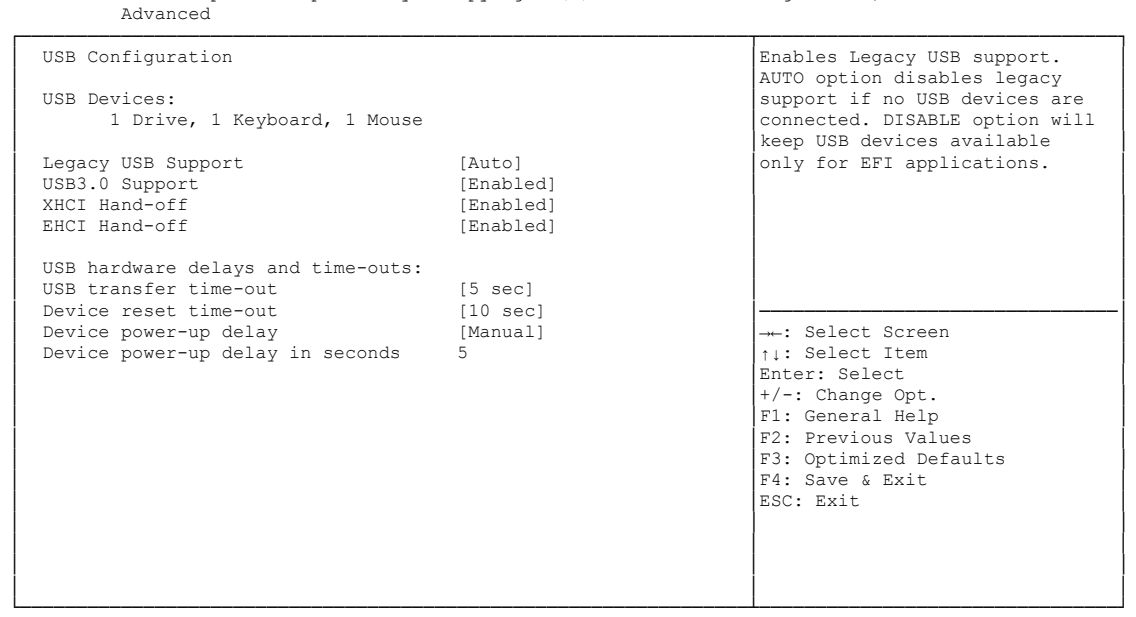

Version 2.15.1236. Copyright (C) 2012 American Megatrends, Inc.

**USB Devices**

Options: none

- **Legacy USB Support** Options: Enabled / Disabled / Auto
- **USB3.0 Support** Options: Enabled / Disabled
- **XHCI Hand-off** Options: Enabled / Disabled
- **EHCI Hand-off** Enabled / Disabled
- **USB transfer time-out** Options: 5 sec / 10 sec / 20 sec
- **Device reset time-out** Options: 10 sec / 20 sec / 30 sec / 40 sec
- **Device power-up delay** Options: Auto / Manual
- **Device power-up delay in seconds** Options: 1..40

# <span id="page-51-0"></span>**4.3.7 Super IO Configuration**

 Aptio Setup Utility - Copyright (C) 2012 American Megatrends, Inc. Advanced

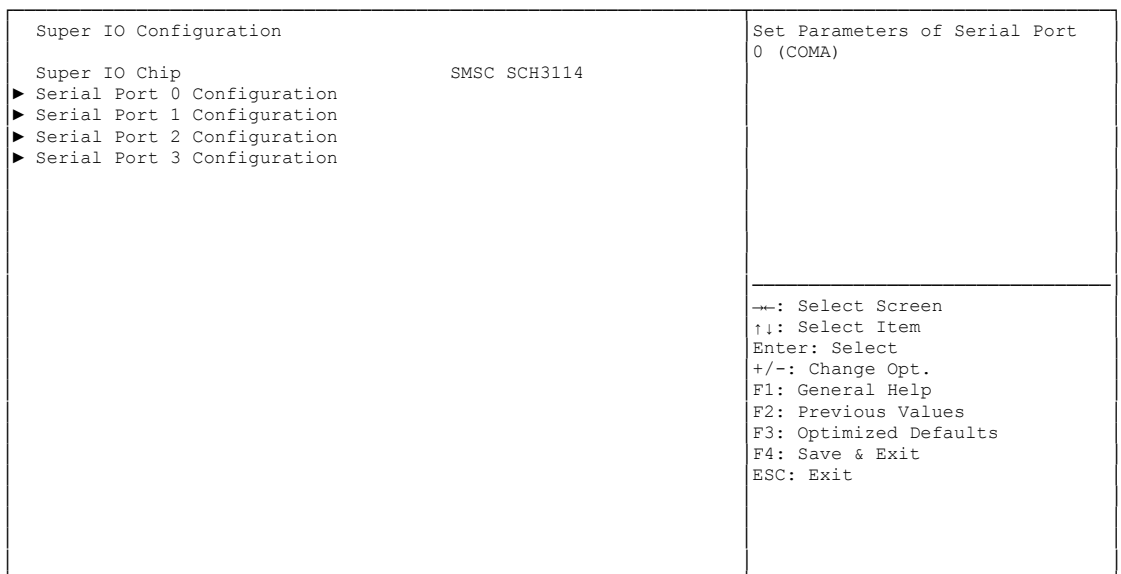

└─────────────────────────────────────────────────────────────────┴────────────────────────────────┘ Version 2.15.1236. Copyright (C) 2012 American Megatrends, Inc.

**v Super IO Chip**<br>
Options: none

Options:

#### **Serial Port X Configuration**

Sub menu: see ["Serial Port Configuration"](#page-52-0) (page [53\)](#page-52-0)

#### <span id="page-52-0"></span>**4.3.7.1 Serial Port Configuration**

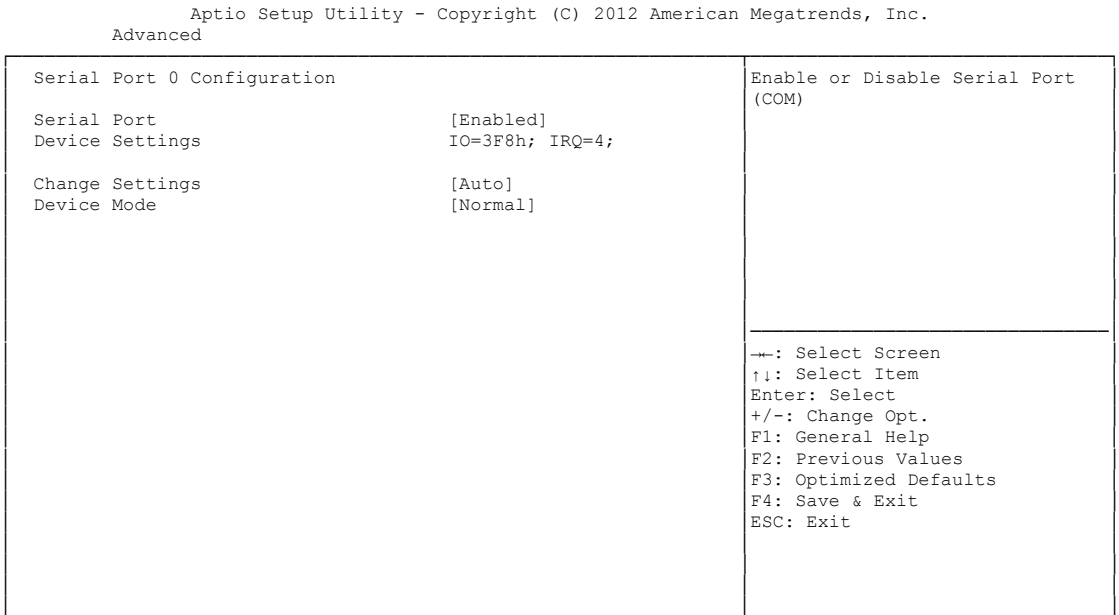

└─────────────────────────────────────────────────────────────────┴────────────────────────────────┘ Version 2.15.1236. Copyright (C) 2012 American Megatrends, Inc.

#### **Serial Port**

Options: Enabled / Disabled

**Device Settings**

Options:

**Change Settings**

Auto / IO=3F8h; IRQ=4 / IO=3F8h; IRQ=3, ...12 / IO=2F8h; IRQ=3, ...12 / IO=3E8h; IRQ=3, ...12 / IO=2E8h; IRQ=3, ...12

#### **Device Mode**

Options: Normal / High Speed

### <span id="page-53-0"></span>**4.3.8 H/W Monitor**

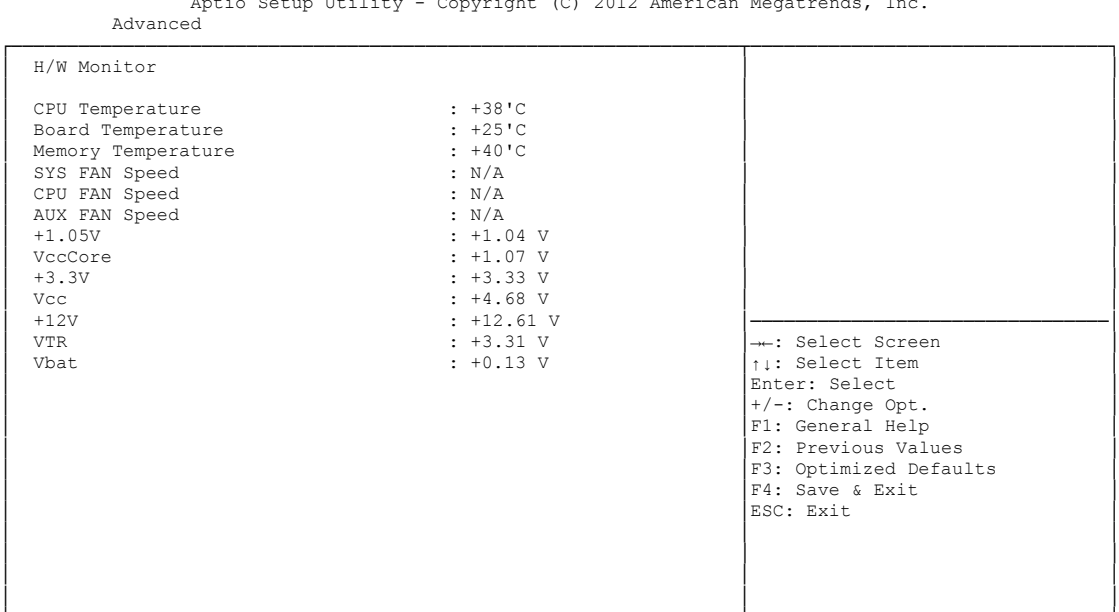

 $\Delta$ ptio Setup IItility - Copyright (C) 2012 American Megatrends, I

└─────────────────────────────────────────────────────────────────┴────────────────────────────────┘ Version 2.15.1236. Copyright (C) 2012 American Megatrends, Inc.

**CPU Temperature**

Options:

- **Board Temperature** Options:
- **Memory Temperature** Options: none
- **SYS FAN Speed** Options: none
- **CPU FAN Speed** Options:
- **AUX FAN Speed** Options: none
- **+1.05V** Options: none
- **VccCore** Options: none
- **+3.3V** Options: none
- **Vcc** Options: none
- $\times$  +12V Options: none

# **VTR**

Options: none

# **Vbat**

Options: none

# <span id="page-55-0"></span>**4.3.9 Serial Port Console Redirection**

 Aptio Setup Utility - Copyright (C) 2012 American Megatrends, Inc. Advanced ┌─────────────────────────────────────────────────────────────────┬────────────────────────────────┐ │ │Console Redirection Enable or │ │ COM0 │Disable. │ │ Console Redirection [Enabled] │ │ │► Console Redirection Settings │ │ │ │ │ │ COM1 │ │ │ 11111<br>
Console Redirection [Disabled] │► Console Redirection Settings │ │ │ │ │ │ COM2 │ │ │ Console Redirection [Disabled] │ │ │► Console Redirection Settings │ │ │ │────────────────────────────────│ │ COM3 │→←: Select Screen │ oonsole Redirection → Console Redirection Settings │ ↓ ↓ SCICCC ICCM<br>
Enter: Select<br>
+/-: Change Opt. F1: General Help F2: Previous Values F3: Optimized Defaults │ │F4: Save & Exit │ │ │ESC: Exit │ │ │ │ │ │ │ │ │ │

└─────────────────────────────────────────────────────────────────┴────────────────────────────────┘ Version 2.15.1236. Copyright (C) 2012 American Megatrends, Inc.

# **Console Redirection**

Enabled / Disabled

#### **Console Redirection Settings**

Sub menu: see ["Console Redirection Settings"](#page-56-0) (page [57\)](#page-56-0)

#### <span id="page-56-0"></span>**4.3.9.1 Console Redirection Settings**

 Aptio Setup Utility - Copyright (C) 2012 American Megatrends, Inc. Advanced

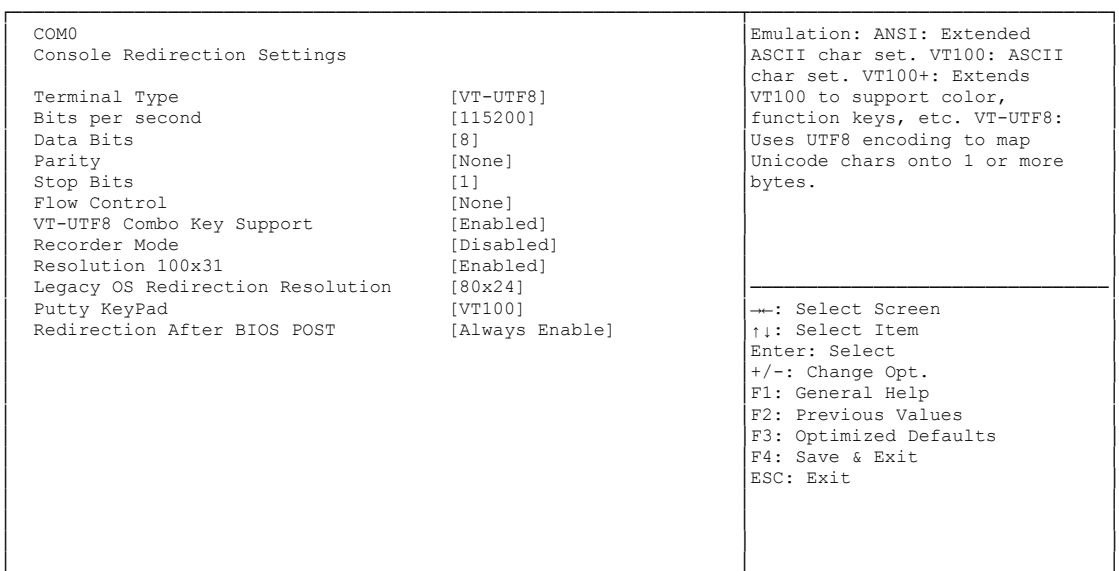

└─────────────────────────────────────────────────────────────────┴────────────────────────────────┘ Version 2.15.1236. Copyright (C) 2012 American Megatrends, Inc.

#### **Terminal Type**

Options: VT100 / VT100+ / VT-UTF8 / ANSI

**Bits per second**

Options: 9600 / 19200 / 38400 / 57600 / 115200

**Data Bits**

Options: 7 / 8

**Parity**

Options: None / Even / Odd / Mark / Space

- **Stop Bits** Options: 1/2
- **Flow Control** Options: None / Hardware RTS/CTS
- **VT-UTF8 Combo Key Support** Disabled / Enabled
- **Recorder Mode** Options: Disabled / Enabled
- **Resolution 100x31** Options: Disabled / Enabled
- **Legacy OS Redirection Resolution** Options: 80x24 / 80x25
- **Putty KeyPad** Options: VT100 / LINUX / XTERMR6 / SCO / ESCN / VT400

### <span id="page-57-0"></span>**4.3.10 Network Stack**

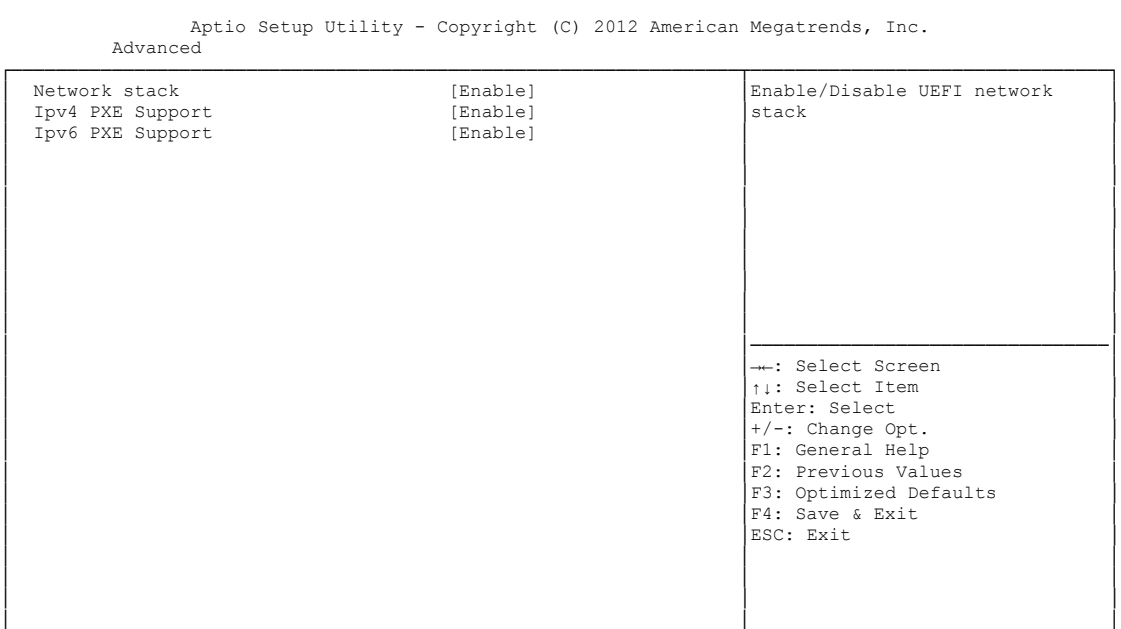

└─────────────────────────────────────────────────────────────────┴────────────────────────────────┘ Version 2.15.1236. Copyright (C) 2012 American Megatrends, Inc.

**Network Stack**

Options: Disabled / Enabled

- **Ipv4 PXE Support** Options: Disabled / Enabled
- **Ipv6 PXE Support**

Options: Disabled / Enabled

# <span id="page-58-0"></span>**4.3.11 CPU PPM Configuration**

```
 Aptio Setup Utility - Copyright (C) 2012 American Megatrends, Inc.
Advanced
```
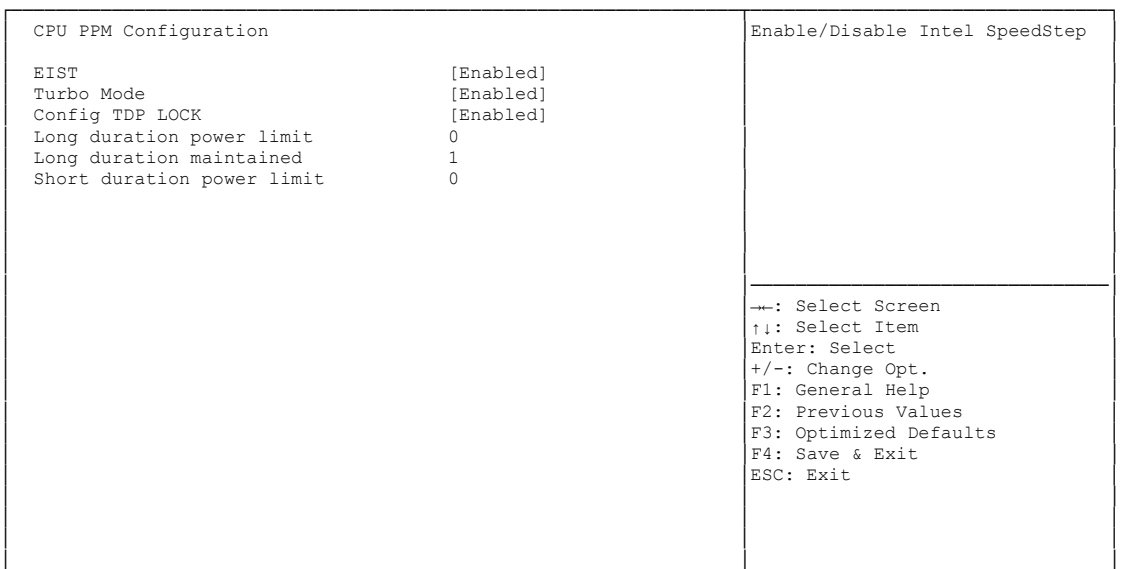

└─────────────────────────────────────────────────────────────────┴────────────────────────────────┘ Version 2.15.1236. Copyright (C) 2012 American Megatrends, Inc.

- **← EIST**<br>Options: Disabled / Enabled
- **Turbo Mode** Options: Enabled / Disabled
- **Config TDP LOCK** Disabled / Enabled
- **Long duration power limit** Options: 0-255
- **Long duration power maintained** Options:
- **Short duration power limit** Options:

# <span id="page-59-0"></span>**4.3.12 Intel(R) GigabitNetworkConnection**

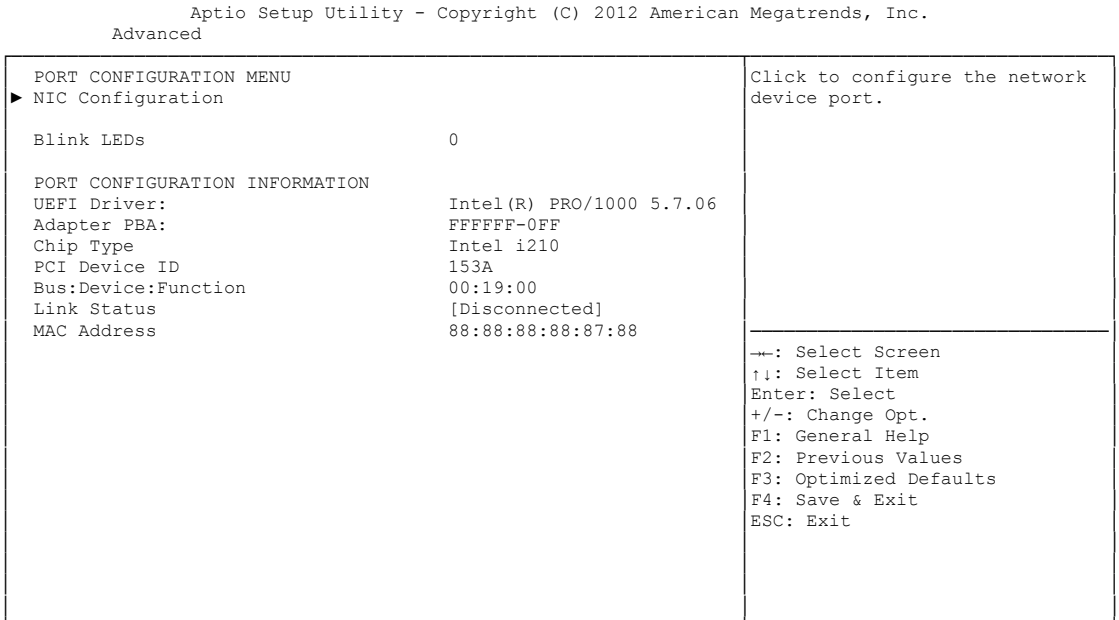

└─────────────────────────────────────────────────────────────────┴────────────────────────────────┘ Version 2.15.1236. Copyright (C) 2012 American Megatrends, Inc.

#### **NIC Configuration**

Sub menu: see ["NIC Configuration"](#page-60-0) (page [61\)](#page-60-0)

- **Blink LEDs** Options: none
- **UEFI Driver:** Options: none
- **Adapter PBA:** Options: none
- **Chip Type** Options: none
- **PCI Device ID** Options: none
- **PCI Bus:Device:Function** Options:
- **Link Status** Options: none
- **Factory MAC Adress** Options: none

#### <span id="page-60-0"></span>**4.3.12.1 NIC Configuration**

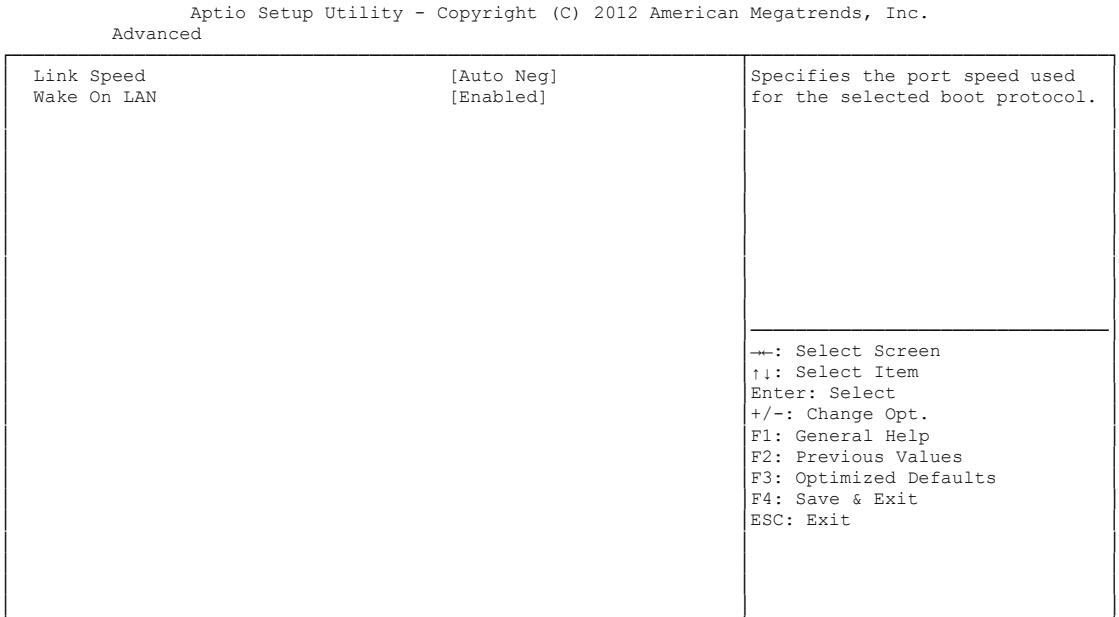

└─────────────────────────────────────────────────────────────────┴────────────────────────────────┘ Version 2.15.1236. Copyright (C) 2012 American Megatrends, Inc.

# **Link Speed**

Auto Negotiated / 10Mbps Half / 10Mbps full / 100Mbps Half / 100Mbps Full

# **Wake On LAN**

Enabled / Disabled

# **4.4 Chipset**

```
 Aptio Setup Utility - Copyright (C) 2012 American Megatrends, Inc.
 Main Advanced Chipset Boot Security Save & Exit
┌─────────────────────────────────────────────────────────────────┬────────────────────────────────┐
│► PCH-IO Configuration │System Agent (SA) Parameters │
│► System Agent (SA) Configuration │ │
│ │ │
│ │ │
│ │ │
│ │ │
│ │ │
│ │ │
│ │ │
│ │ │
│ │ │
│ │────────────────────────────────│
│ →←: Select Screen │<br>│ │ │ │ Select Item │
                      Enter: Select
│ │+/-: Change Opt. │
│ │F1: General Help │
│ F2: Previous Values<br>
↑3: Optimized Defaults<br>
↑4: Save & Exit<br>
ESC: Exit
│ │ │
│ │ │
│ │ │
└─────────────────────────────────────────────────────────────────┴────────────────────────────────┘
```
Version 2.15.1236. Copyright (C) 2012 American Megatrends, Inc.

#### **PCH-IO Configuration**

Sub menu: see ["PCH-IO Configuration"](#page-62-0) (page [63\)](#page-62-0)

#### **System Agent (SA) Configuration**

Sub menu: see ["System Agent \(SA\) Configuration"](#page-69-0) (page [70\)](#page-69-0)

# <span id="page-62-0"></span>**4.4.1 PCH-IO Configuration**

 Aptio Setup Utility - Copyright (C) 2012 American Megatrends, Inc. Chipset

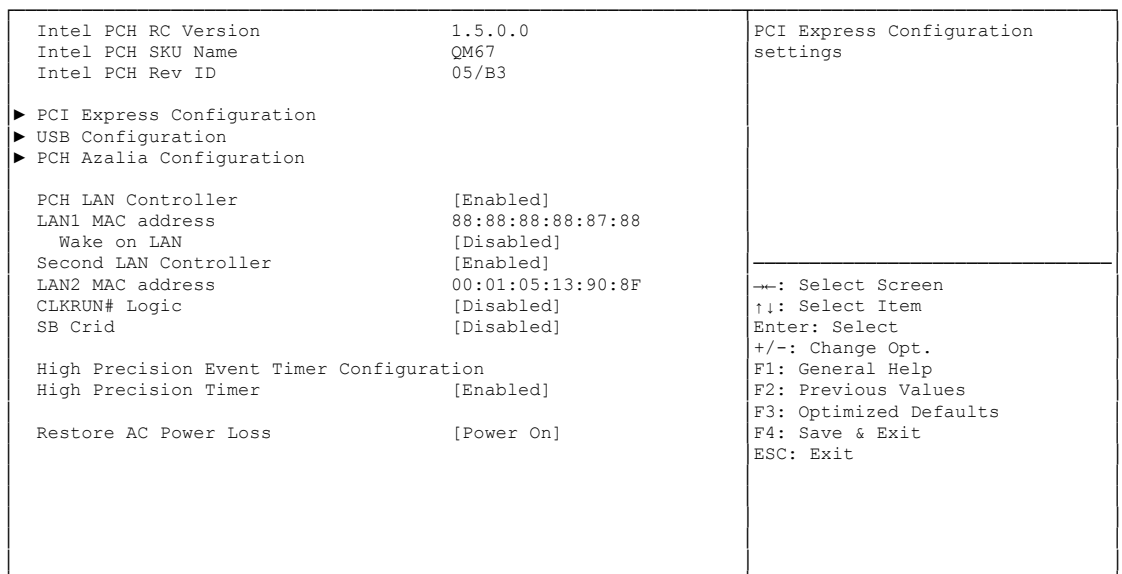

└─────────────────────────────────────────────────────────────────┴────────────────────────────────┘ Version 2.15.1236. Copyright (C) 2012 American Megatrends, Inc.

 **Intel PCH RC Version** Options:

- **Intel PCH SKU Name** Options: none
- **Intel PCH Rev ID** Options: none
- **PCI Express Configuration** Sub menu: see ["PCI Express Configuration"](#page-64-0) (page [65\)](#page-64-0)
- **USB Configuration** Sub menu: see ["USB Configuration"](#page-67-0) (page [68\)](#page-67-0)
- **PCH Azalia Configuration** Sub menu: see ["PCH Azalia Configuration"](#page-68-0) (page [69\)](#page-68-0)
- **PCH LAN Controller** Options: Disabled / Enabled
- **LAN1 MAC address** Options: none
- **Wake on LAN** Options: Disabled / Enabled
- **Second LAN Controller** Options: Disabled / Enabled
- **LAN2 MAC address** Options: none
- **CLKRUN# Logic** Options: Disabled
- **v SB CRID**<br>Options: Disabled / Enabled
- **High Precision Timer** Options: Disabled / Enabled
- **Restore AC Power Loss** Options: Power Off / Power On / Last State

#### <span id="page-64-0"></span>**4.4.1.1 PCI Express Configuration**

Aptio Setup Utility - Copyright (C) 2012 American Megatrends, Inc. Chipset

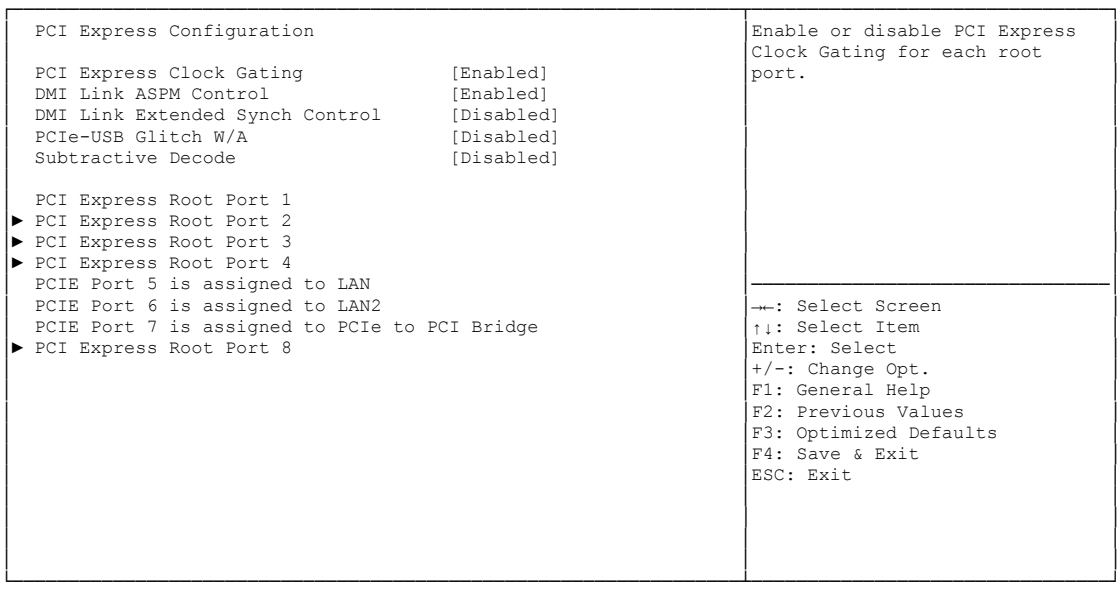

Version 2.15.1236. Copyright (C) 2012 American Megatrends, Inc.

- **PCI Express Clock Gating** Options: Disabled / Enabled
- **DMI Link ASPM Control** Disabled / Enabled
- **DMI Link Extended Synch Control** Options: Disabled / Enabled
- **PCIe-USB Glitch W/A** Options: Disabled / Enabled
- **Subtractive Decode** Disabled
- **PCI Express Root Port X** Sub menu: see ["PCI Express Settings"](#page-43-0) (page [66\)](#page-65-0)

#### <span id="page-65-0"></span>*4.4.1.1.1 PCI Express Root Port*

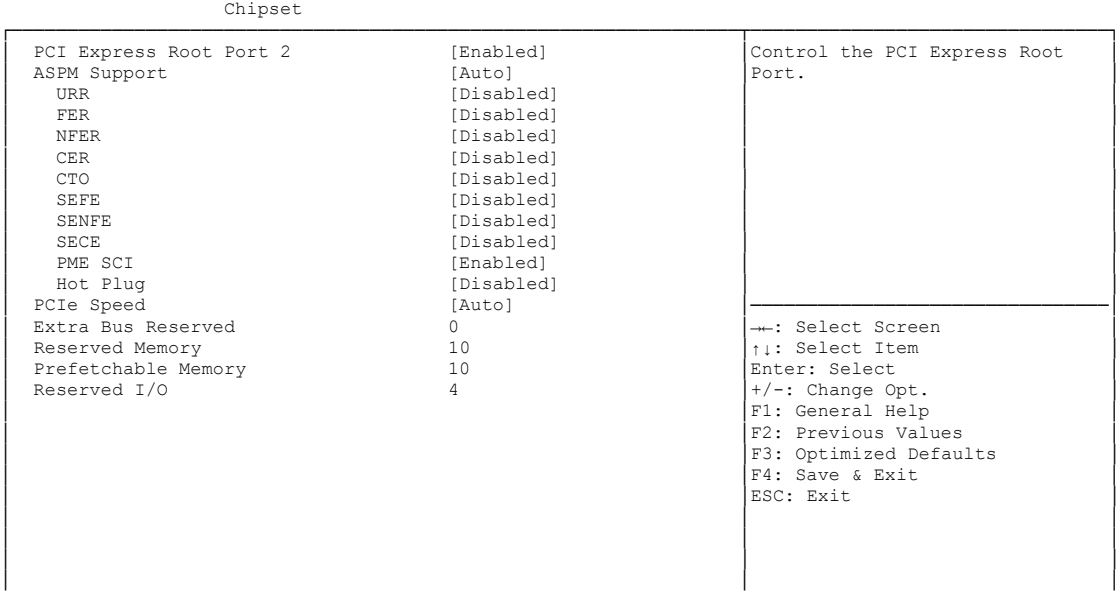

Aptio Setup Utility - Copyright (C) 2012 American Megatrends, Inc.

└─────────────────────────────────────────────────────────────────┴────────────────────────────────┘ Version 2.15.1236. Copyright (C) 2012 American Megatrends, Inc.

#### **PCI Express Root Port x**

Options: Disabled / Enabled

# **ASPM Support**

Disabled / L0s / L1 / L0sL1 / Auto

# **URR**

Disabled / Enabled

#### **FER**

Options: Disabled / Enabled

#### **NFER**

Options: Disabled / Enabled

# **CER**

Options: Disabled / Enabled

# **CTO**

Disabled / Enabled

### **SEFE**

Options: Disabled / Enabled

### **SENFE**

Options: Disabled / Enabled

# **SECE**

Options: Disabled / Enabled

# **PME SCI**

Options: Disabled / Enabled

- **Hot Plug** Disabled / Enabled
- **PCIe Speed** Auto / Gen1 / Gen2
- **Extra Bus Reserved** Options: 0...7
- **Reserved Memory** Options: 1...20
- **Prefetchable Memory** Options: 1...20
- **Reserved I/O** Options: 4 / 8 / 12 / 16 / 20

#### <span id="page-67-0"></span>**4.4.1.2 USB Configuration**

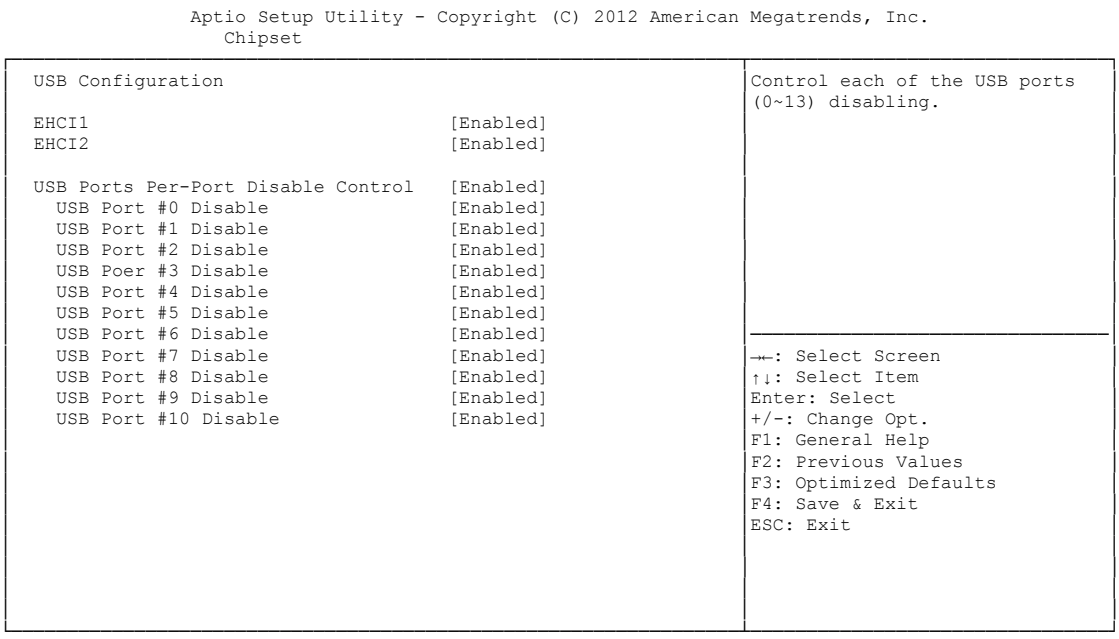

Version 2.15.1236. Copyright (C) 2012 American Megatrends, Inc.

**EHCI1**

Options: Enabled

- **EHCI2** Options: Enabled
- **USB Ports Per-Port Disable Control** Disabled / Enabled
- **USB Port #x Disable** 
	- Options: Disabled / Enabled

#### <span id="page-68-0"></span>**4.4.1.3 PCH Azalia Configuration**

Aptio Setup Utility - Copyright (C) 2012 American Megatrends, Inc.

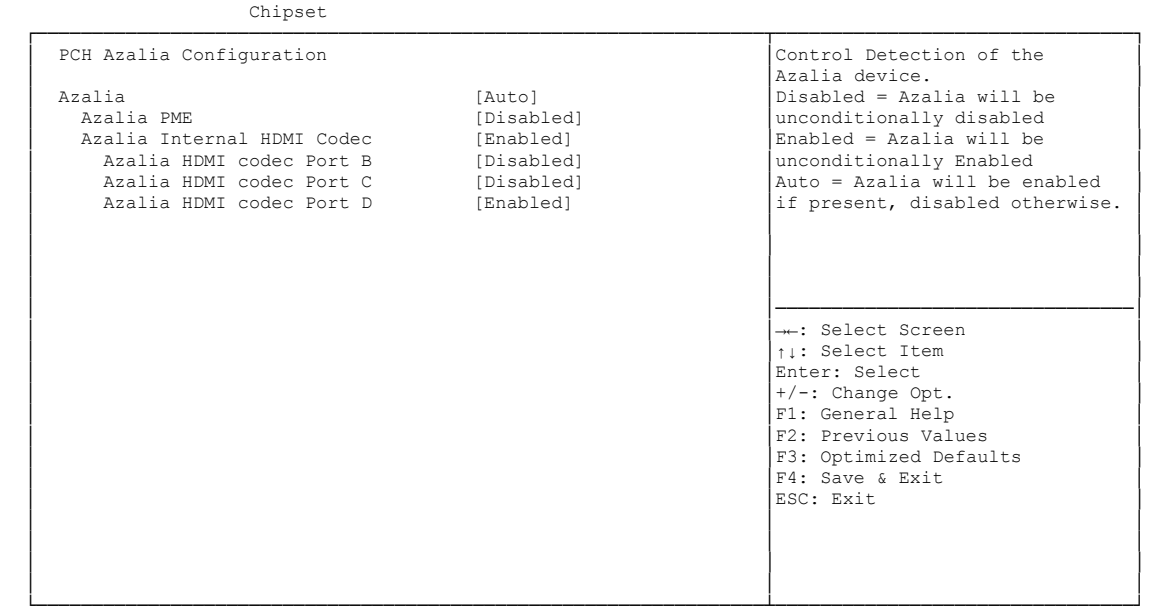

Version 2.15.1236. Copyright (C) 2012 American Megatrends, Inc.

**Azalia**

Options: Disabled / Enabled / Auto

- **Azalia PME** Disabled / Enabled
- **Azalia Internal HDMI Codec** Disabled / Enabled
- **Azalia HDMI codec Port X** Options: Disabled / Enabled

# <span id="page-69-0"></span>**4.4.2 System Agent (SA) Configuration**

 Aptio Setup Utility - Copyright (C) 2012 American Megatrends, Inc. Chipset ┌─────────────────────────────────────────────────────────────────┬────────────────────────────────┐ │ System Agent Bridge Name SandyBridge │Enable or disable SA CHAP │ University System Agent RC Version 1.5.0.0<br>
Number of Capability Supported Supported VT-d Capability │ │ │ │ VT-d [Enabled] │ │ CHAP Device (B0:D7:F0) [Disabled]<br>
Thermal Device (B0:D4:F0) [Disabled] Thermal Device (B0:D4:F0) [Disabled]<br>
Enable NB CRID [Disabled] [Disabled] Enable NB CRID │ BDAT ACPI Table Support [Disabled] │ │ │ │ │ │► Graphics Configuration │ │ │► NB PCIe Configuration │ │ │ │────────────────────────────────│ │ →←: Select Screen │<br>│ │ │ │ Select Item │ │Enter: Select +/-: Change Opt. F1: General Help │<br>│F2: Previous Values F3: Optimized Defaults │ │F4: Save & Exit │ │ │ESC: Exit │ │ │ │ │ │ │ │ │ │ └─────────────────────────────────────────────────────────────────┴────────────────────────────────┘

Version 2.15.1236. Copyright (C) 2012 American Megatrends, Inc.

- **System Agent Bridge Name** Options: none
- **System Agent RC Version** Options: none
- **VT-d Capability** Options: none
- **VT-d** Options: Disabled / Enabled
- **CHAP Device (B0:D7:F0)** Disabled / Enabled
- **Thermal Device (B0:D4:F0)** Options: Disabled / Enabled
- **Enable NB CRID** Options: Disabled / Enabled
- **BDAT ACPI Table Support** Options: Disabled / Enabled
- **Graphics Configuration** Sub menu: see ["Graphics Configuration"](#page-70-0) (page [71\)](#page-70-0)
- **NB PCIe Configuration** Sub menu: see ["NB PCIe Configuration"](#page-72-0) (page [73\)](#page-72-0)

#### <span id="page-70-0"></span>**4.4.2.1 Graphics Configuration**

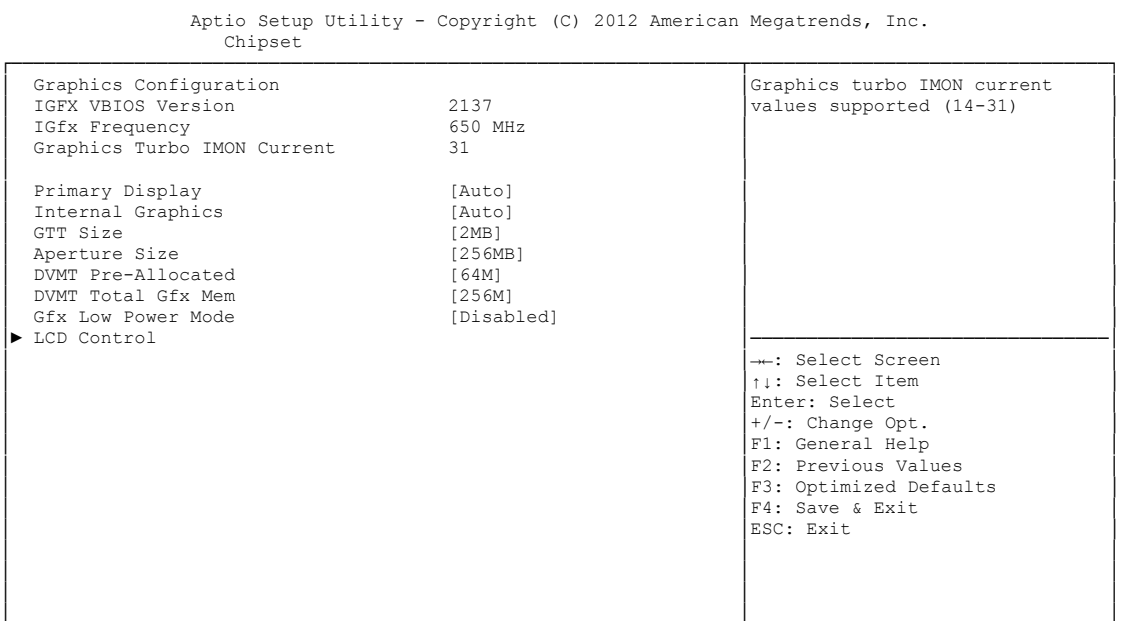

└─────────────────────────────────────────────────────────────────┴────────────────────────────────┘ Version 2.15.1236. Copyright (C) 2012 American Megatrends, Inc.

- **IGFX VBIOS Version** Options: none
- **V IGFX Frequency**<br>
Options: none Options:
- **Graphics Turbo IMON Current** Options:
- **Primary Display** Options: Auto / IGFX / PEG / PCI
- **Internal Graphics** Auto / Disabled / Enabled
- **GTT Size** Options: 1MB / 2MB
- **Aperture Size** Options: 128MB / 256MB / 512MB
- **DVMT Pre-Allocated** Options: 32M / 64M ... 480M / 512M / 1024M
- **DVMT Total Gfx Mem** Options: 128M / 256M / MAX
- **Gfx Low Power Mode** Options: Disabled / Enabled
- **LCD Control** Sub menu: see ["LCD Control"](#page-71-0) (page [72\)](#page-71-0)

#### <span id="page-71-0"></span>*4.4.2.1.1 LCD Control*

 Aptio Setup Utility - Copyright (C) 2012 American Megatrends, Inc. Chipset ┌─────────────────────────────────────────────────────────────────┬────────────────────────────────┐ │ LCD Control │Select the Video Device which │ │ │will be activated during POST. │ Primary IGFX Boot Display (CRT]<br>
Secondary IGFX Boot Display (Disabled) (Disabled) (VBIOS Default) (Secondary boot display<br>
ICD Panel Type (VBIOS Default) (Secondary boot display │ Secondary IGFX Boot Display [Disabled] │graphics present. │ │ LCD Panel Type [VBIOS Default] │Secondary boot display │ │ Spread Spectrum clock Chip [Off] │selection will appear based on │ – россия советства советства советства советства советства по податка (Disabled) и по податка по податка по по<br>При податки (Disabled) и по податки по податки по податки по по податки по по податки по по по по по по по по UGA modes will be supported only on primary display │ │ │ │ │ │ │ │ │ │ │────────────────────────────────│ ← Select Screen │ │↑↓: Select Item │ Enter: Select │ │+/-: Change Opt. │ F1: General Help F2: Previous Values F3: Optimized Defaults │ │F4: Save & Exit │ │ │ESC: Exit │ │ │ │ │ │ │ │ │ │ │ │ │ └─────────────────────────────────────────────────────────────────┴────────────────────────────────┘

Version 2.15.1236. Copyright (C) 2012 American Megatrends, Inc.

#### **Primary IGFX Boot Display**

Options: VBIOS Default / CRT / EFP / LFP / EFP3 / EFP2 / LFP2

 **Secondary IGFX Boot Display** Options: VBIOS Default / CRT / EFP / LFP / EFP3 / EFP2 / LFP2

#### **LCD Panel Type** Options: VBIOS Default / 640x480 LVDS ...1920x1080 LVDS / 2048x1536 LVDS

- **Spread Spectrum Clock Chip** Options: Off / Hardware / Software
- **ALS Support**

Options: Disabled / Enabled
#### **4.4.2.2 NB PCIe Configuration**

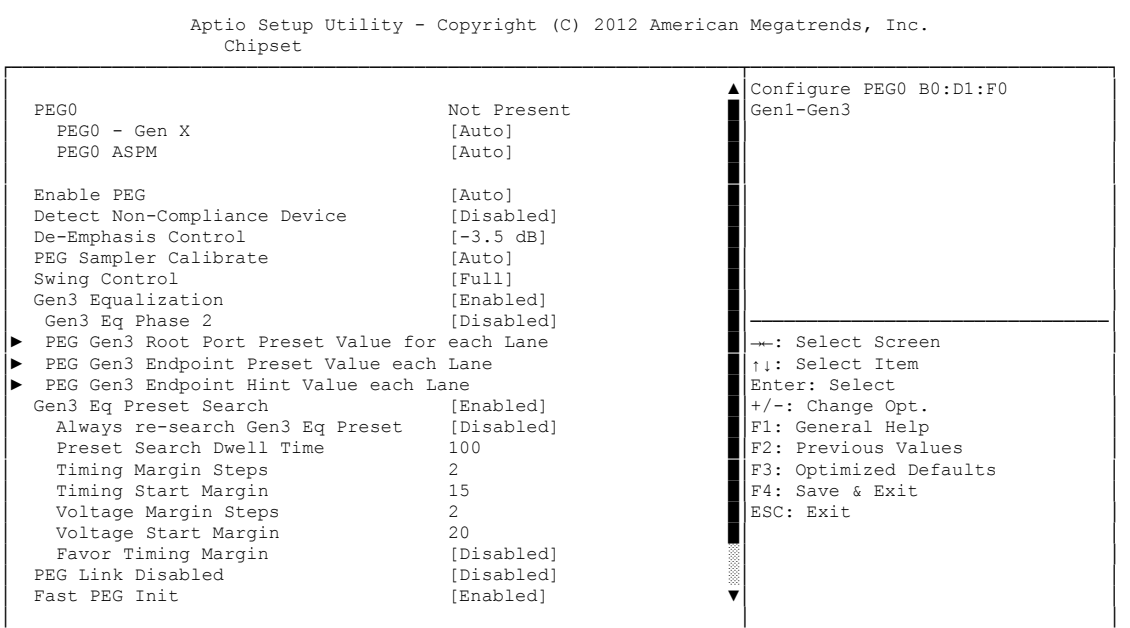

└─────────────────────────────────────────────────────────────────┴────────────────────────────────┘ Version 2.15.1236. Copyright (C) 2012 American Megatrends, Inc.

**PEGn - Gen X**

Options: Auto / Gen1 / Gen2 / Gen3

- **← PEGn ASPM**<br>Options: D Disabled / Auto / ASPM L0s / ASPM L1 / ASPM L0sL1
- **Enable PEG** Disabled / Enabled / Auto
- **Detect Non-Compliance Device** Options: Disabled / Enabled
- **V De-emphasis Control**<br>Options: -6 dB / -3.5 -6 dB / -3.5 dB
- **PEG Sampler Calibrate** Options: Auto / Disabled / Enabled
- **Swing Control** Reduced / Half / Full
- **Gen3 Equalization** Options: Disabled / Enabled
- **Gen3 Eq Phase 2** Options: Auto / Enabled / Disabled
- **Gen3 Root Port Preset Value for each Lane** Sub menu: see ["PEG Gen3 Root Port Preset Value for each Lane"](#page-74-0) (page [75\)](#page-74-0)
- **PEG Gen3 Endpoint Preset Value for each Lane** Sub menu: see ["PEG Gen3 Endpoint Preset Value each Lane"](#page-75-0) (page [76\)](#page-75-0)
- **PEG Gen3 Endpoint Hint Value for each Lane** Sub menu: see ["PEG Gen3 Endpoint Hint Value each Lane"](#page-76-0) (page [77\)](#page-76-0)
- **Gen3 Eq Preset Search** Options: Enabled / Disabled
- **Always re-search Gen3 Eq Preset** Options: Enabled / Disabled
- **Preset Search Dwell Time** Options: 0-65535
- **Timing Margin Steps** Options: 1-255
- **Timing Start Margin** Options:
- **Voltage Margin Steps** Options: 1-255
- **Voltage Start Margin** Options:
- **Favor Timing Margin** Options: Enabled / Disabled
- **PEG Link Disabled** Options: Disabled / Enabled
- **Fast PEG Init** Options: Disabled / Enabled
- **RxCEM Loop back** Options: Disabled / Enabled
- **RxCEM Loop back lane** Options: Lane 0...15
- **PCIe Gen3 RxCTLEp Setting** Options: 0...15

#### <span id="page-74-0"></span>*4.4.2.2.1 PEG Gen3 Root Port Preset Value for each Lane*

 Aptio Setup Utility - Copyright (C) 2012 American Megatrends, Inc. Chipset ┌─────────────────────────────────────────────────────────────────┬────────────────────────────────┐ PEG Gen3 Root Port Preset Value for each Lane │ Lane 0 Root port preset value овони и от сел3 Equalization.<br>8 Gen3 Root Port Preset Lane 0 8<br>
Gen3 Root Port Preset Lane 1 8 8 **Gen3 Root Port Preset Lane 1** 8<br> **Gen3 Root Port Preset Lane 2** 8 Gen3 Root Port Preset Lane 2 8<br>
Gen3 Root Port Preset Lane 3 8 8 Gen3 Root Port Preset Lane 3 │ Gen3 Root Port Preset Lane 4 8 │ │ │ Gen3 Root Port Preset Lane 5 8 │ │ Cen3 Root Port Preset Lane 6 ∂ 8<br>
Gen3 Root Port Preset Lane 7 ∂ 8 **Cen3 Root Port Preset Lane 7** 8<br> **Gen3 Root Port Preset Lane 8** 8 8 │ Gen3 Root Port Preset Lane 8 8 │ │ Gen3 Root Port Preset Lane 9 │ Gen3 Root Port Preset Lane 10 8 │────────────────────────────────│ │ Gen3 Root Port Preset Lane 11 8 │→←: Select Screen │<br>│ Gen3 Root Port Preset Lane 12 ∂ 8 │ ↑↓: Select Item │ Cen3 Root Port Preset Lane 13 8 │Enter: Select Cen3 Root Port Preset Lane 14 8 │Enter: Change Opt.<br>
Cen3 Root Port Preset Lane 15 8 │Enter: Change Opt.<br>
F1: General Help Gen3 Root Port Preset Lane 14 8 Gen3 Root Port Preset Lane 15 8 │ │F2: Previous Values │ │ │F3: Optimized Defaults │ │ │F4: Save & Exit │ │ │ESC: Exit │ │ │ │ │ │ │ │ │ │ │ │ │ └─────────────────────────────────────────────────────────────────┴────────────────────────────────┘

Version 2.15.1236. Copyright (C) 2012 American Megatrends, Inc.

 **Gen3 Root Port Preset Value for each Lane**  Options: 1..11

#### <span id="page-75-0"></span>*4.4.2.2.2 PEG Gen3 Endpoint Preset Value each Lane*

Aptio Setup Utility - Copyright (C) 2012 American Megatrends, Inc. Chipset

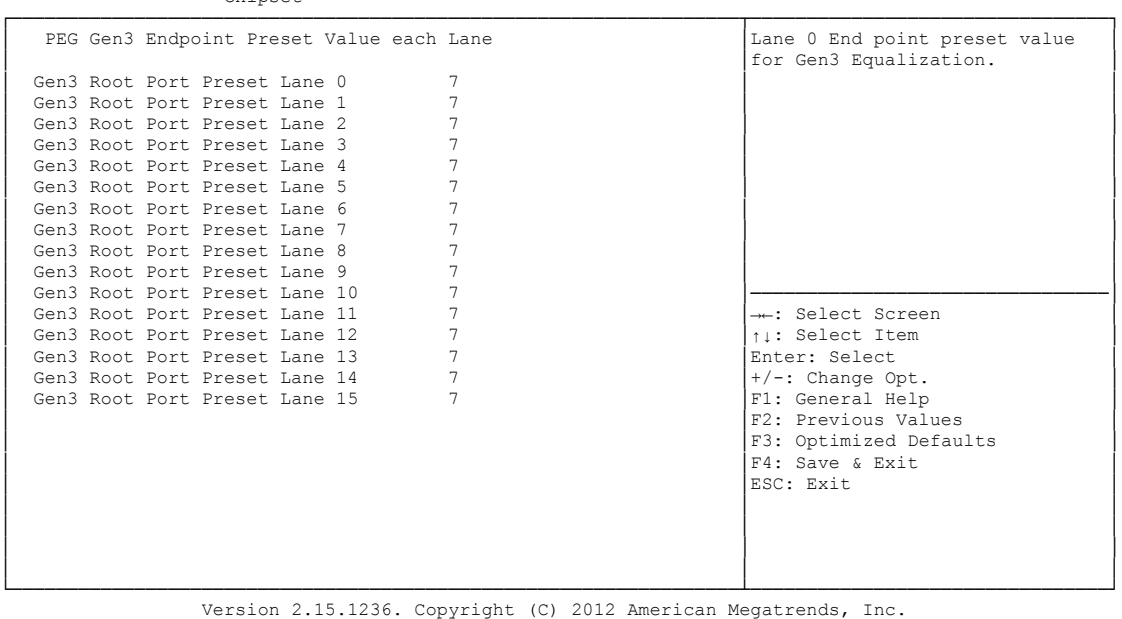

**Gen3 Endpoint Preset Value each Lane** 

Options:

#### <span id="page-76-0"></span>*4.4.2.2.3 PEG Gen3 Endpoint Hint Value each Lane*

 Aptio Setup Utility - Copyright (C) 2012 American Megatrends, Inc. Chipset ┌─────────────────────────────────────────────────────────────────┬────────────────────────────────┐ │ PEG Gen3 Endpoint Hint Value each Lane │Lane 0 End Point Hint value │ │ │for Gen3 Equalization. │ (Gen3 Root Port Preset Lane 0 2<br>
Gen3 Root Port Preset Lane 1 2 Gen3 Root Port Preset Lane 1 2<br>
Gen3 Root Port Preset Lane 2 2 2 Cen3 Root Port Preset Lane 2 2<br>
Gen3 Root Port Preset Lane 3 2 2 Gen3 Root Port Preset Lane 3 │ Gen3 Root Port Preset Lane 4 2 │ │ │ Gen3 Root Port Preset Lane 5 2 │ │ Cen3 Root Port Preset Lane 6 2<br>
Gen3 Root Port Preset Lane 7 2<br>
2 Cen3 Root Port Preset Lane 7 2<br>
Gen3 Root Port Preset Lane 8 2 2 Cen3 Root Port Preset Lane 8 2<br>
Gen3 Root Port Preset Lane 9 2 Company Gen3 Root Port Preset Lane 9 2<br>
Gen3 Root Port Preset Lane 10 2 Cen3 Root Port Preset Lane 10 2<br>
Cen3 Root Port Preset Lane 11 2<br>
Cen3 Root Port Preset Lane 12 2<br>
11: Select Item │ Gen3 Root Port Preset Lane 11 2<br>│ Gen3 Root Port Preset Lane 12 2 │ ↑↓: Select Item │ Cen3 Root Port Preset Lane 13 2<br>
Cen3 Root Port Preset Lane 14 2<br>
Cen3 Root Port Preset Lane 15 2<br>
Pri: General Help<br>
F1: General Help **Gen3 Root Port Preset Lane 14** 2<br> **Gen3 Root Port Preset Lane 15** 2

│ │ │ └─────────────────────────────────────────────────────────────────┴────────────────────────────────┘ Version 2.15.1236. Copyright (C) 2012 American Megatrends, Inc.

│ │F2: Previous Values │ │ │F3: Optimized Defaults │

│ │ESC: Exit │ │ │ │ │ │ │

│ F4: Save & Exit<br>│ ESC: Exit

 **PEG Gen3 Endpoint Hint Value each Lane**  Options: 0..11

Gen3 Root Port Preset Lane 15

#### **4.5 Boot**

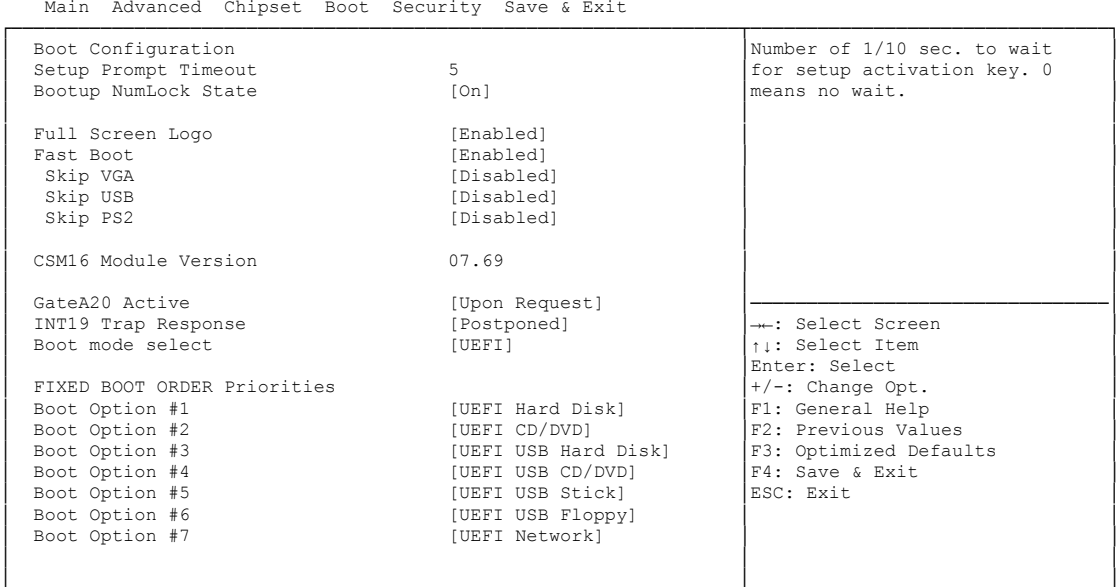

 Aptio Setup Utility - Copyright (C) 2012 American Megatrends, Inc. Main Advanced Chipset Boot Security Save & Exit

└─────────────────────────────────────────────────────────────────┴────────────────────────────────┘ Version 2.15.1236. Copyright (C) 2012 American Megatrends, Inc.

- **Setup Prompt Timeout**<br>
Options: 0...65535 [  $0...65535$  [x 1/10 sec.]
- **Bootup NumLock State** Options: On / Off
- **Full Screen Logo** Options: Disabled / Enabled
- **Fast Boot** Options: Disabled / Enabled
- **Skip VGA** Disabled / Enabled
- **Skip USB** Options: Disabled / Enabled
- **Skip PS2** Options: Disabled / Enabled
- **CSM16 Module Version** Options: none
- **GateA20 Active** Options: Upon Request / Always
- **INT9 Trap Response** Options: Immediate / Postponed
- **Boot mode select** Options: Legacy / UEFI / DUAL

#### **Fixed Boot Order Priorities**

Options: Review or change the sequence of available boot devices

# **Boot Option Priorities**

Review or change the sequence of available boot devices

#### **CSM Parameters**

Sub menu: see ["CSM Parameters"](#page-79-0) (page [80\)](#page-79-0)

#### <span id="page-79-0"></span>**4.5.1 CSM Parameters**

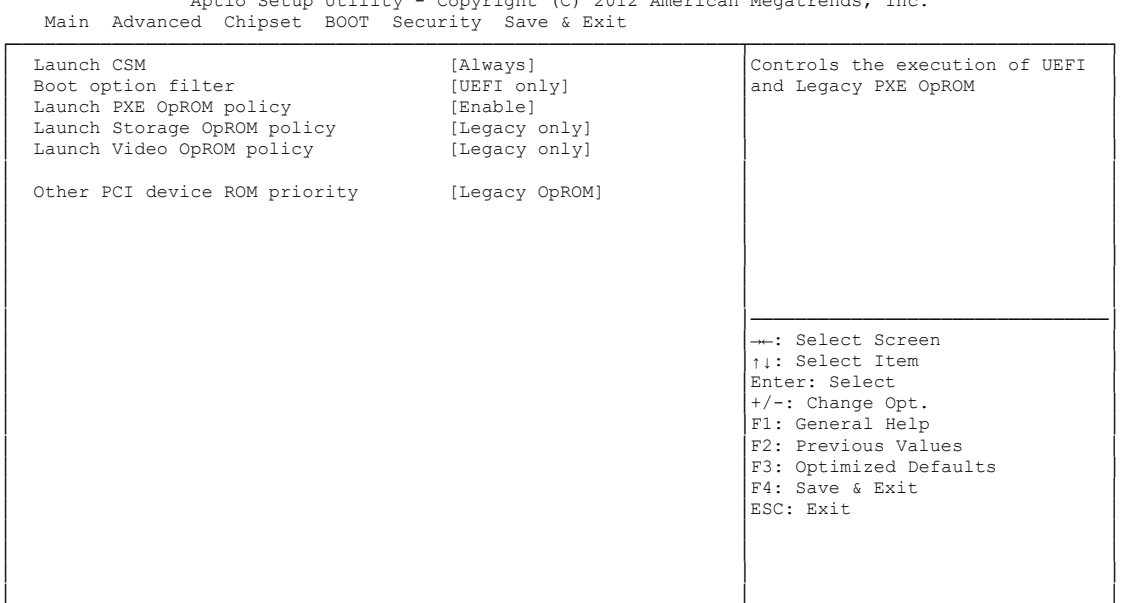

Aptio Setup Utility - Copyright (C) 2012 American Megatrends, Inc.

└─────────────────────────────────────────────────────────────────┴────────────────────────────────┘ Version 2.15.1236. Copyright (C) 2012 American Megatrends, Inc.

- **Launch CSM** Options: Enabled / Disabled
- **Boot option filter** Options: UEFI and Legacy / Legacy only / UEFI only
- **Launch PXE OpROM policy** Options: Disable / Enable
- **Launch Storage OpROM policy** Options: Do not launch / UEFI only / Legacy only
- **Launch Video OpROM policy** Options: Do not launch / UEFI only / Legacy only
- **Other PCI device ROM priority** Options: UEFI OpROM / Legacy OpROM

# **4.6 Security**

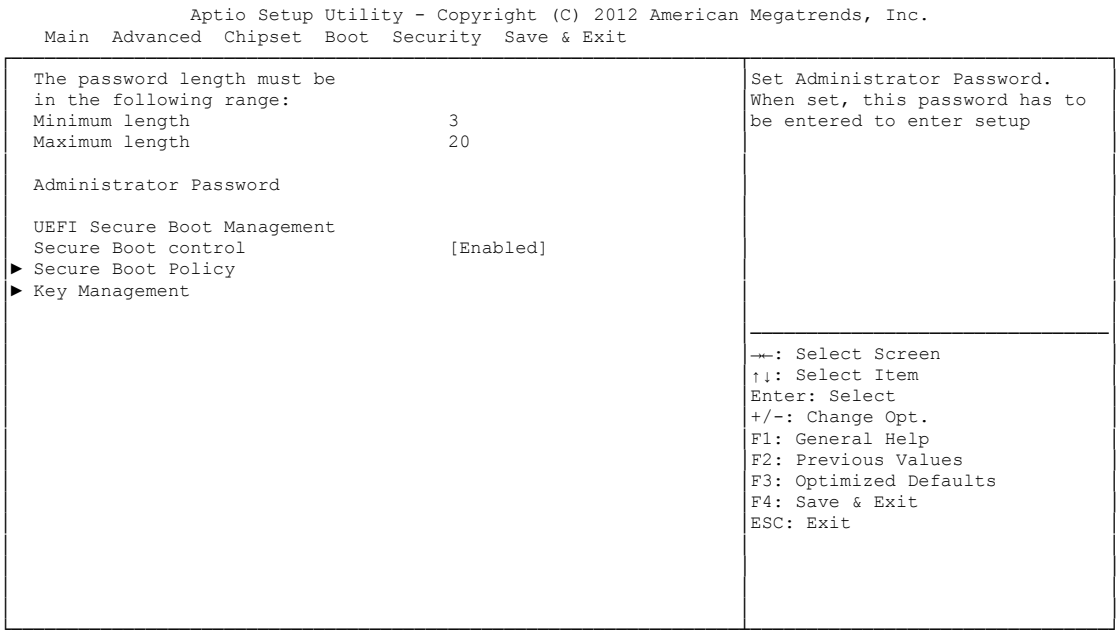

Version 2.15.1236. Copyright (C) 2012 American Megatrends, Inc.

- **Administrator Password** Options: Press [Enter]
- **Secure Boot control** Options: Disabled / Enabled
- **Secure Boot Policy** Sub menu: see ["Secure Boot Policy"](#page-81-0) (page [82\)](#page-81-0)
- **Key Management** Sub menu: see ["Key Management"](#page-82-0) (page [83\)](#page-82-0)

#### <span id="page-81-0"></span>**4.6.1 Secure Boot Policy**

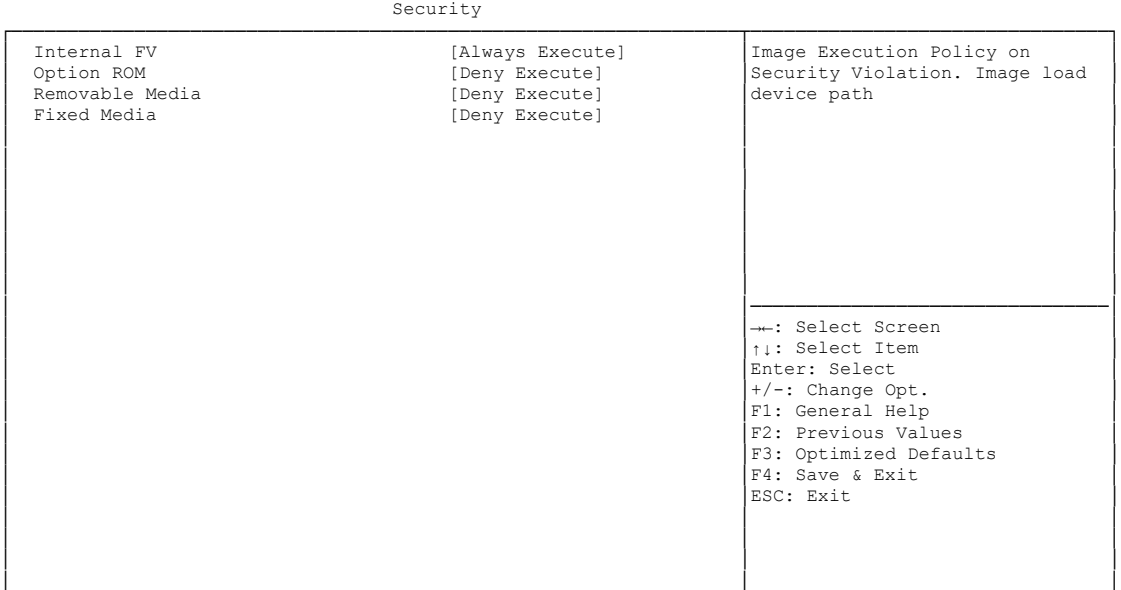

Aptio Setup Utility - Copyright (C) 2012 American Megatrends, Inc.

└─────────────────────────────────────────────────────────────────┴────────────────────────────────┘ Version 2.15.1236. Copyright (C) 2012 American Megatrends, Inc.

# **V** Internal FV<br>Options:

Always Execute

# **V** Option ROM<br>Options: A

Always Execute / Always Deny / Allow Execute / Defer Execute / Deny Execute / Query User

# **Exemovable Media**<br>
Options: Always

Always Execute / Always Deny / Allow Execute / Defer Execute / Deny Execute / Query User

#### **Fixed Media**

Options: Always Execute / Always Deny / Allow Execute / Defer Execute / Deny Execute / Query User

#### <span id="page-82-0"></span>**4.6.2 Key Management**

Aptio Setup Utility - Copyright (C) 2012 American Megatrends, Inc. Security

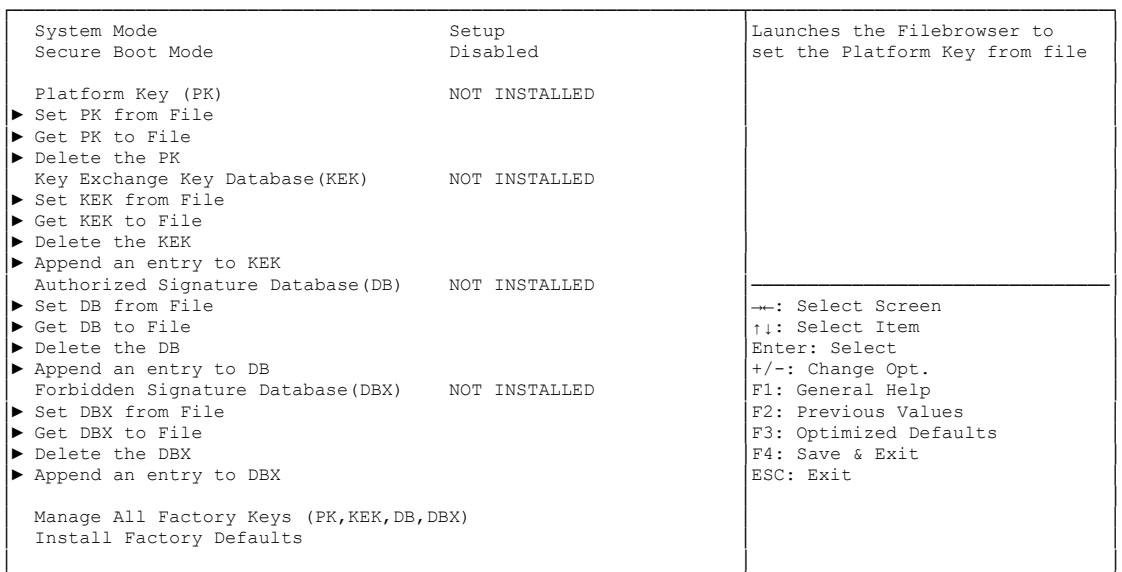

└─────────────────────────────────────────────────────────────────┴────────────────────────────────┘ Version 2.15.1236. Copyright (C) 2012 American Megatrends, Inc.

- **System Mode** Options:
- **Secure Boot Mode** Options: none
- **Set PK from File** Options: Press [Enter]
- **Get PK to File** Options: Press [Enter]
- **Delete the PK** Options: Press [Enter]
- **Set KEK from File** Options: Press [Enter]
- **Get KEK to File** Options: Press [Enter]
- **Delete the KEK** Options: Press [Enter]
- $\checkmark$  Append an entry to KEK Options: Press [Enter]
- **Set DB from File** Options: Press [Enter]
- **Get DB to File** Options: Press [Enter]
- **Delete the DB** Options: Press [Enter]
- $\checkmark$  Append an entry to DB Options: Press [Enter]
- **Set DBX from File** Options: Press [Enter]
- **Get DBX to File** Options: Press [Enter]
- **Delete the DBX** Options: Press [Enter]
- **Append an entry to DBX** Options: Press [Enter]
- **Install Factory Defaults** Options: Press [Enter]

### **4.7 Save & Exit**

```
 Main Advanced Chipset Boot Security Save & Exit
┌─────────────────────────────────────────────────────────────────┬────────────────────────────────┐
│ Save Changes and Reset │Reset the system after saving │
Discard Changes and Reset │the changes. │the changes. │
│ │ │
Restore Optimized Defaults
Save as User Defaults
Restore User Defaults
│ │ │
Boot Override
IBA GE Slot 00C8 v1381
│ │ │
│ │ │
│ │ │
│ │────────────────────────────────│
│ →←: Select Screen │<br>│ │ │ │ Select Item │
                         Enter: Select
                         +/-: Change Opt.
                         F1: General Help
│ │F2: Previous Values │
│ │F3: Optimized Defaults │
│ │F4: Save & Exit │
│ │ESC: Exit │
│ │ │
│ │ │
│ │ │
```
Aptio Setup Utility - Copyright (C) 2012 American Megatrends, Inc.

└─────────────────────────────────────────────────────────────────┴────────────────────────────────┘ Version 2.15.1236. Copyright (C) 2012 American Megatrends, Inc.

- **Save Changes and Reset** Press [Enter]
- **Discard Changes and Reset** Options: Press [Enter]
- **Restore Defaults** Options: Press [Enter]
- **Save as User Defaults** Options: Press [Enter]
- **Restore User Defaults** Press [Enter]
- **Boot Override** Options: Press [Enter]
- **IBA GE Slot 00C8 v1381** Options: none

# **4.8 BIOS-Update**

If a BIOS update needs to be done, the program "DecdFlash" as well as a bootable medium which contains the newest BIOS version is used for this. It is important, that the program is started from a DOS environment without a virtual memory manager, for example "EMM386.EXE". In case such a memory manager is loaded, the program will stop with an error message.

DescdFlash is a program which provides automatic BIOS updates on any AMI-BIOS boards. All files need to be copied from the .zip-file in another directory.

The system may not be interrupted during the flash process, otherwise the update is stopped and the BIOS is destroyed afterwards.

The program should be started as follows:

#### DecdFlsh BIOS-Filename

After checking the name of the BIOS file and its length the BIOS will be programmed. The flashing takes nearly 75 seconds. The firmware will get updated automatically.

# *CAUTION*

Updating the BIOS in an improper way can render the board unusable. Therefore, you should only update the BIOS if you really need the changes/corrections which come with the new BIOS version.

# *CAUTION*

Before you proceed to update the BIOS you need to make absolutely sure that you have the right BIOS file which was issued for the exact board and exact board revision that you wish to update. If you try to update the BIOS using the wrong file the board will not start up again.

# **5 Mechanical Drawings**

# **5.1 PCB: Mounting Holes**

A true dimensioned drawing can be found in the PC/104 specification.

#### $\vert \hspace{0.1cm} \vert$ *NOTE*

All dimensions are in mil  $(1 \text{ mil} = 0.0254 \text{ mm})$ 

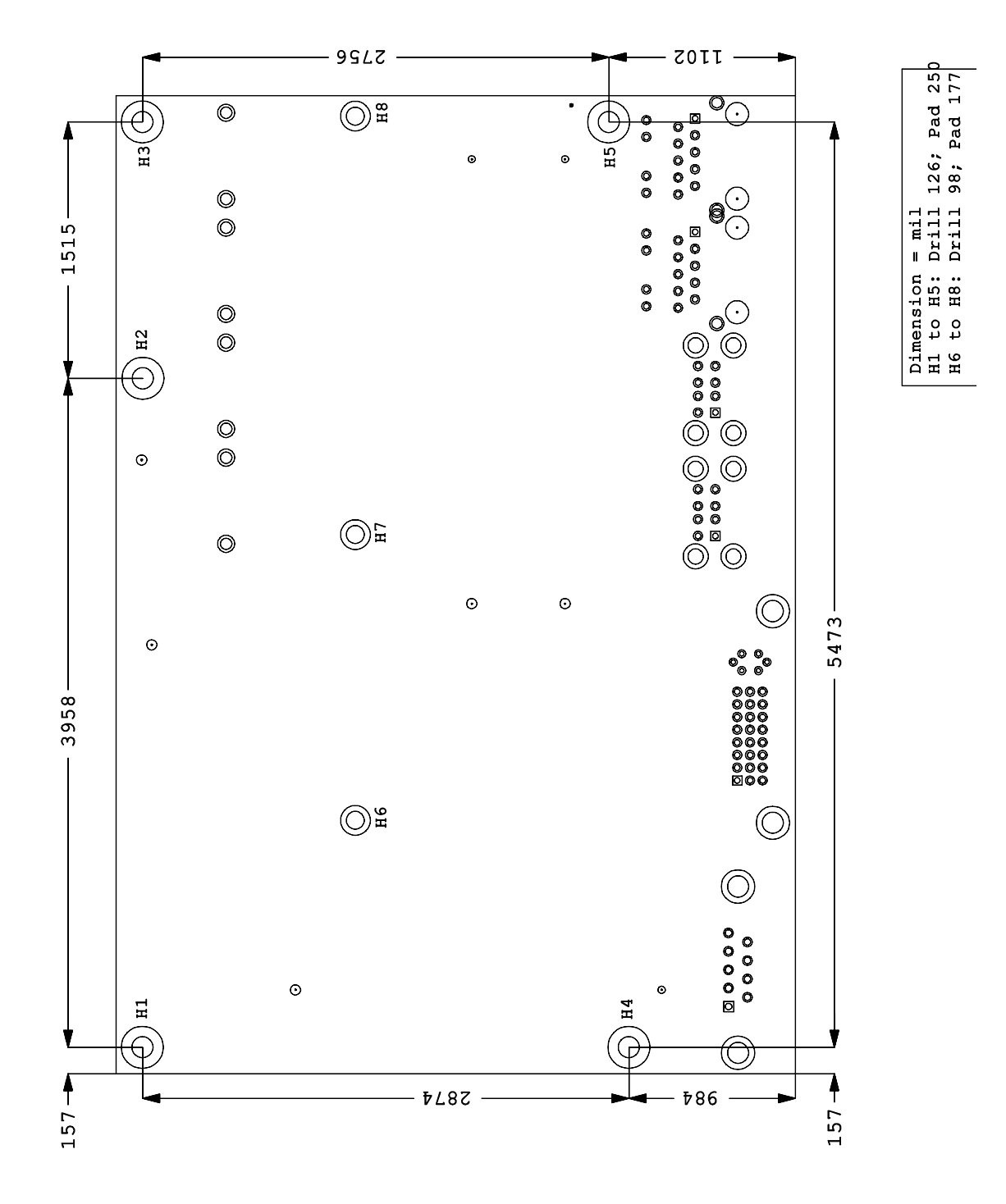

# **5.2 PCB: Pin 1 Dimensions**

#### $\sqrt{1}$ *NOTE*

All dimensions are in mil  $(1 \text{ mil} = 0.0254 \text{ mm})$ 

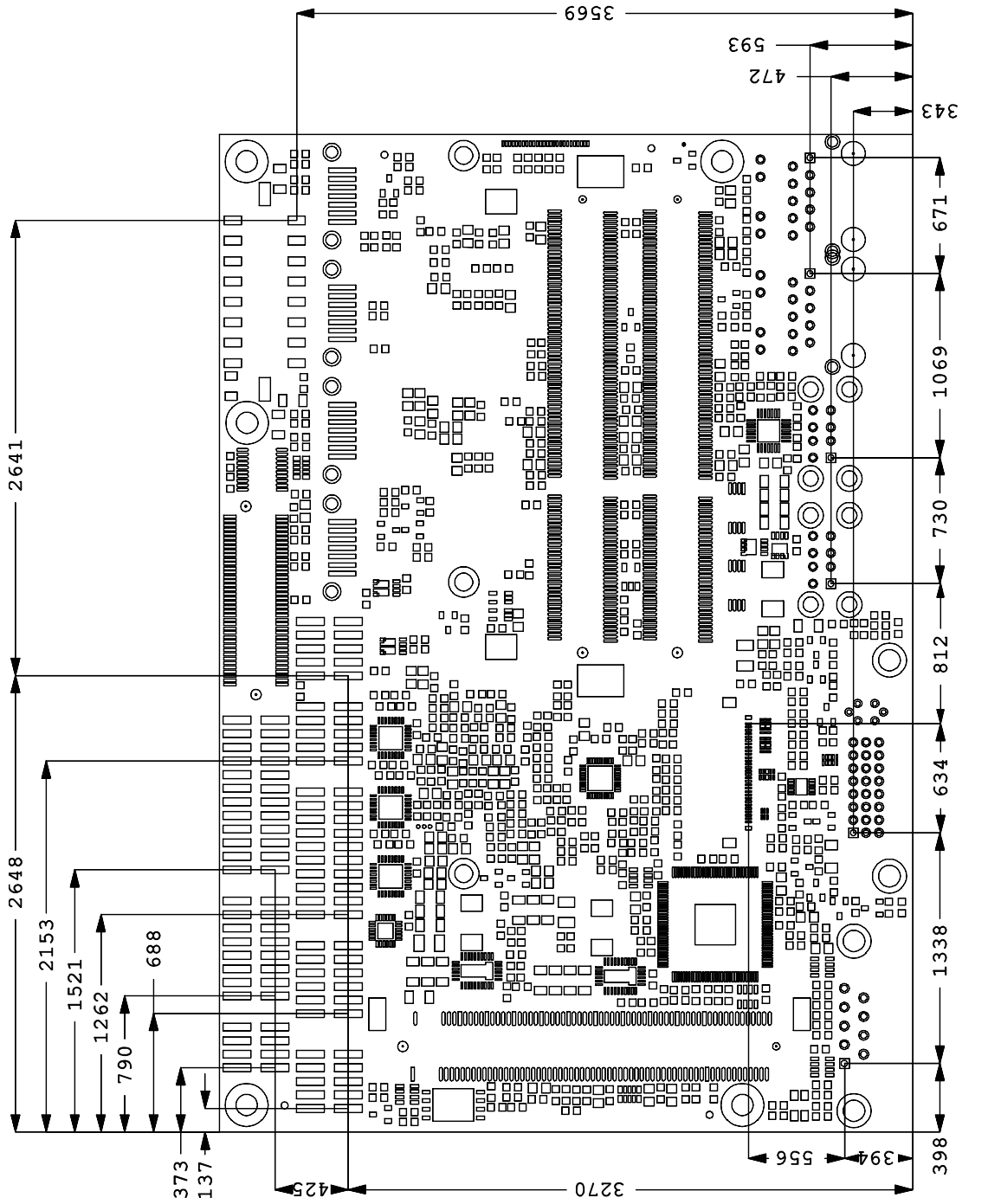

### **5.3 PCB: Die Center**

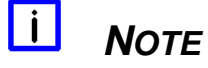

All dimensions are in mil (1 mil = 0,0254 mm)

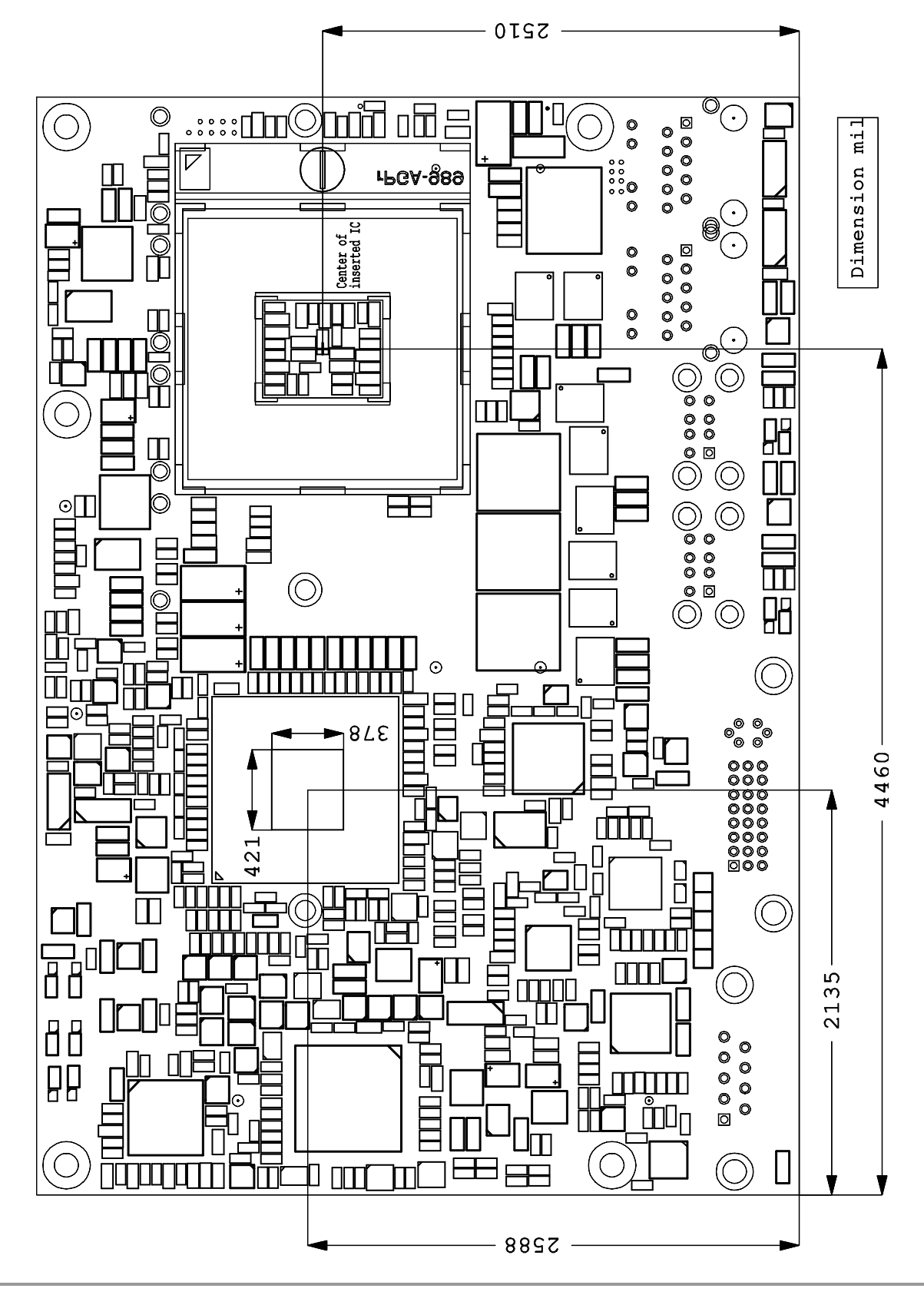

# **5.4 Heat Spreader: Chassis Mount**

The figure below includes all hole spacing for each heat spreader available and can be used to aid in mating the heat spreader to a bulkhead or chassis.

#### $\vert \cdot \vert$ *NOTE*

Dimensions are in inch (1 in =  $2.54$ cm; 1 mil =  $0.0254$  mm)

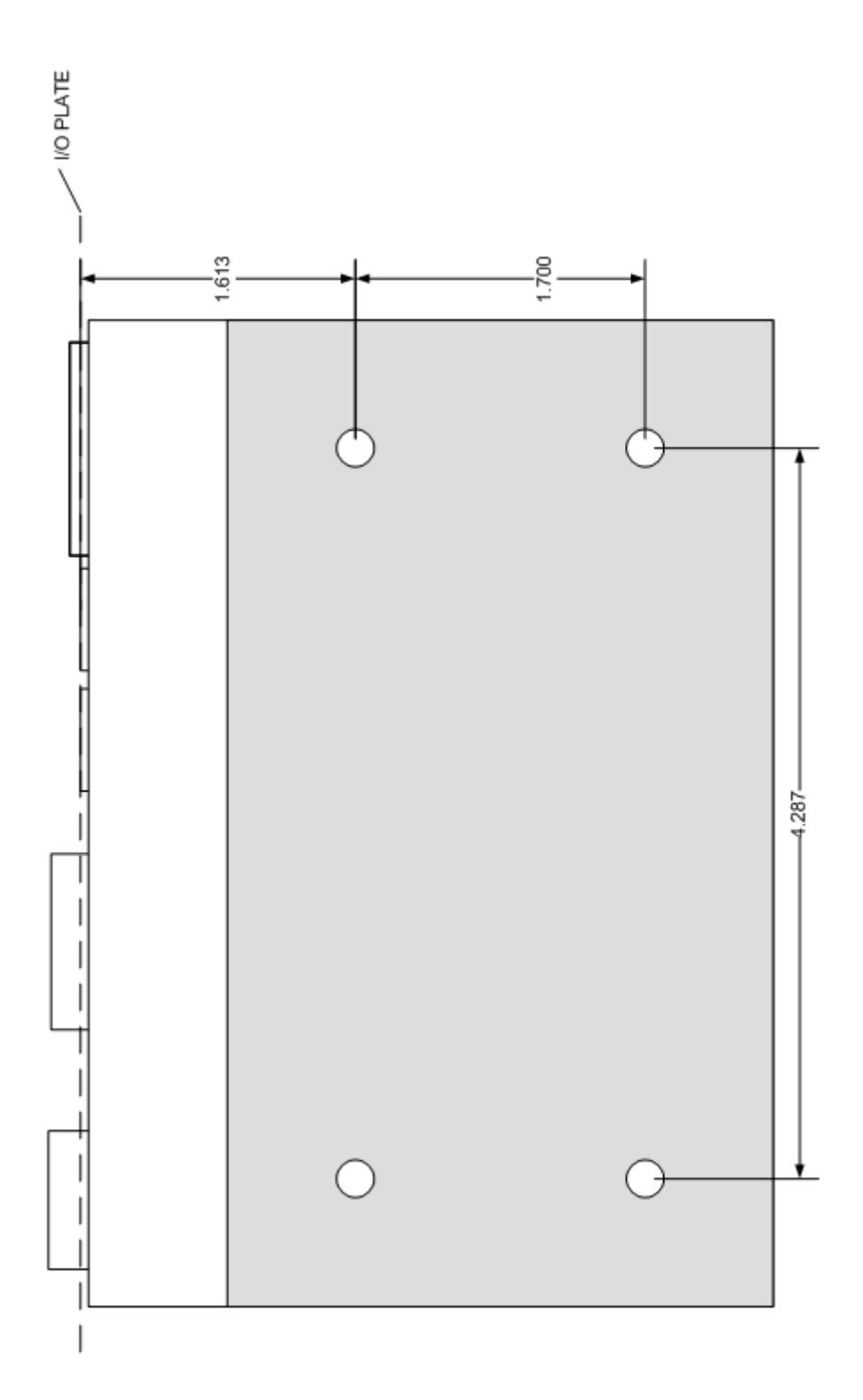

# **6 Technical Data**

### **6.1 Electrical Data**

**Power Supply:**

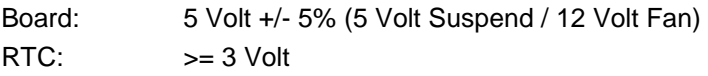

**Electric Power Consumption:**

RTC:  $\langle = 10 \mu A$ 

# **6.2 Environmental Conditions**

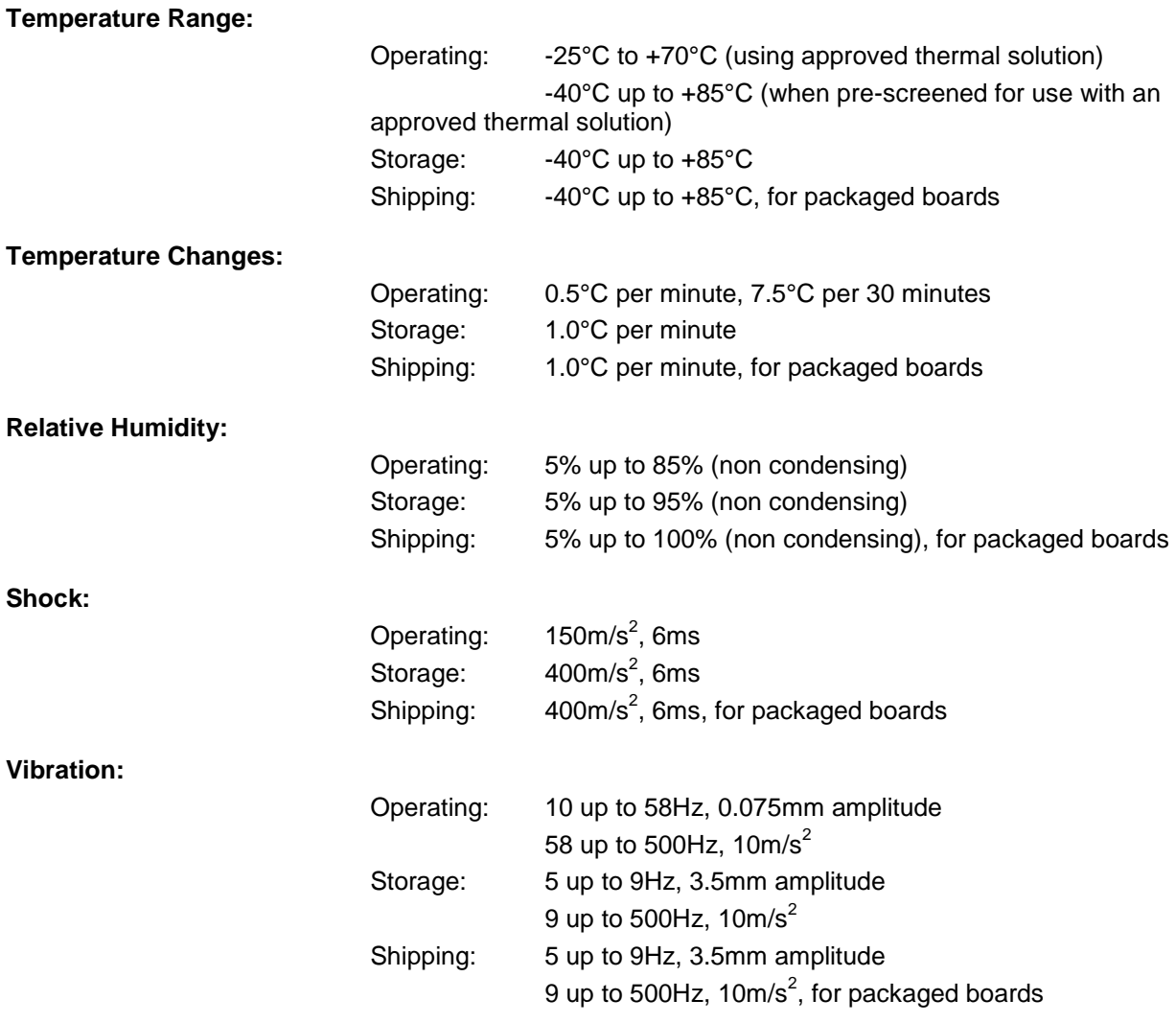

#### $\sqrt{2}$ *CAUTION*

Shock and vibration figures pertain to the motherboard alone and do not include additional components such as heat sinks, memory modules, cables etc.

# **6.3 Thermal Specifications**

The board is specified to operate in an environmental temperature range from -25°C to +70°C when using an approved thermal solution, and an extended temperature range of -40°C to +85°C when pre-screened for use with an approved thermal solution.

Maximum die temperature is 100°C. To keep the processor under this threshold an appropriate cooling solution needs to be applied. This solution has to take typical and maximum power consumption into account. The maximum power consumption may be twice as high and should be used as a basis for the cooling concept. Additional controllers may also affect the cooling concept. The power consumption of such components may be comparable to the consumption of the processor.

The board design includes thermal solution mounting points that will provide the best possible thermal interface between die and solution. Since we take thermal solutions seriously we have several advanced, aggressive cooling solutions in our product portfolio. Please contact your sales representative to order or discuss your thermal solution needs.

# *CAUTION*

The end customer has the responsibility to ensure that the die temperature of the processor does not exceed 100°C. Permanent overheating may destroy the board!

In case the temperature exceeds 100°C the environmental temperature must be reduced. Under certain circumstances sufficient air circulation must be provided.

# **I Annex: Post-Codes**

During boot, the BIOS generates a sequence of status codes (so-called "POST codes"), which can be viewed using a special output device (POST code card). The meaning of these codes is described in the document "Aptio™ 4.x Status Codes" by American Megatrends®, which can be downloaded from their website http://www.ami.com. The following additional OEM POST codes are generated:

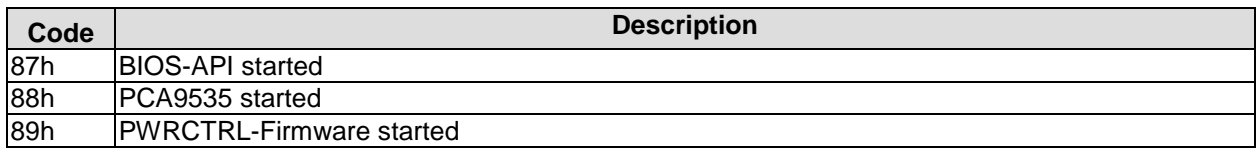

# **II Annex: Resources**

### **IO Range**

The used resources depend on setup settings.

The given values are ranges, which are fixed by AT compatibility. Other IO ranges are used, which are dynamically adjusted by Plug & Play BIOS while booting.

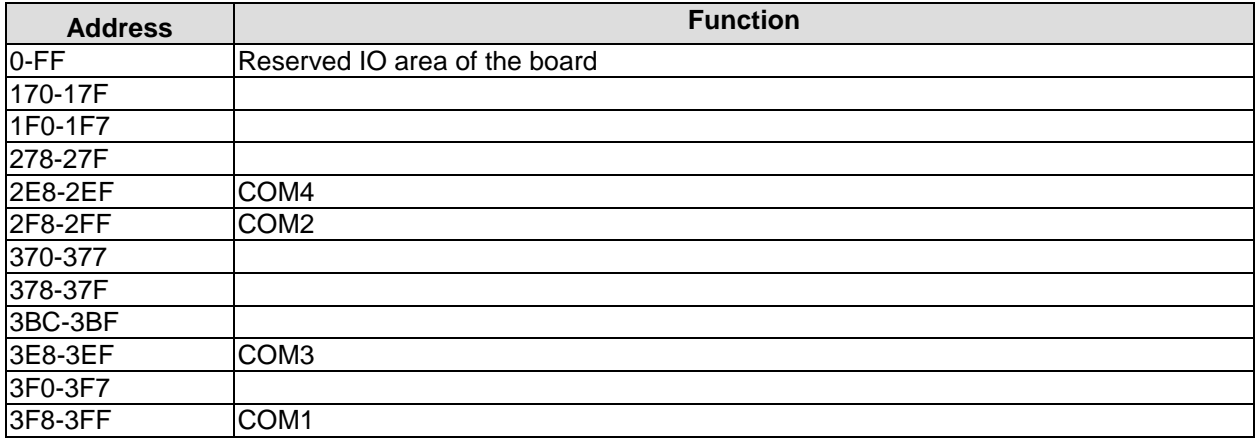

#### **Memory Range**

The used resources depend on setup settings. If the entire range is clogged through option ROMs, these functions do not work anymore.

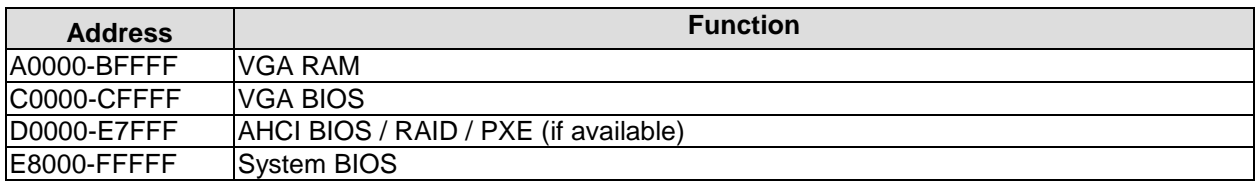

### **Interrupt**

The used resources depend on setup settings.

The listed interrupts and their use are given through AT compatibility.

If interrupts must exclusively be available on the ISA side, they have to be reserved through the BIOS setup. The exclusivity is not given and not possible on the PCI side.

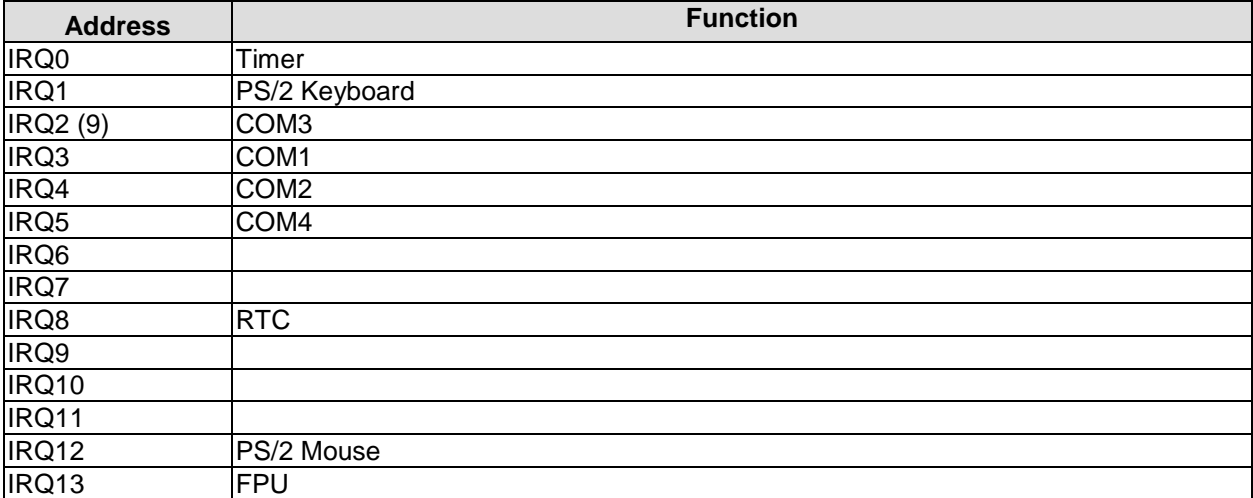

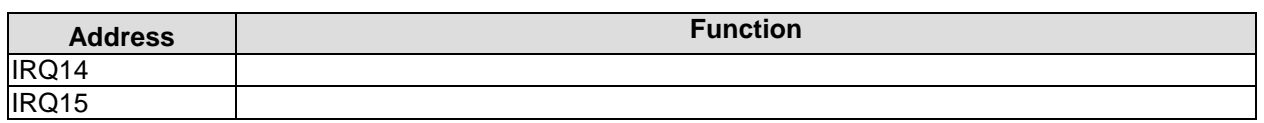

#### **PCI Devices**

All listed PCI devices exist on the board. Some PCI devices or functions of devices may be disabled in the BIOS setup. Once a device is disabled other devices may get PCI bus numbers different from the ones listed in the table.

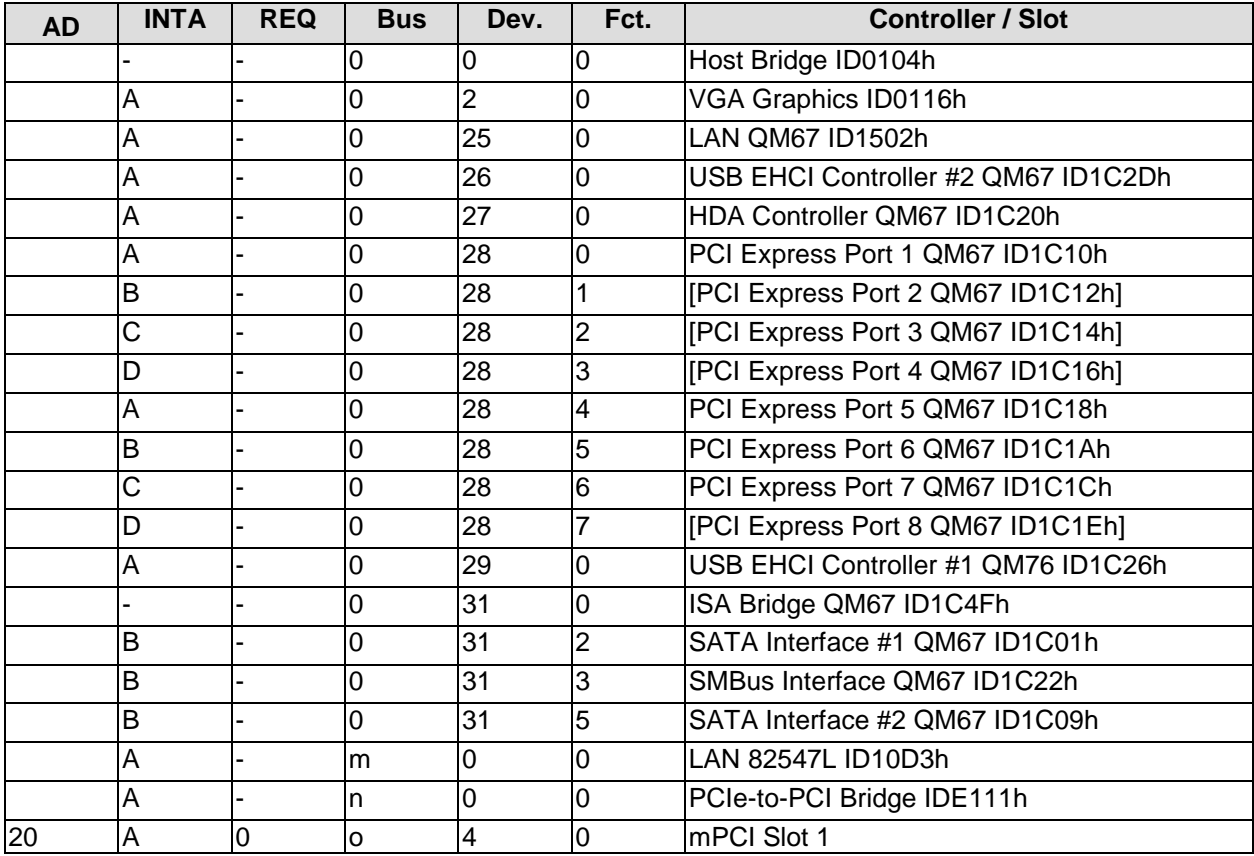

### **SMB Devices**

The following table contains all reserved SM-Bus device addresses in 8-bit notation. Note that external devices must not use any of these addresses even if the component mentioned in the table is not present on the motherboard.

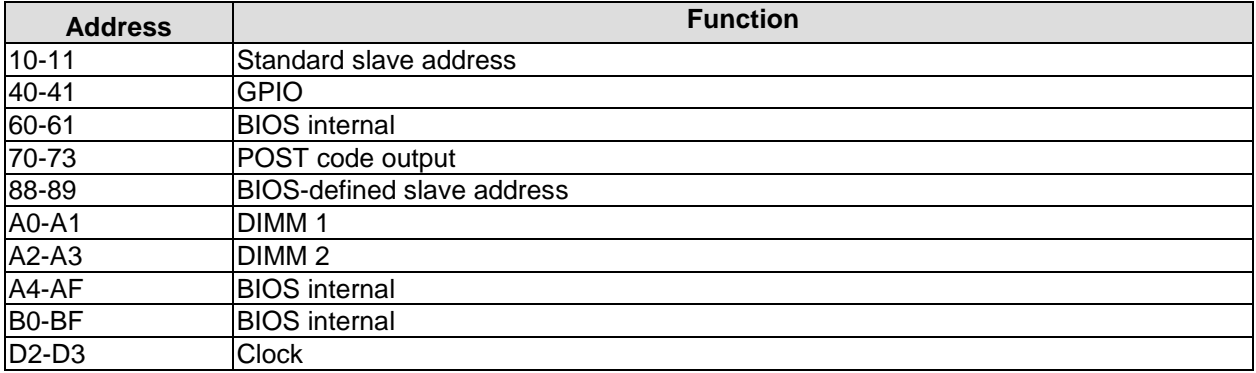